# Amazon Kinesis Firehose **Developer Guide**

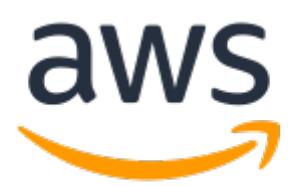

### **Amazon Kinesis Firehose: Developer Guide**

Copyright © 2018 Amazon Web Services, Inc. and/or its affiliates. All rights reserved.

Amazon's trademarks and trade dress may not be used in connection with any product or service that is not Amazon's, in any manner that is likely to cause confusion among customers, or in any manner that disparages or discredits Amazon. All other trademarks not owned by Amazon are the property of their respective owners, who may or may not be affiliated with, connected to, or sponsored by Amazon.

### **Table of Contents**

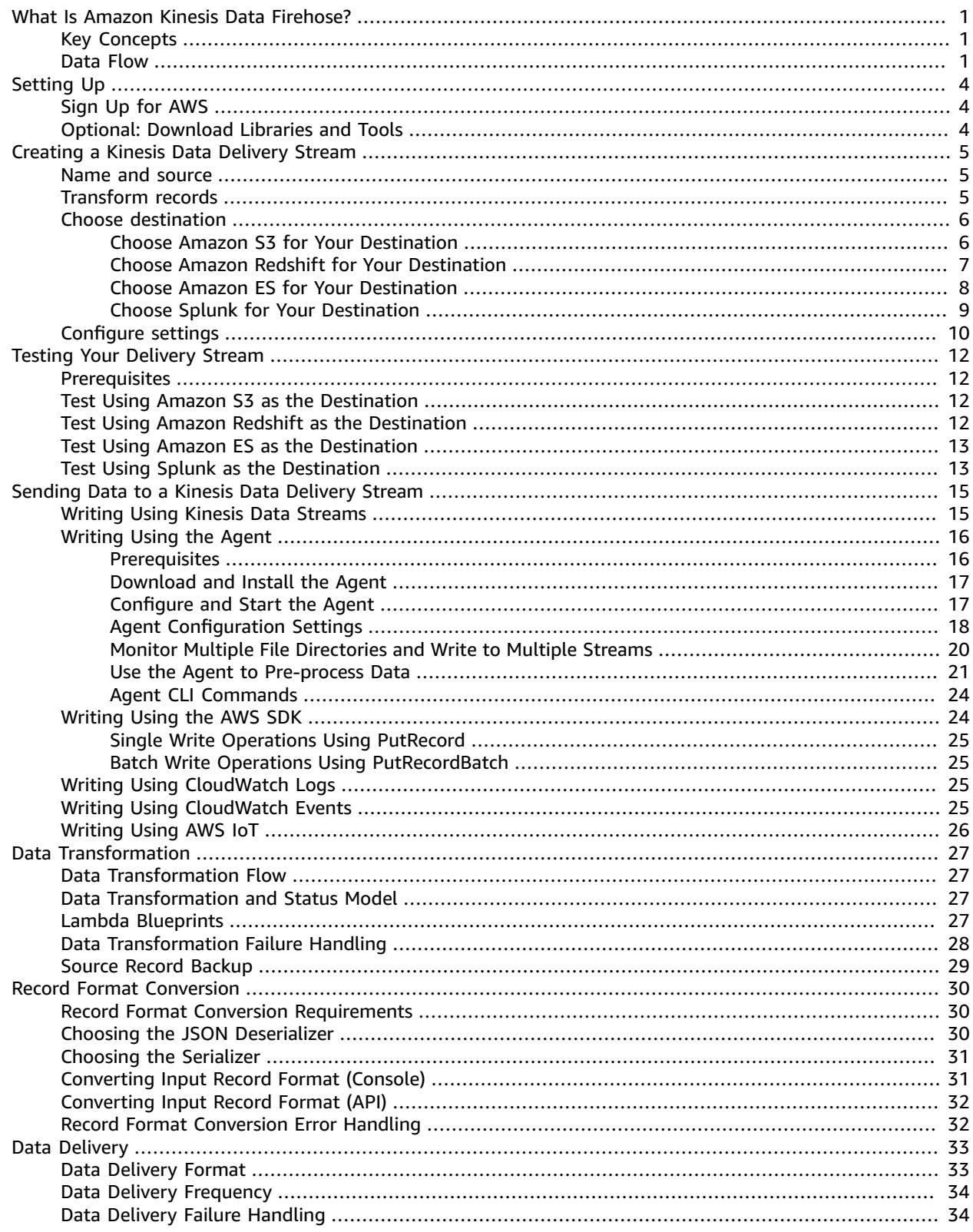

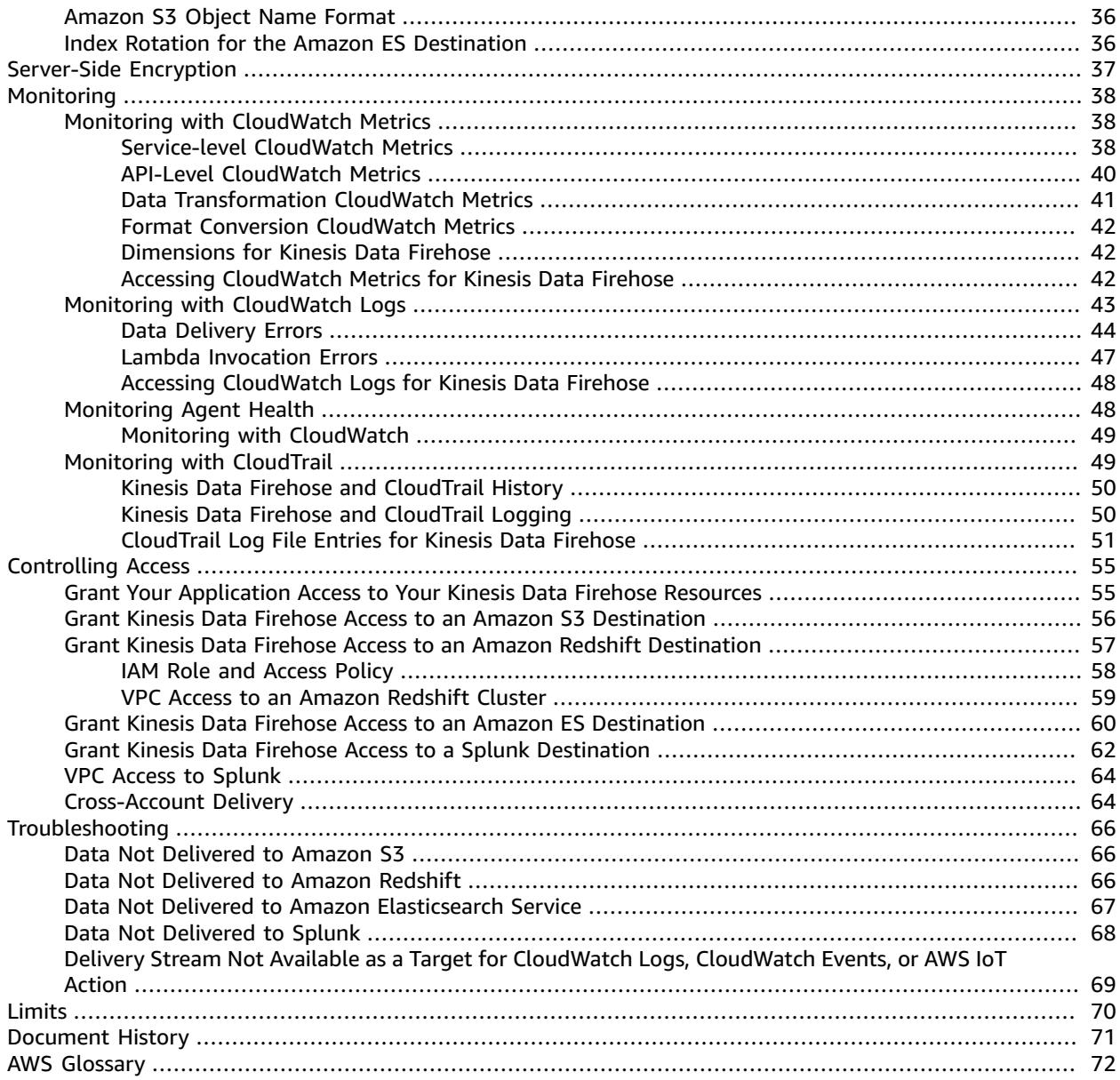

# <span id="page-4-0"></span>What Is Amazon Kinesis Data Firehose?

Amazon Kinesis Data Firehose is a fully managed service for delivering real-time [streaming](http://aws.amazon.com/streaming-data/) data to destinations such as Amazon Simple Storage Service (Amazon S3), Amazon Redshift, Amazon Elasticsearch Service (Amazon ES), and Splunk. Kinesis Data Firehose is part of the Kinesis streaming data platform, along with Kinesis [Streams](http://docs.aws.amazon.com/kinesis/latest/dev/) and Amazon Kinesis Data [Analytics](http://docs.aws.amazon.com/kinesisanalytics/latest/dev/). With Kinesis Data Firehose, you don't need to write applications or manage resources. You configure your data producers to send data to Kinesis Data Firehose, and it automatically delivers the data to the destination that you specified. You can also configure Kinesis Data Firehose to transform your data before delivering it.

For more information about AWS big data solutions, see [Big Data](http://aws.amazon.com/big-data/). For more information about AWS streaming data solutions, see What is [Streaming](http://aws.amazon.com/streaming-data/) Data?

### <span id="page-4-1"></span>Key Concepts

As you get started with Kinesis Data Firehose, you'll benefit from understanding the following concepts:

#### **Kinesis data delivery stream**

The underlying entity of Kinesis Data Firehose. You use Kinesis Data Firehose by creating a Kinesis data delivery stream and then sending data to it. For more information, see [Creating](#page-8-0) an Amazon Kinesis Data [Firehose](#page-8-0) Delivery Stream [\(p. 5\)](#page-8-0) and Sending Data to an Amazon Kinesis [Firehose](#page-18-0) [Delivery](#page-18-0) Stream [\(p. 15\).](#page-18-0)

#### **record**

The data of interest that your data producer sends to a Kinesis data delivery stream. A record can be as large as 1,000 KB.

#### **data producer**

Producers send records to Kinesis data delivery streams. For example, a web server that sends log data to a Kinesis data delivery stream is a data producer. You can also configure your Kinesis data delivery stream to automatically read data from an existing Kinesis stream, and load it into destinations. For more information, see Sending Data to an Amazon Kinesis [Firehose](#page-18-0) Delivery [Stream \(p. 15\)](#page-18-0).

#### **buffer size and buffer interval**

Kinesis Data Firehose buffers incoming streaming data to a certain size or for a certain period of time before delivering it to destinations. **Buffer Size** is in MBs and **Buffer Interval** is in seconds.

### <span id="page-4-2"></span>Data Flow

For Amazon S3 destinations, streaming data is delivered to your S3 bucket. If data transformation is enabled, you can optionally back up source data to another Amazon S3 bucket.

#### Amazon Kinesis Firehose Developer Guide Data Flow

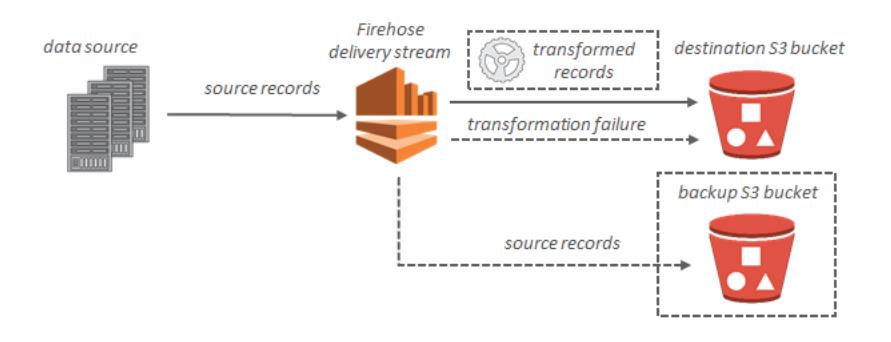

For Amazon Redshift destinations, streaming data is delivered to your S3 bucket first. Kinesis Data Firehose then issues an Amazon Redshift **COPY** command to load data from your S3 bucket to your Amazon Redshift cluster. If data transformation is enabled, you can optionally back up source data to another Amazon S3 bucket.

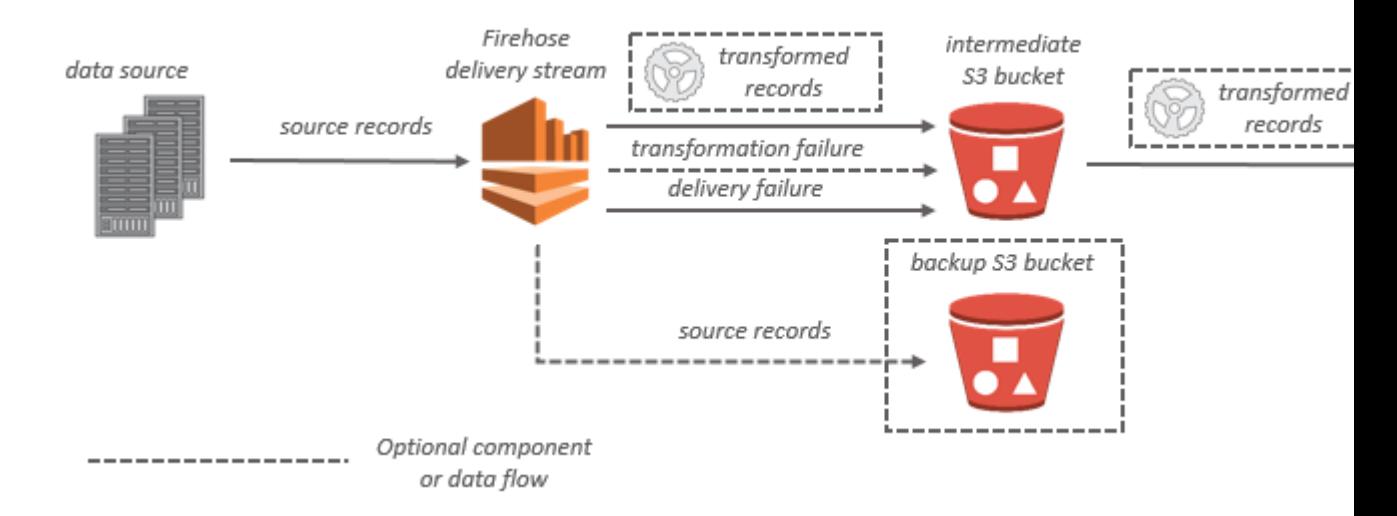

For Amazon ES destinations, streaming data is delivered to your Amazon ES cluster, and it can optionally be backed up to your S3 bucket concurrently.

#### Amazon Kinesis Firehose Developer Guide Data Flow

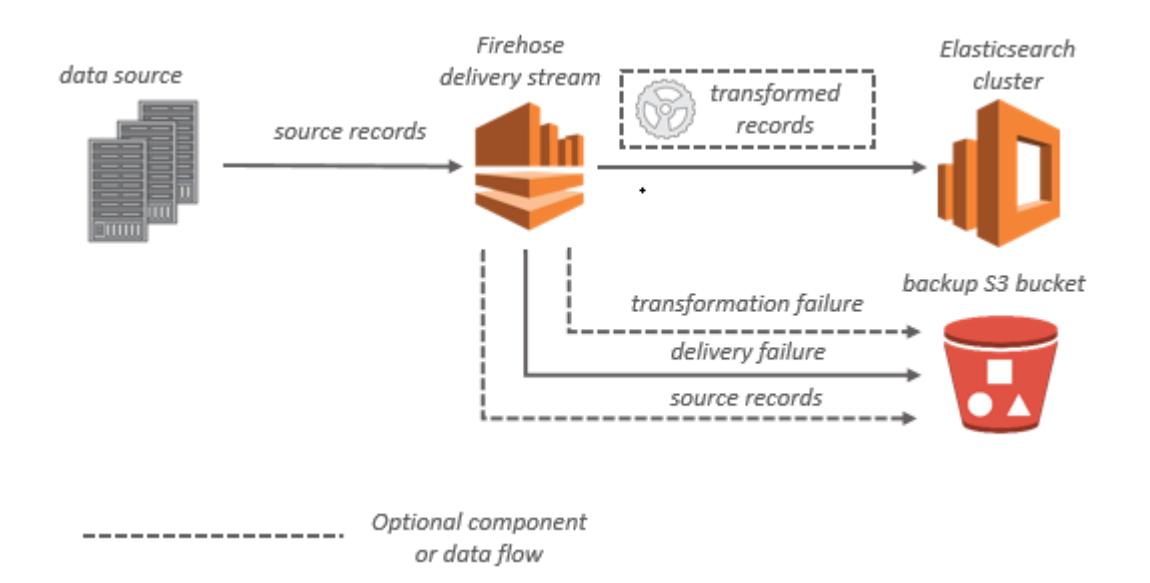

For Splunk destinations, streaming data is delivered to Splunk, and it can optionally be backed up to your S3 bucket concurrently.

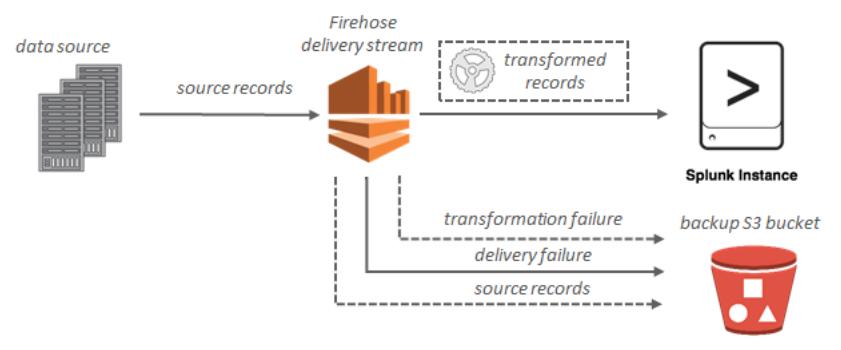

# <span id="page-7-0"></span>Setting Up for Amazon Kinesis Data Firehose

Before you use Kinesis Data Firehose for the first time, complete the following tasks.

#### **Tasks**

- Sign Up for [AWS \(p. 4\)](#page-7-1)
- Optional: Download Libraries and [Tools \(p. 4\)](#page-7-2)

# <span id="page-7-1"></span>Sign Up for AWS

When you sign up for Amazon Web Services (AWS), your AWS account is automatically signed up for all services in AWS, including Kinesis Data Firehose. You are charged only for the services that you use.

If you have an AWS account already, skip to the next task. If you don't have an AWS account, use the following procedure to create one.

#### **To sign up for an AWS account**

1. Open [https://aws.amazon.com/,](https://aws.amazon.com/) and then choose **Create an AWS Account**.

#### **Note**

This might be unavailable in your browser if you previously signed into the AWS Management Console. In that case, choose **Sign in to a different account**, and then choose **Create a new AWS account**.

2. Follow the online instructions.

Part of the sign-up procedure involves receiving a phone call and entering a PIN using the phone keypad.

# <span id="page-7-2"></span>Optional: Download Libraries and Tools

The following libraries and tools will help you work with Kinesis Data Firehose programmatically and from the command line:

- The Amazon Kinesis Firehose API [Reference](http://docs.aws.amazon.com/firehose/latest/APIReference/) is the basic set of operations that Kinesis Data Firehose supports.
- The AWS SDKs for [Java](https://aws.amazon.com/developers/getting-started/java/), [.NET](https://aws.amazon.com/developers/getting-started/net/), [Node.js,](https://aws.amazon.com/developers/getting-started/nodejs/) [Python,](https://aws.amazon.com/developers/getting-started/python/) and [Ruby](https://aws.amazon.com/developers/getting-started/ruby/) include Kinesis Data Firehose support and samples.

If your version of the AWS SDK for Java does not include samples for Kinesis Data Firehose, you can also download the latest AWS SDK from [GitHub.](https://github.com/aws/aws-sdk-java/tree/master/src/samples)

• The AWS [Command](http://docs.aws.amazon.com/cli/latest/userguide/) Line Interface supports Kinesis Data Firehose. The AWS CLI enables you to control multiple AWS services from the command line and automate them through scripts.

# <span id="page-8-0"></span>Creating an Amazon Kinesis Data Firehose Delivery Stream

You can use the AWS Management Console or an AWS SDK to create a Kinesis data delivery stream to your chosen destination.

You can update the configuration of your Kinesis data delivery stream at any time after it's created, using the Kinesis Data Firehose console or [UpdateDestination](http://docs.aws.amazon.com/firehose/latest/APIReference/API_UpdateDestination.html). Your Kinesis data delivery stream remains in the ACTIVE state while your configuration is updated, and you can continue to send data. The updated configuration normally takes effect within a few minutes. The version number of a Kinesis data delivery stream is increased by a value of 1 after you update the configuration, and it is reflected in the delivered Amazon S3 object name. For more information, see [Amazon](#page-39-0) S3 Object Name Format [\(p. 36\).](#page-39-0)

The following topics describe how to create a Kinesis data delivery stream:

#### **Contents**

- Name and [source \(p. 5\)](#page-8-1)
- Transform [records \(p. 5\)](#page-8-2)
- [Choose destination \(p. 6\)](#page-9-0)
- Configure [settings \(p. 10\)](#page-13-0)

### <span id="page-8-1"></span>Name and source

This topic describes the **Name and source** page of the **Create Delivery Stream** wizard.

#### **Name and source**

- 1. Open the Kinesis Firehose console at <https://console.aws.amazon.com/firehose/>.
- 2. Choose **Create Delivery Stream**. On the **Name and source** page, enter values for the following fields:

#### **Delivery stream name**

The name of your Kinesis data delivery stream.

**Source**

- **Direct PUT or other sources:** Choose this option to create a Kinesis data delivery stream that producer applications write directly to.
- **Kinesis stream:** Choose this option to configure a Kinesis data delivery stream that uses a Kinesis stream as a data source. You can then use Amazon Kinesis Data Firehose to read data easily from an existing Kinesis stream and load it into destinations. For more information about using Kinesis Data Streams as your data source, see Writing to [Amazon](http://docs.aws.amazon.com/firehose/latest/dev/writing-with-kinesis-streams.html) Kinesis Data [Firehose](http://docs.aws.amazon.com/firehose/latest/dev/writing-with-kinesis-streams.html) Using Kinesis Data Streams.
- 3. Choose **Next** to advance to the [Transform](#page-8-2) records [\(p. 5\)](#page-8-2) page.

# <span id="page-8-2"></span>Transform records

This topic describes the **Transform records** page of the **Create Delivery Stream** wizard.

#### **Transform records**

1. On the **Transform records with AWS Lambda** page, enter values for the following fields:

#### **Record transformation**

Choose **Disabled** to create a Kinesis data delivery stream that does not transform incoming data. Choose **Enabled** to specify a Lambda function that Kinesis Data Firehose can invoke to transform incoming data before delivering it. You can configure a new Lambda function using one of the Lambda blueprints or choose an existing Lambda function. Your Lambda function must contain the status model required by Kinesis Data Firehose. For more information, see Amazon Kinesis Data Firehose Data [Transformation \(p. 27\).](#page-30-0)

2. Choose **Next** to advance to the [Choose destination \(p. 6\)](#page-9-0) page.

### <span id="page-9-0"></span>Choose destination

This topic describes the **Choose destination** page of the **Create Delivery Stream** wizard.

Amazon Kinesis Data Firehose can send records to Amazon S3, Amazon Redshift, or Amazon Elasticsearch Service.

#### **Topics**

- Choose Amazon S3 for Your [Destination \(p. 6\)](#page-9-1)
- Choose Amazon Redshift for Your [Destination \(p. 7\)](#page-10-0)
- Choose Amazon ES for Your [Destination \(p. 8\)](#page-11-0)
- Choose Splunk for Your [Destination \(p. 9\)](#page-12-0)

### <span id="page-9-1"></span>Choose Amazon S3 for Your Destination

This section describes options for using Amazon S3 for your destination.

#### **To choose Amazon S3 for your destination**

• On the **Choose destination** page, enter values for the following fields:

#### **Destination**

Choose **Amazon S3**.

#### **Destination S3 bucket**

Choose an S3 bucket that you own where the streaming data should be delivered. You can create a new S3 bucket or choose an existing one.

#### **Destination S3 bucket prefix**

(Optional) To use the default prefix for S3 objects, leave this option blank. Kinesis Data Firehose automatically uses a prefix in "YYYY/MM/DD/HH" UTC time format for delivered S3 objects. You can add to the start of this prefix. For more information, see [Amazon](#page-39-0) S3 Object Name [Format \(p. 36\).](#page-39-0)

#### **Source record S3 backup**

Choose **Disabled** to disable source record backup. If you enable data transformation with Lambda, you can enable source record backup to deliver untransformed incoming data to a separate S3 bucket. You can add to the start of the "YYYY/MM/DD/HH" UTC time prefix generated by Kinesis Data Firehose. You cannot disable source record backup after you enable it.

### <span id="page-10-0"></span>Choose Amazon Redshift for Your Destination

This section describes options for using Amazon Redshift for your destination.

#### **To choose Amazon Redshift for your destination**

• On the **Choose destination** page, enter values for the following fields:

#### **Destination**

Choose **Amazon Redshift**.

#### **Cluster**

The Amazon Redshift cluster to which S3 bucket data is copied. Configure the Amazon Redshift cluster to be publicly accessible and unblock Kinesis Data Firehose IP addresses. For more information, see Grant Kinesis Data Firehose Access to an Amazon Redshift [Destination](#page-60-0)  [\(p. 57\)](#page-60-0).

#### **User name**

An Amazon Redshift user with permissions to access the Amazon Redshift cluster. This user needs to have the Amazon Redshift INSERT privilege for copying data from the S3 bucket to the Amazon Redshift cluster.

#### **Password**

The password for the user who has permissions to access the cluster.

#### **Database**

The Amazon Redshift database to where the data is copied.

#### **Table**

The Amazon Redshift table to where the data is copied.

#### **Columns**

(Optional) The specific columns of the table to which the data is copied. Use this option if the number of columns defined in your S3 objects is less than the number of columns within the Amazon Redshift table.

#### **Intermediate S3 bucket**

Kinesis Data Firehose delivers your data to your S3 bucket first and then issues an Amazon Redshift **COPY** command to load the data into your Amazon Redshift cluster. Specify an S3 bucket that you own where the streaming data should be delivered. Create a new S3 bucket or choose an existing bucket that you own.

Kinesis Data Firehose doesn't delete the data from your S3 bucket after loading it to your Amazon Redshift cluster. You can manage the data in your S3 bucket using a lifecycle configuration. For more information, see Object Lifecycle [Management](http://docs.aws.amazon.com/AmazonS3/latest/dev/object-lifecycle-mgmt.html) in the *Amazon Simple Storage Service Developer Guide*.

#### **Intermediate S3 bucket prefix**

(Optional) To use the default prefix for S3 objects, leave this option blank. Kinesis Data Firehose automatically uses a prefix in "YYYY/MM/DD/HH" UTC time format for delivered S3 objects. You can add to the start of this prefix. For more information, see [Amazon](#page-39-0) S3 Object Name [Format \(p. 36\).](#page-39-0)

#### **COPY options**

Parameters that you can specify in the Amazon Redshift **COPY** command. These may be required for your configuration. For example, "GZIP" is required if S3 data compression is enabled; "REGION" is required if your S3 bucket isn't in the same AWS Region as your Amazon Redshift cluster. For more information, see [COPY](http://docs.aws.amazon.com/redshift/latest/dg//r_COPY.html) in the *Amazon Redshift Database Developer Guide*.

#### **COPY command**

The Amazon Redshift **COPY** command. For more information, see [COPY](http://docs.aws.amazon.com/redshift/latest/dg//r_COPY.html) in the *Amazon Redshift Database Developer Guide*.

#### **Retry duration**

Time duration (0–7200 seconds) for Kinesis Data Firehose to retry if data **COPY** to your Amazon Redshift cluster fails. Kinesis Firehose retries every 5 minutes until the retry duration ends. If you set the retry duration to 0 (zero) seconds, Kinesis Data Firehose does not retry upon a **COPY** command failure.

#### **Source record S3 backup**

If you enable data transformation with Lambda, you can enable source record backup to deliver untransformed incoming data to a separate S3 bucket. You cannot disable source record backup after you enable it.

#### **Backup S3 bucket**

The S3 bucket to receive the untransformed data.

Backup S3 bucket prefix

To use the default prefix for source record backup, leave this option blank. Kinesis Data Firehose automatically uses a prefix in "YYYY/MM/DD/HH" UTC time format for delivered S3 objects. You can add to the start of this prefix. For more information, see [Amazon](#page-39-0) S3 Object Name [Format \(p. 36\).](#page-39-0) This value is optional.

### <span id="page-11-0"></span>Choose Amazon ES for Your Destination

This section describes options for using Amazon ES for your destination.

#### **To choose Amazon ES for your destination**

1. On the **Choose destination** page, enter values for the following fields:

#### **Destination**

Choose **Amazon Elasticsearch Service**.

**Domain**

The Amazon ES domain to which your data is delivered.

#### **Index**

The Elasticsearch index name to be used when indexing data to your Amazon ES cluster.

#### **Index rotation**

Choose whether and how often the Elasticsearch index should be rotated. If index rotation is enabled, Kinesis Firehose appends the corresponding time stamp to the specified index name and rotates. For more information, see Index Rotation for the Amazon ES [Destination \(p. 36\)](#page-39-1).

#### **Type**

The Amazon ES type name to be used when indexing data to your Amazon ES cluster. For Elasticsearch 6.x, there can be only one type per index. If you try to specify a new type for an existing index which already has another type, Kinesis Firehose returns an error during runtime.

#### **Retry duration**

Time duration (0–7200 seconds) for Kinesis Firehose to retry if an index request to your Amazon ES cluster fails. Kinesis Firehose retries every 5 minutes until the retry duration ends. If you set the retry duration to 0 (zero) seconds, Kinesis Firehose does not retry upon an index request failure.

#### **Backup mode**

You can choose to either back up failed records only or all records. If you choose failed records only, any data that Kinesis Firehose could not deliver to your Amazon ES cluster or your Lambda function could not transform are backed up to the specified S3 bucket. If you choose all records, Kinesis Firehose backs up all incoming source data to your S3 bucket concurrently with data delivery to Amazon ES. For more information, see Data Delivery Failure [Handling \(p. 34\)](#page-37-1) and Data [Transformation](#page-31-0) Failure Handlin[g \(p. 28\)](#page-31-0).

#### **Backup S3 bucket**

An S3 bucket you own that is the target of the backup data. Create a new S3 bucket or choose an existing bucket that you own.

#### **Backup S3 bucket prefix**

(Optional) To use the default prefix for S3 objects, leave this option blank. Kinesis Data Firehose automatically uses a prefix in "YYYY/MM/DD/HH" UTC time format for delivered S3 objects. You can add to the start of this prefix. For more information, see [Amazon](#page-39-0) S3 Object Name [Format \(p. 36\).](#page-39-0) This value is optional.

2. Choose **Next** to advance to the [Configure](#page-13-0) settings [\(p. 10\)](#page-13-0) page.

### <span id="page-12-0"></span>Choose Splunk for Your Destination

This section describes options for using Splunk for your destination.

#### **To choose Splunk for your destination**

• On the **Choose destination** page, enter values for the following fields:

#### **Destination**

Choose **Splunk**.

#### **Splunk cluster endpoint**

To determine the endpoint, see [Configure](http://docs.splunk.com/Documentation/AddOns/latest/Firehose/ConfigureFirehose) Amazon Kinesis Firehose to Send Data to the Splunk [Platform](http://docs.splunk.com/Documentation/AddOns/latest/Firehose/ConfigureFirehose) in the Splunk documentation.

#### **Splunk endpoint type**

Choose Raw in most cases. Choose Event if you have preprocessed your data using AWS Lambda in order to send data to different indexes by event type. For detailed information on what endpoint to use, see [Configure](http://docs.splunk.com/Documentation/AddOns/released/Firehose/ConfigureFirehose) Amazon Kinesis Firehose to Send Data to the Splunk [Platform](http://docs.splunk.com/Documentation/AddOns/released/Firehose/ConfigureFirehose) in the Splunk documentation.

#### **Authentication token**

To set up a Splunk endpoint that can receive data from Kinesis Firehose, follow the instructions at Installation and [Configuration](http://docs.splunk.com/Documentation/AddOns/released/Firehose/Installationoverview) Overview for the Splunk Add-on for Amazon Kinesis Firehose in the Splunk documentation. Save the token that you get from Splunk when you set up the endpoint for this delivery stream, and add it here.

#### **HEC acknowledgement timeout**

Specify how long Kinesis Firehose waits for index acknowledgement from Splunk. If Splunk doesn't send the acknowledgment before the timeout is reached, Kinesis Firehose considers it a data delivery failure. Kinesis Firehose then either retries or backs up the data to your Amazon S3 bucket, depending on the retry duration value that you set.

#### **Retry duration**

Specify how long Kinesis Firehose retries sending data to Splunk.

After sending data, Kinesis Firehose first waits for an acknowledgment from Splunk. If an error occurs or the acknowledgment doesn't arrive within the acknowledgment timeout period, Kinesis Firehose starts the retry duration counter. It keeps retrying until the retry duration expires, after which Kinesis Firehose considers it a data delivery failure and backs up the data to your Amazon S3 bucket.

Every time Kinesis Firehose sends data to Splunk, whether it's the initial attempt or a retry, it restarts the acknowledgement timeout counter and waits for an acknowledgement to arrive from Splunk.

Even if the retry duration expires, Kinesis Firehose still waits for the acknowledgment until it receives it or the acknowledgement timeout period is reached. If the acknowledgment times out, Kinesis Firehose determines whether there's time left in the retry counter. If there is time left, it retries again and repeats the logic until it receives an acknowledgment or determines that the retry time has expired.

If you don't want Kinesis Firehose to retry sending data, set this value to 0.

#### **S3 backup mode**

Choose whether to back up all the events that Kinesis Firehose sends to Splunk or only the ones for which delivery to Splunk fails. If you require high data durability, turn on this backup mode for all events. Also consider backing up all events initially, until you verify that your data is getting indexed correctly in Splunk.

#### **S3 backup bucket**

Choose an existing backup bucket or create a new one.

#### **S3 backup bucket prefix**

You can specify a prefix for your Amazon S3 backup bucket.

### <span id="page-13-0"></span>Configure settings

This topic describes the **Configure settings** page of the **Create Delivery Stream** wizard.

#### **Configure settings**

1. On the **Configure settings** page, enter values for the following fields:

#### **Buffer size, Buffer interval**

Kinesis Data Firehose buffers incoming data before delivering it to Amazon S3. You can choose a buffer size (1–128 MBs) or buffer interval (60–900 seconds); whichever condition is satisfied first triggers data delivery to Amazon S3. If you enable data transformation, the buffer interval applies from the time transformed data is received by Kinesis Data Firehose to the data delivery to Amazon S3. In circumstances where data delivery to the destination falls behind data writing to the delivery stream, Kinesis Data Firehose raises the buffer size dynamically to catch up and ensure that all data is delivered to the destination.

#### **Compression**

Choose GZIP, Snappy, or Zip data compression, or no data compression. Snappy or Zip compression are not available for delivery streams with Amazon Redshift as the destination.

#### **Encryption**

Kinesis Data Firehose supports Amazon S3 server-side encryption with AWS Key Management Service (AWS KMS) for encrypting delivered data in Amazon S3. You can choose to not encrypt the data or to encrypt with a key from the list of AWS KMS keys that you own. For more information, see Protecting Data Using Server-Side Encryption with AWS [KMS–Managed](http://docs.aws.amazon.com/AmazonS3/latest/dev/UsingKMSEncryption.html) Keys [\(SSE-KMS\).](http://docs.aws.amazon.com/AmazonS3/latest/dev/UsingKMSEncryption.html)

#### **Error logging**

Kinesis Data Firehose can log the Lambda invocation, if data transformation is enabled, and send data delivery errors to CloudWatch Logs so that you can view the specific error logs if the Lambda invocation or data delivery fails. For more information, see [Monitoring](#page-46-0) with Amazon [CloudWatch](#page-46-0) Logs [\(p. 43\).](#page-46-0)

#### **IAM role**

You can choose to create a new role where required permissions are assigned automatically, or choose an existing role created for Kinesis Data Firehose. The role is used to grant Kinesis Data Firehose access to your S3 bucket, AWS KMS key (if data encryption is enabled), and Lambda function (if data transformation is enabled). The console might create a role with placeholders. You can safely ignore or safely delete lines with %FIREHOSE\_BUCKET\_NAME %, %FIREHOSE\_DEFAULT\_FUNCTION%, or %FIREHOSE\_DEFAULT\_VERSION%. For more information, see Grant Kinesis Data Firehose Access to an Amazon S3 [Destination \(p. 56\).](#page-59-0)

2. Review the settings and choose **Create Delivery Stream**.

The new Kinesis data delivery stream takes a few moments in the **Creating** state before it is available. After your Kinesis data delivery stream is in an **Active** state, you can start sending data to it from your producer.

# <span id="page-15-0"></span>Testing Your Delivery Stream Using Sample Data

You can use the AWS Management Console to ingest simulated stock ticker data. The console runs a script in your browser to put sample records in your Kinesis Firehose delivery stream. This enables you to test the configuration of your delivery stream without having to generate your own test data.

The following is an example from the simulated data:

```
{"TICKER_SYMBOL":"QXZ","SECTOR":"HEALTHCARE","CHANGE":-0.05,"PRICE":84.51}
```
Note that standard Amazon Kinesis Firehose charges apply when your delivery stream transmits the data, but there is no charge when the data is generated. To stop incurring these charges, you can stop the sample stream from the console at any time.

#### **Contents**

- [Prerequisites \(p. 12\)](#page-15-1)
- Test Using Amazon S3 as the [Destination \(p. 12\)](#page-15-2)
- Test Using Amazon Redshift as the [Destination \(p. 12\)](#page-15-3)
- Test Using Amazon ES as the [Destination \(p. 13\)](#page-16-0)
- Test Using Splunk as the [Destination \(p. 13\)](#page-16-1)

### <span id="page-15-1"></span>**Prerequisites**

Before you begin, create a delivery stream. For more information, see [Creating](#page-8-0) an Amazon Kinesis Data [Firehose](#page-8-0) Delivery Stream [\(p. 5\).](#page-8-0)

# <span id="page-15-2"></span>Test Using Amazon S3 as the Destination

Use the following procedure to test your delivery stream using Amazon Simple Storage Service (Amazon S3) as the destination.

#### **To test a delivery stream using Amazon S3**

- 1. Open the Kinesis Firehose console at <https://console.aws.amazon.com/firehose/>.
- 2. Choose the delivery stream.
- 3. Under **Test with demo data**, choose **Start sending demo data** to generate sample stock ticker data.
- 4. Follow the onscreen instructions to verify that data is being delivered to your S3 bucket. Note that it might take a few minutes for new objects to appear in your bucket, based on the buffering configuration of your bucket.
- 5. When the test is complete, choose **Stop sending demo data** to stop incurring usage charges.

# <span id="page-15-3"></span>Test Using Amazon Redshift as the Destination

Use the following procedure to test your delivery stream using Amazon Redshift as the destination.

#### **To test a delivery stream using Amazon Redshift**

1. Your delivery stream expects a table to be present in your Amazon Redshift cluster. [Connect](http://docs.aws.amazon.com/redshift/latest/mgmt/connecting-to-cluster.html) to Amazon Redshift through a SQL [interface](http://docs.aws.amazon.com/redshift/latest/mgmt/connecting-to-cluster.html) and run the following statement to create a table that accepts the sample data.

```
create table firehose_test_table
(
 TICKER_SYMBOL varchar(4),
SECTOR varchar(16),
 CHANGE float,
 PRICE float
);
```
- 2. Open the Kinesis Firehose console at <https://console.aws.amazon.com/firehose/>.
- 3. Choose the delivery stream.
- 4. Edit the destination details for your delivery stream to point to the newly created firehose\_test\_table table.
- 5. Under **Test with demo data**, choose **Start sending demo data** to generate sample stock ticker data.
- 6. Follow the onscreen instructions to verify that data is being delivered to your table. Note that it might take a few minutes for new rows to appear in your table, based on the buffering configuration.
- 7. When the test is complete, choose **Stop sending demo data** to stop incurring usage charges.
- 8. Edit the destination details for your Kinesis Firehose delivery stream to point to another table.
- 9. (Optional) Delete the firehose test table table.

# <span id="page-16-0"></span>Test Using Amazon ES as the Destination

Use the following procedure to test your delivery stream using Amazon Elasticsearch Service (Amazon ES) as the destination.

#### **To test a delivery stream using Amazon ES**

- 1. Open the Kinesis Firehose console at <https://console.aws.amazon.com/firehose/>.
- 2. Choose the delivery stream.
- 3. Under **Test with demo data**, choose **Start sending demo data** to generate sample stock ticker data.
- 4. Follow the onscreen instructions to verify that data is being delivered to your Amazon ES domain. For more information, see Searching [Documents](http://docs.aws.amazon.com/elasticsearch-service/latest/developerguide/es-gsg-search.html) in an Amazon ES Domain in the *Amazon Elasticsearch Service Developer Guide*.
- 5. When the test is complete, choose **Stop sending demo data** to stop incurring usage charges.

# <span id="page-16-1"></span>Test Using Splunk as the Destination

Use the following procedure to test your delivery stream using Splunk as the destination.

#### **To test a delivery stream using Splunk**

- 1. Open the Kinesis Firehose console at <https://console.aws.amazon.com/firehose/>.
- 2. Choose the delivery stream.
- 3. Under **Test with demo data**, choose **Start sending demo data** to generate sample stock ticker data.

4. Check whether the data is being delivered to your Splunk index. Example search terms in Splunk are sourcetype="aws:firehose:json" and index="*name-of-your-splunk-index*". For more information about how to search for events in Splunk, see Search [Manual](http://docs.splunk.com/Documentation/Splunk/latest/Search/GetstartedwithSearch) in the Splunk documentation.

If the test data doesn't appear in your Splunk index, check your Amazon S3 bucket for failed events. Also see Data Not [Delivered](http://docs.aws.amazon.com/firehose/latest/dev/troubleshooting.html#data-not-delivered-to-splunk) to Splunk.

5. When you finish testing, choose **Stop sending demo data** to stop incurring usage charges.

# <span id="page-18-0"></span>Sending Data to an Amazon Kinesis Firehose Delivery Stream

You can send data to your Kinesis data delivery stream using different types of sources: You can use a Kinesis stream, the Kinesis Agent, or the Kinesis Firehose API using the AWS SDK. You can also use Amazon CloudWatch Logs, CloudWatch Events, or AWS IoT as your data source. If you are new to Kinesis Firehose, take some time to become familiar with the concepts and terminology presented in [What Is](#page-4-0) Amazon Kinesis Data [Firehose? \(p. 1\).](#page-4-0)

#### **Note**

Some AWS services can only send messages and events to a Kinesis Data Firehose delivery stream that is in the same Region. If your Kinesis Data Firehose delivery stream doesn't appear as an option when you're configuring a target for Amazon CloudWatch Logs, CloudWatch Events, or AWS IoT, verify that your Kinesis Data Firehose delivery stream is in the same Region as your other services.

#### **Topics**

- Writing to Amazon Kinesis Data Firehose Using Kinesis Data [Streams \(p. 15\)](#page-18-1)
- Writing to Amazon Kinesis Data Firehose Using Kinesis [Agent \(p. 16\)](#page-19-0)
- Writing to a Kinesis Data Delivery Stream Using the AWS [SDK \(p. 24\)](#page-27-1)
- Writing to Amazon Kinesis Data Firehose Using [CloudWatch](#page-28-2) Logs (p. 25)
- Writing to Amazon Kinesis Data Firehose Using CloudWatch [Events \(p. 25\)](#page-28-3)
- Writing to Amazon Kinesis Data Firehose Using AWS [IoT \(p. 26\)](#page-29-0)

### <span id="page-18-1"></span>Writing to Amazon Kinesis Data Firehose Using Kinesis Data Streams

You can configure Kinesis Data Streams to send information to a Kinesis Data Firehose delivery stream.

#### **Important**

If you use the KPL to write data to a Kinesis data stream, you can use aggregation to combine the records that you write to that Kinesis data stream. If you then use that data stream as a source for your Kinesis delivery stream, Kinesis Firehose will de-aggregate the records before it delivers them to the destination. If you configure your delivery stream to transform the data, Kinesis Firehose will de-aggregate the records before it delivers them to AWS Lambda. For more information, see [Developing](https://docs.aws.amazon.com/streams/latest/dev/developing-producers-with-kpl.html) Amazon Kinesis Data Streams Producers Using the Kinesis Producer [Library](https://docs.aws.amazon.com/streams/latest/dev/developing-producers-with-kpl.html) and [Aggregation](https://docs.aws.amazon.com/streams/latest/dev/kinesis-kpl-concepts.html#kinesis-kpl-concepts-aggretation).

- 1. Open the Kinesis Firehose console at <https://console.aws.amazon.com/firehose/>.
- 2. Choose **Create Delivery Stream**. On the **Name and source** page, enter values for the following fields:

#### **Delivery stream name**

The name of your Kinesis data delivery stream.

#### **Source**

Choose the **Kinesis stream** option to configure a Kinesis data delivery stream that uses a Kinesis stream as a data source. You can then use Amazon Kinesis Data Firehose to read data easily from an existing Kinesis stream and load it into destinations.

To use a Kinesis stream as a source, choose an existing stream in the **Kinesis stream** list, or choose **Create new** to create a new Kinesis stream. After you create a new stream, choose **Refresh** to update the **Kinesis stream** list. If you have a large number of streams, filter the list using **Filter by name**.

#### **Note**

When you configure a Kinesis stream as the source of a Kinesis Data Firehose delivery stream, the Kinesis Data Firehose PutRecord and PutRecordBatch operations are disabled. To add data to your Kinesis Data Firehose delivery stream in this case, use the Kinesis Data Streams PutRecord and PutRecords operations.

Kinesis Data Firehose starts reading data from the LATEST position of your Kinesis stream. For more information about Kinesis Data Streams positions, see [GetShardIterator.](http://docs.aws.amazon.com/kinesis/latest/APIReference/API_GetShardIterator.html) Kinesis Data Firehose calls the Kinesis Data Streams [GetRecords](http://docs.aws.amazon.com/kinesis/latest/APIReference/API_GetRecords.html) operation once per second for each shard.

More than one Kinesis Data Firehose delivery stream can read from the same Kinesis stream. Other Kinesis applications (consumers) can also read from the same stream. Each call from any Kinesis Data Firehose delivery stream or other consumer application counts against the overall throttling limit for the shard. To avoid getting throttled, plan your applications carefully. For more information about Kinesis Data Streams limits, see Amazon Kinesis [Streams](http://docs.aws.amazon.com/streams/latest/dev/service-sizes-and-limits.html) Limits.

3. Choose **Next** to advance to the [Transform](#page-8-2) records [\(p. 5\)](#page-8-2) page.

# <span id="page-19-0"></span>Writing to Amazon Kinesis Data Firehose Using Kinesis Agent

Kinesis Agent is a stand-alone Java software application that offers an easy way to collect and send data to Kinesis Data Firehose. The agent continuously monitors a set of files and sends new data to your Kinesis data delivery stream. The agent handles file rotation, checkpointing, and retry upon failures. It delivers all of your data in a reliable, timely, and simple manner. It also emits Amazon CloudWatch metrics to help you better monitor and troubleshoot the streaming process.

By default, records are parsed from each file based on the newline  $(')n')$  character. However, the agent can also be configured to parse multi-line records (see Agent [Configuration](#page-21-0) Settings [\(p. 18\)](#page-21-0)).

You can install the agent on Linux-based server environments such as web servers, log servers, and database servers. After installing the agent, configure it by specifying the files to monitor and the delivery stream for the data. After the agent is configured, it durably collects data from the files and reliably sends it to the delivery stream.

#### **Topics**

- [Prerequisites \(p. 16\)](#page-19-1)
- Download and Install the [Agent \(p. 17\)](#page-20-0)
- Configure and Start the [Agent \(p. 17\)](#page-20-1)
- Agent Configuration [Settings \(p. 18\)](#page-21-0)
- Monitor Multiple File Directories and Write to Multiple [Streams \(p. 20\)](#page-23-0)
- Use the Agent to [Pre-process](#page-24-0) Data (p. 21)
- Agent CLI [Commands \(p. 24\)](#page-27-0)

### <span id="page-19-1"></span>**Prerequisites**

• Your operating system must be either Amazon Linux AMI with version 2015.09 or later, or Red Hat Enterprise Linux version 7 or later.

- If you are using Amazon EC2 to run your agent, launch your EC2 instance.
- Manage your AWS credentials using one of the following methods:
- Specify an IAM role when you launch your EC2 instance.
- Specify AWS credentials when you configure the agent (see awsAccessKeyId  $(p.$ ) and awsSecretAccessKey (p. )).
- Edit /etc/sysconfig/aws-kinesis-agent to specify your region and AWS access keys.
- If your EC2 instance is in a different AWS account, create an IAM role to provide access to the Kinesis Data Firehose service, and specify that role when you configure the agent (see assumeRoleARN  $(p.$ ) and assumeRoleExternalld  $(p.$ )). Use one of the previous r ) and assumeRoleExternalId (p.  $\qquad$  )). Use one of the previous methods to specify the AWS credentials of a user in the other account who has permission to assume this role.
- The IAM role or AWS credentials that you specify must have permission to perform the Kinesis Data Firehose [PutRecordBatch](http://docs.aws.amazon.com/firehose/latest/APIReference/API_PutRecordBatch.html) operation for the agent to send data to your delivery stream. If you enable CloudWatch monitoring for the agent, permission to perform the CloudWatch [PutMetricData](http://docs.aws.amazon.com/AmazonCloudWatch/latest/APIReference/API_PutMetricData.html) operation is also needed. For more information, see [Controlling](#page-58-0) Access with Amazon Kinesis Data [Firehose \(p. 55\),](#page-58-0) [Monitoring](#page-51-1) Kinesis Agent Healt[h \(p. 48\)](#page-51-1), and [Authentication](http://docs.aws.amazon.com/AmazonCloudWatch/latest/monitoring/auth-and-access-control-cw.html) and Access Control for Amazon [CloudWatch.](http://docs.aws.amazon.com/AmazonCloudWatch/latest/monitoring/auth-and-access-control-cw.html)

### <span id="page-20-0"></span>Download and Install the Agent

First, connect to your instance. For more information, see [Connect](http://docs.aws.amazon.com/AWSEC2/latest/UserGuide/ec2-connect-to-instance-linux.html) to Your Instance in the *Amazon EC2 User Guide for Linux Instances*. If you have trouble connecting, see [Troubleshooting](http://docs.aws.amazon.com/AWSEC2/latest/UserGuide/TroubleshootingInstancesConnecting.html) Connecting to Your [Instance](http://docs.aws.amazon.com/AWSEC2/latest/UserGuide/TroubleshootingInstancesConnecting.html) in the *Amazon EC2 User Guide for Linux Instances*.

Next, install the agent using one of the following methods.

#### **To set up the agent using the Amazon Linux AMI**

Use the following command to download and install the agent:

**sudo yum install –y aws-kinesis-agent**

#### **To set up the agent using Red Hat Enterprise Linux**

Use the following command to download and install the agent:

```
sudo yum install –y https://s3.amazonaws.com/streaming-data-agent/aws-kinesis-agent-
latest.amzn1.noarch.rpm
```
#### **To set up the agent using GitHub**

- 1. Download the agent from [awslabs/amazon-kinesis-agent](https://github.com/awslabs/amazon-kinesis-agent).
- 2. Install the agent by navigating to the download directory and running the following command:

```
sudo ./setup --install
```
### <span id="page-20-1"></span>Configure and Start the Agent

#### **To configure and start the agent**

1. Open and edit the configuration file (as superuser if using default file access permissions): /etc/ aws-kinesis/agent.json

In this configuration file, specify the files ( "filePattern") from which the agent collects data, and the name of the delivery stream ( "deliveryStream" ) to which the agent sends data. Note that the file name is a pattern, and the agent recognizes file rotations. You can rotate files or create new files no more than once per second. The agent uses the file creation timestamp to determine which files to track and tail into your delivery stream; creating new files or rotating files more frequently than once per second does not allow the agent to differentiate properly between them.

```
{ 
    "flows": [
          { 
               "filePattern": "/tmp/app.log*", 
               "deliveryStream": "yourdeliverystream"
          } 
    ] 
}
```
Note that the default region is us-east-1. If you are using a different region, add the firehose.endpoint setting to the configuration file, specifying the endpoint for your region. For more information, see Agent [Configuration](#page-21-0) Settings [\(p. 18\).](#page-21-0)

2. Start the agent manually:

**sudo service aws-kinesis-agent start**

3. (Optional) Configure the agent to start on system startup:

**sudo chkconfig aws-kinesis-agent on**

The agent is now running as a system service in the background. It continuously monitors the specified files and sends data to the specified delivery stream. Agent activity is logged in /var/log/awskinesis-agent/aws-kinesis-agent.log.

### <span id="page-21-0"></span>Agent Configuration Settings

The agent supports two mandatory configuration settings, filePattern and deliveryStream, plus optional configuration settings for additional features. You can specify both mandatory and optional configuration settings in /etc/aws-kinesis/agent.json.

Whenever you change the configuration file, you must stop and start the agent, using the following commands:

```
sudo service aws-kinesis-agent stop
sudo service aws-kinesis-agent start
```
Alternatively, you could use the following command:

**sudo service aws-kinesis-agent restart**

The following are the general configuration settings.

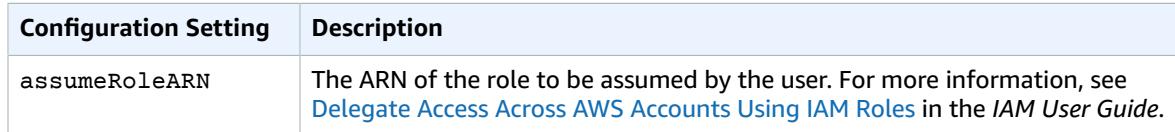

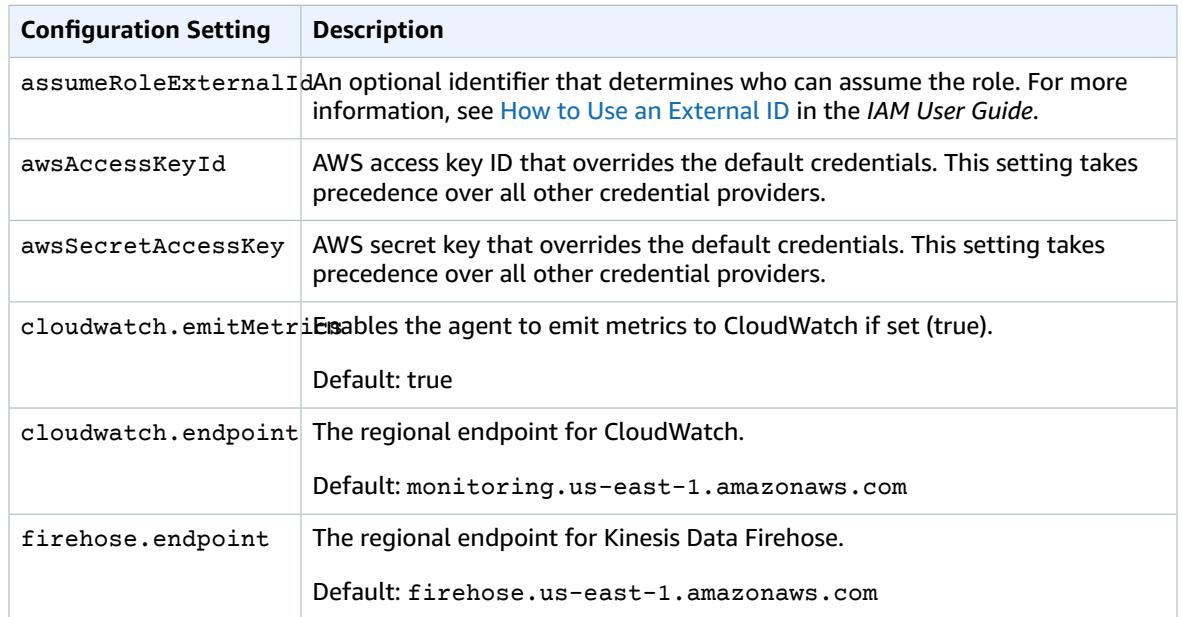

The following are the flow configuration settings.

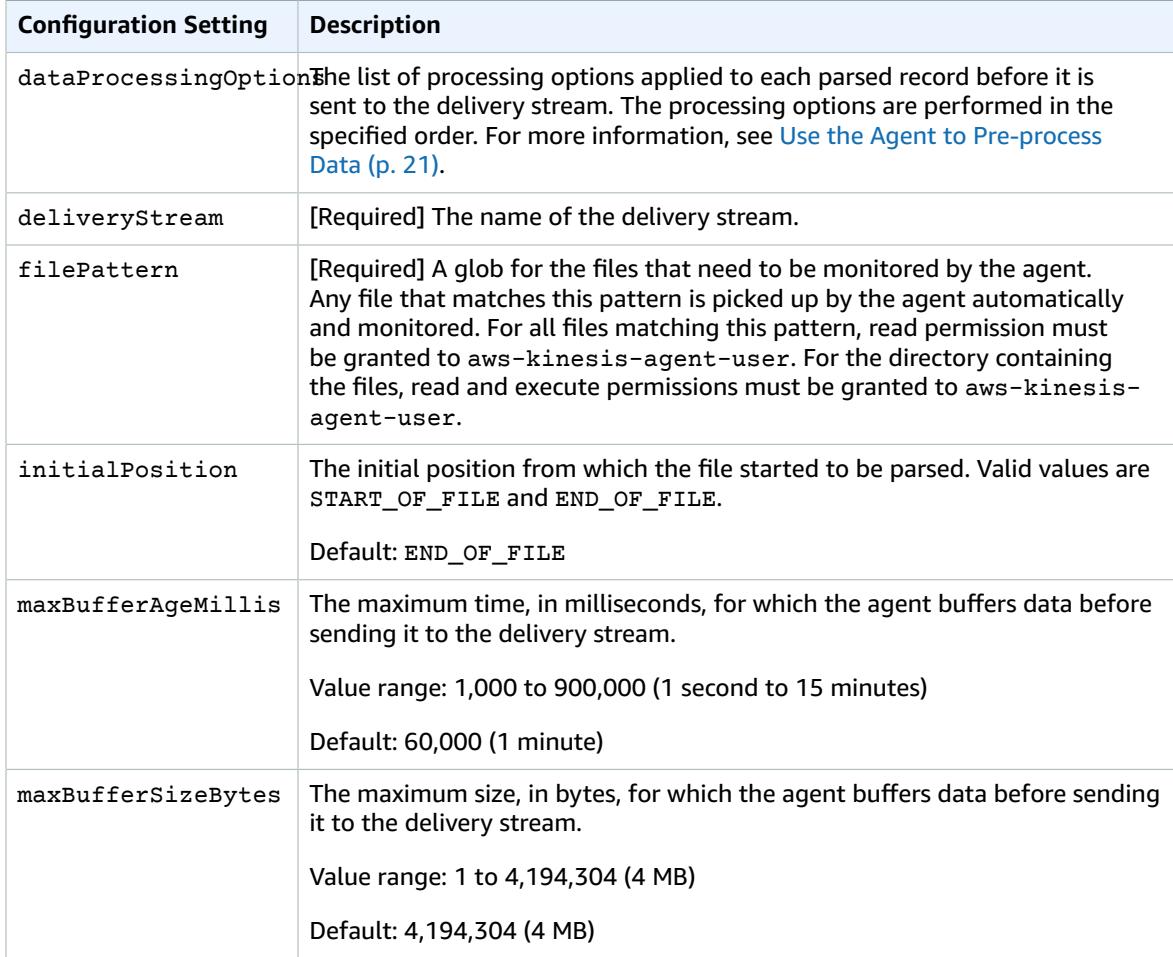

#### Amazon Kinesis Firehose Developer Guide Monitor Multiple File Directories and Write to Multiple Streams

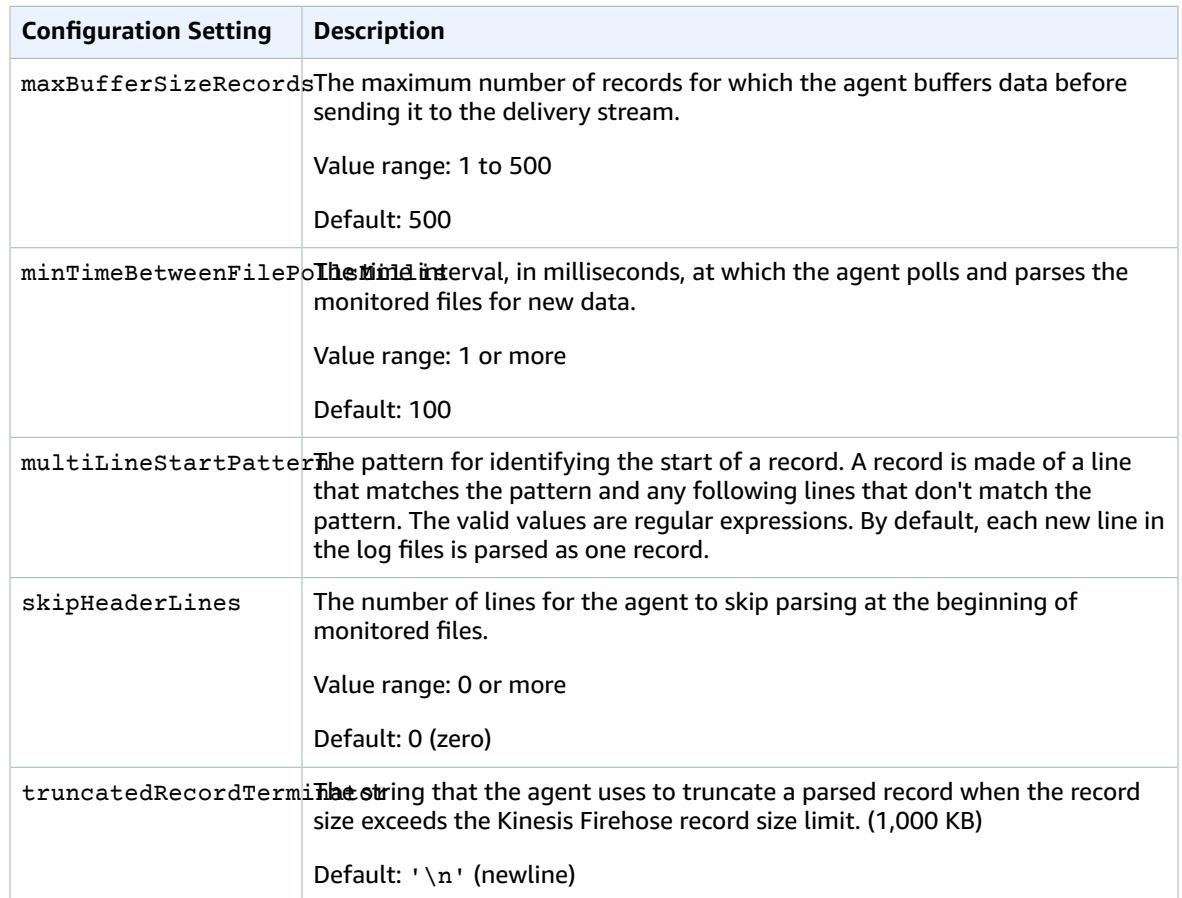

### <span id="page-23-0"></span>Monitor Multiple File Directories and Write to Multiple Streams

By specifying multiple flow configuration settings, you can configure the agent to monitor multiple file directories and send data to multiple streams. In the following configuration example, the agent monitors two file directories and sends data to an Kinesis stream and a Kinesis Firehose delivery stream respectively. Note that you can specify different endpoints for Kinesis Data Streams and Kinesis Firehose so that your Kinesis stream and Kinesis Firehose delivery stream don't need to be in the same region.

```
{
     "cloudwatch.emitMetrics": true,
     "kinesis.endpoint": "https://your/kinesis/endpoint", 
     "firehose.endpoint": "https://your/firehose/endpoint", 
     "flows": [
         {
              "filePattern": "/tmp/app1.log*", 
              "kinesisStream": "yourkinesisstream"
         }, 
         {
              "filePattern": "/tmp/app2.log*",
              "deliveryStream": "yourfirehosedeliverystream" 
         }
     ] 
}
```
For more detailed information about using the agent with Amazon Kinesis Data Streams, see [Writing](http://docs.aws.amazon.com/kinesis/latest/dev/writing-with-agents.html) to Amazon Kinesis Data [Streams](http://docs.aws.amazon.com/kinesis/latest/dev/writing-with-agents.html) with Kinesis Agent.

### <span id="page-24-0"></span>Use the Agent to Pre-process Data

The agent can pre-process the records parsed from monitored files before sending them to your delivery stream. You can enable this feature by adding the dataProcessingOptions configuration setting to your file flow. One or more processing options can be added and they will be performed in the specified order.

The agent supports the following processing options. Because the agent is open-source, you can further develop and extend its processing options. You can download the agent from [Kinesis](https://github.com/awslabs/amazon-kinesis-agent) Agent.

#### **Processing Options**

#### SINGLELINE

Converts a multi-line record to a single line record by removing newline characters, leading spaces, and trailing spaces.

```
{
     "optionName": "SINGLELINE"
}
```
**CSVTOJSON** 

Converts a record from delimiter separated format to JSON format.

```
{
     "optionName": "CSVTOJSON",
     "customFieldNames": [ "field1", "field2", ... ],
     "delimiter": "yourdelimiter"
}
```
#### customFieldNames

```
[Required] The field names used as keys in each JSON key value pair. For example, if you specify
['f1", 'f2"], the record "v1, v2" is converted to {'ff1": "v1", "f2": "v2"}.
```
delimiter

The string used as the delimiter in the record. The default is a comma (,).

LOGTOJSON

Converts a record from a log format to JSON format. The supported log formats are **Apache Common Log**, **Apache Combined Log**, **Apache Error Log**, and **RFC3164 Syslog**.

```
{
     "optionName": "LOGTOJSON",
     "logFormat": "logformat",
     "matchPattern": "yourregexpattern",
     "customFieldNames": [ "field1", "field2", … ]
}
```
#### logFormat

[Required] The log entry format. The following are possible values:

• COMMONAPACHELOG — The Apache Common Log format. Each log entry has the following pattern by default: "%{host} %{ident} %{authuser} [%{datetime}] \"%{request}\" %{response} %{bytes}".

- COMBINEDAPACHELOG The Apache Combined Log format. Each log entry has the following pattern by default: "%{host} %{ident} %{authuser} [%{datetime}] \"%{request}\" %{response} %{bytes} %{referrer} %{agent}".
- APACHEERRORLOG The Apache Error Log format. Each log entry has the following pattern by default: "[%{timestamp}] [%{module}:%{severity}] [pid %{processid}:tid %{threadid}] [client: %{client}] %{message}".
- SYSLOG The RFC3164 Syslog format. Each log entry has the following pattern by default: "%{timestamp} %{hostname} %{program}[%{processid}]: %{message}".

matchPattern

Overrides the default pattern for the specified log format. Use this setting to extract values from log entries if they use a custom format. If you specify matchPattern, you must also specify customFieldNames.

customFieldNames

The custom field names used as keys in each JSON key value pair. You can use this setting to define field names for values extracted from matchPattern, or override the default field names of predefined log formats.

#### **Example : LOGTOJSON Configuration**

Here is one example of a LOGTOJSON configuration for an Apache Common Log entry converted to JSON format:

```
{
     "optionName": "LOGTOJSON",
     "logFormat": "COMMONAPACHELOG"
}
```
Before conversion:

```
64.242.88.10 - - [07/Mar/2004:16:10:02 -0800] "GET /mailman/listinfo/hsdivision HTTP/1.1"
 200 6291
```
After conversion:

}

```
{"host":"64.242.88.10","ident":null,"authuser":null,"datetime":"07/
Mar/2004:16:10:02 -0800","request":"GET /mailman/listinfo/hsdivision
 HTTP/1.1","response":"200","bytes":"6291"}
```
#### **Example : LOGTOJSON Configuration With Custom Fields**

Here is another example LOGTOJSON configuration:

```
{
     "optionName": "LOGTOJSON",
     "logFormat": "COMMONAPACHELOG",
     "customFieldNames": ["f1", "f2", "f3", "f4", "f5", "f6", "f7"]
```
With this configuration setting, the same Apache Common Log entry from the previous example is converted to JSON format as follows:

```
{"f1":"64.242.88.10","f2":null,"f3":null,"f4":"07/Mar/2004:16:10:02 -0800","f5":"GET /
mailman/listinfo/hsdivision HTTP/1.1","f6":"200","f7":"6291"}
```
#### **Example : Convert Apache Common Log Entry**

The following flow configuration converts an Apache Common Log entry to a single line record in JSON format:

```
{ 
        "flows": [
                {
                        "filePattern": "/tmp/app.log*", 
                        "deliveryStream": "my-delivery-stream",
                        "dataProcessingOptions": [
\overline{a} (b) and (c) and (c) and (c) and (c) and (c) and (c) and (c) and (c) and (c) and (c) and (c) and (c) and (c) and (c) and (c) and (c) and (c) and (c) and (c) and (c) and (c) and (c) and (c) and (c) and (c) and (c) 
                                        "optionName": "LOGTOJSON",
                                        "logFormat": "COMMONAPACHELOG"
 }
 ]
               }
        ] 
}
```
#### **Example : Convert Multi-Line Records**

The following flow configuration parses multi-line records whose first line starts with "[SEQUENCE=". Each record is first converted to a single line record. Then, values are extracted from the record based on a tab delimiter. Extracted values are mapped to specified customFieldNames values to form a singleline record in JSON format.

```
{ 
          "flows": [
                   {
                             "filePattern": "/tmp/app.log*", 
                             "deliveryStream": "my-delivery-stream",
                             "multiLineStartPattern": "\\[SEQUENCE=",
                             "dataProcessingOptions": [
\overline{a} (b) and (c) and (c) and (c) and (c) and (c) and (c) and (c) and (c) and (c) and (c) and (c) and (c) and (c) and (c) and (c) and (c) and (c) and (c) and (c) and (c) and (c) and (c) and (c) and (c) and (c) and (c) 
                                                "optionName": "SINGLELINE"
                                      },
\overline{a} (b) and \overline{a} (c) and \overline{a} (c) and \overline{a} (c) and \overline{a} (c) and \overline{a} (c) and \overline{a} (c) and \overline{a} (c) and \overline{a} (c) and \overline{a} (c) and \overline{a} (c) and \overline{a} (c) and \overline{a} (c) and 
                                                "optionName": "CSVTOJSON",
                                                "customFieldNames": [ "field1", "field2", "field3" ],
                                                "delimiter": "\\t"
 }
 ]
                   }
          ] 
}
```
#### **Example : LOGTOJSON Configuration with Match Pattern**

Here is one example of a LOGTOJSON configuration for an Apache Common Log entry converted to JSON format, with the last field (bytes) omitted:

```
{
     "optionName": "LOGTOJSON",
     "logFormat": "COMMONAPACHELOG",
    \verb+matchPattern": "^([\\d.]^+) (\\\S+) (\\\S+) \\\|([\\w:/]^+ \\\S[+\\-]/\d{4}))\]\ \verb+\\"(.+?)\" (\\\\d{3})",
     "customFieldNames": ["host", "ident", "authuser", "datetime", "request", "response"]
}
```
Before conversion:

123.45.67.89 - - [27/Oct/2000:09:27:09 -0400] "GET /java/javaResources.html HTTP/1.0" 200

After conversion:

```
{"host":"123.45.67.89","ident":null,"authuser":null,"datetime":"27/Oct/2000:09:27:09
 -0400","request":"GET /java/javaResources.html HTTP/1.0","response":"200"}
```
### <span id="page-27-0"></span>Agent CLI Commands

Automatically start the agent on system startup:

**sudo chkconfig aws-kinesis-agent on**

Check the status of the agent:

**sudo service aws-kinesis-agent status**

Stop the agent:

**sudo service aws-kinesis-agent stop**

Read the agent's log file from this location:

/var/log/aws-kinesis-agent/aws-kinesis-agent.log

Uninstall the agent:

**sudo yum remove aws-kinesis-agent**

### <span id="page-27-1"></span>Writing to a Kinesis Data Delivery Stream Using the AWS SDK

You can use the Kinesis Data [Firehose](http://docs.aws.amazon.com/firehose/latest/APIReference/) API to send data to a Kinesis data delivery stream using the [AWS](https://aws.amazon.com/developers/getting-started/java/) SDK for Java, [.NET](https://aws.amazon.com/developers/getting-started/net/), [Node.js,](https://aws.amazon.com/developers/getting-started/nodejs/) [Python,](https://aws.amazon.com/developers/getting-started/python/) or [Ruby](https://aws.amazon.com/developers/getting-started/ruby/). If you are new to Kinesis Data Firehose, take some time to become familiar with the concepts and terminology presented in What Is [Amazon](#page-4-0) Kinesis Data [Firehose? \(p. 1\).](#page-4-0) For more information, see Start [Developing](http://aws.amazon.com/developers/getting-started/) with Amazon Web Services.

These examples do not represent production-ready code, in that they do not check for all possible exceptions, or account for all possible security or performance considerations.

The Kinesis Data Firehose API offers two operations for sending data to your Kinesis data delivery stream: [PutRecord](http://docs.aws.amazon.com/firehose/latest/APIReference/API_PutRecord.html) and [PutRecordBatch.](http://docs.aws.amazon.com/firehose/latest/APIReference/API_PutRecordBatch.html) PutRecord() sends one data record within one call and PutRecordBatch() can send multiple data records within one call.

#### **Topics**

- Single Write Operations Using [PutRecord \(p. 25\)](#page-28-0)
- Batch Write Operations Using [PutRecordBatch \(p. 25\)](#page-28-1)

### <span id="page-28-0"></span>Single Write Operations Using PutRecord

Putting data requires only the Kinesis data delivery stream name and a byte buffer (<=1000 KB). Because Kinesis Data Firehose batches multiple records before loading the file into Amazon S3, you may want to add a record separator. To put data one record at a time into a Kinesis data delivery stream, use the following code:

```
PutRecordRequest putRecordRequest = new PutRecordRequest();
putRecordRequest.setDeliveryStreamName(deliveryStreamName);
String data = line + "\n\nRecord record = new Record().withData(ByteBuffer.wrap(data.getBytes()));
putRecordRequest.setRecord(record);
// Put record into the DeliveryStream
firehoseClient.putRecord(putRecordRequest);
```
For more code context, see the sample code included in the AWS SDK. For information about request and response syntax, see the relevant topic in Amazon Kinesis Firehose API [Operations](http://docs.aws.amazon.com/firehose/latest/APIReference/API_Operations.html).

### <span id="page-28-1"></span>Batch Write Operations Using PutRecordBatch

Putting data requires only the Kinesis data delivery stream name and a list of records. Because Kinesis Data Firehose batches multiple records before loading the file into Amazon S3, you may want to add a record separator. To put data records in batches into a Kinesis data delivery stream, use the following code:

```
PutRecordBatchRequest putRecordBatchRequest = new PutRecordBatchRequest();
putRecordBatchRequest.setDeliveryStreamName(deliveryStreamName);
putRecordBatchRequest.setRecords(recordList);
// Put Record Batch records. Max No.Of Records we can put in a
// single put record batch request is 500
firehoseClient.putRecordBatch(putRecordBatchRequest);
recordList.clear();
```
For more code context, see the sample code included in the AWS SDK. For information about request and response syntax, see the relevant topic in Amazon Kinesis Firehose API [Operations](http://docs.aws.amazon.com/firehose/latest/APIReference/API_Operations.html).

# <span id="page-28-2"></span>Writing to Amazon Kinesis Data Firehose Using CloudWatch Logs

For information on how to create a CloudWatch Logs subscription that sends log events to Kinesis Data Firehose, see [Subscription](http://docs.aws.amazon.com/AmazonCloudWatch/latest/logs//SubscriptionFilters.html#FirehoseExample) Filters with Amazon Kinesis Firehose.

# <span id="page-28-3"></span>Writing to Amazon Kinesis Data Firehose Using CloudWatch Events

You can configure Amazon CloudWatch to send events to a Kinesis Data Firehose delivery stream by adding a target to a CloudWatch Events rule.

#### **To create a target for a CloudWatch Events rule that sends events to an existing Kinesis Data Firehose delivery stream**

- 1. When creating your rule, in the **Step 1: Create Rule** page, for Targets, choose Add target, and then choose **Firehose delivery stream**.
- 2. For Delivery stream, select an existing Kinesis Data Firehose delivery stream.

For more information on creating CloudWatch Events rules, see Getting Started with [Amazon](http://docs.aws.amazon.com/AmazonCloudWatch/latest/events/CWE_GettingStarted.html) [CloudWatch](http://docs.aws.amazon.com/AmazonCloudWatch/latest/events/CWE_GettingStarted.html) Events.

# <span id="page-29-0"></span>Writing to Amazon Kinesis Data Firehose Using AWS IoT

You can configure AWS IoT to send information to a Kinesis Data Firehose delivery stream by adding an action.

#### **To create an action that sends events to an existing Kinesis Data Firehose delivery stream**

- 1. When creating your rule, in the **Set one or more actions** page, choose Add action, and then choose **Send messages to an Amazon Kinesis Data Firehose stream**.
- 2. Choose **Configure action**.
- 3. For **Stream name**, select an existing Kinesis Data Firehose delivery stream.
- 4. For **Separator**, choose a separator character to be inserted between records.
- 5. For **IAM role name**, choose an existing IAM role or choose **Create a new role**.
- 6. Choose **Add action**.

For more information on creating AWS IoT rules, see AWS IoT Rule [Tutorials](http://docs.aws.amazon.com/iot/latest/developerguide/iot-rules-tutorial.html).

# <span id="page-30-0"></span>Amazon Kinesis Data Firehose Data **Transformation**

Kinesis Data Firehose can invoke your Lambda function to transform incoming source data and deliver the transformed data to destinations. You can enable Kinesis Data Firehose data transformation when you create your delivery stream.

# <span id="page-30-1"></span>Data Transformation Flow

When you enable Kinesis Data Firehose data transformation, Kinesis Data Firehose buffers incoming data up to 3 MB by default. (To adjust the buffering size, use the [ProcessingConfiguration](https://docs.aws.amazon.com/firehose/latest/APIReference/API_ProcessingConfiguration.html) API with the [ProcessorParameter](https://docs.aws.amazon.com/firehose/latest/APIReference/API_ProcessorParameter.html) called BufferSizeInMBs.) Kinesis Data Firehose then invokes the specified Lambda function asynchronously with each buffered batch using the AWS Lambda synchronous invocation mode. The transformed data is sent from Lambda to Kinesis Data Firehose, which then sends it to the destination when the specified destination buffering size or buffering interval is reached, whichever happens first.

#### **Important**

The Lambda synchronous invocation mode has a payload size limit of 6 MB for both the request and the response. Make sure that your buffering size for sending the request to the function is less than or equal to 6 MB and that the response returned by your function doesn't exceed 6 MB, either.

### <span id="page-30-2"></span>Data Transformation and Status Model

All transformed records from Lambda must contain the following parameters or Kinesis Data Firehose rejects them and treats that as a data transformation failure.

#### **recordId**

The record ID is passed from Kinesis Data Firehose to Lambda during the invocation. The transformed record must contain the same record ID. Any mismatch between the ID of the original record and the ID of the transformed record is treated as a data transformation failure.

#### **result**

The status of the data transformation of the record. The possible values are: "Ok" (the record was transformed successfully), "Dropped" (the record was dropped intentionally by your processing logic), and "ProcessingFailed" (the record could not be transformed). If a record has a status of "Ok" or "Dropped", Kinesis Data Firehose considers it successfully processed. Otherwise, Kinesis Data Firehose considers it unsuccessfully processed.

#### **data**

The transformed data payload, after base64-encoding.

### <span id="page-30-3"></span>Lambda Blueprints

Kinesis Data Firehose provides the following Lambda blueprints that you can use to create a Lambda function for data transformation.

- **General Firehose Processing** Contains the data transformation and status model described in the previous section. Use this blueprint for any custom transformation logic.
- **Apache Log to JSON** Parses and converts Apache log lines to JSON objects, using predefined JSON field names.
- **Apache Log to CSV** Parses and converts Apache log lines to CSV format.
- **Syslog to JSON** Parses and converts Syslog lines to JSON objects, using predefined JSON field names.
- **Syslog to CSV** Parses and converts Syslog lines to CSV format.
- **Kinesis Firehose Process Record Streams as source** Accesses the Kinesis Data Streams records in the input and returns them with a processing status.
- **Kinesis Firehose CloudWatch Logs Processor** Parses and extracts individual log events from records sent by CloudWatch Logs subscription filters.

Lambda blueprints are only available in the Node.js and Python languages. You can implement your own functions in other supported languages. For information on AWS Lambda supported languages, see [Introduction:](http://docs.aws.amazon.com/lambda/latest/dg/lambda-app.html) Building Lambda Functions.

#### **To see all the Lambda blueprints for Kinesis Firehose, with examples in both Python and Node.js**

- 1. Log in using the AWS console at [https://console.aws.amazon.com.](https://console.aws.amazon.com)
- 2. Run the following search: Kinesis Firehose Lambda [Blueprints](https://console.aws.amazon.com/lambda/home?region=us-east-1#/create?f0=a3c%3D%3AZmlyZWhvc2U%3D&tab=blueprints).

### <span id="page-31-0"></span>Data Transformation Failure Handling

If your Lambda function invocation fails because of a network timeout or because you've reached the Lambda invocation limit, Kinesis Data Firehose retries the invocation three times by default. If the invocation does not succeed, Kinesis Data Firehose then skips that batch of records. The skipped records are treated as unsuccessfully processed records. You can specify or override the retry options using the [CreateDeliveryStream](http://docs.aws.amazon.com/firehose/latest/APIReference/API_CreateDeliveryStream.html) or [UpdateDestination](http://docs.aws.amazon.com/firehose/latest/APIReference/API_UpdateDestination.html) API. For this type of failure, you can log invocation errors to Amazon CloudWatch Logs. For more information, see Monitoring with Amazon [CloudWatch](#page-46-0) [Logs \(p. 43\).](#page-46-0)

If the status of the data transformation of a record is ProcessingFailed, Kinesis Data Firehose treats the record as unsuccessfully processed. For this type of failure, you can emit error logs to Amazon CloudWatch Logs from your Lambda function. For more information, see Accessing Amazon [CloudWatch](http://docs.aws.amazon.com/lambda/latest/dg/monitoring-functions-logs.html) Logs for AWS [Lambda](http://docs.aws.amazon.com/lambda/latest/dg/monitoring-functions-logs.html) in the *AWS Lambda Developer Guide*.

If data transformation fails, the unsuccessfully processed records are delivered to your S3 bucket in the processing\_failed folder. The records have the following format:

```
{
     "attemptsMade": "count",
     "arrivalTimestamp": "timestamp",
     "errorCode": "code",
     "errorMessage": "message",
     "attemptEndingTimestamp": "timestamp",
     "rawData": "data",
     "lambdaArn": "arn"
}
```
#### attemptsMade

The number of invocation requests attempted.

arrivalTimestamp

The time that the record was received by Kinesis Data Firehose. errorCode

The HTTP error code returned by Lambda.

errorMessage

The error message returned by Lambda.

attemptEndingTimestamp

The time that Kinesis Data Firehose stopped attempting Lambda invocations.

rawData

The base64-encoded record data.

lambdaArn

The Amazon Resource Name (ARN) of the Lambda function.

# <span id="page-32-0"></span>Source Record Backup

Kinesis Data Firehose can back up all untransformed records to your S3 bucket concurrently while delivering transformed records to the destination. You can enable source record backup when you create or update your delivery stream. You cannot disable source record backup after you enable it.

# <span id="page-33-0"></span>Converting Your Input Record Format in Kinesis Data Firehose

Amazon Kinesis Data Firehose can convert the format of your input data from JSON to Apache [Parquet](https://parquet.apache.org/) or [Apache](https://orc.apache.org/) ORC before storing the data in Amazon S3. Parquet and ORC are columnar data formats that save space and enable faster queries compared to row-oriented formats like JSON. If you want to convert an input format other than JSON, such as comma-separated values (CSV) or structured text, you can use AWS Lambda to transform it to JSON first. For more information, see *Data [Transformation](#page-30-0)* [\(p. 27\).](#page-30-0)

#### **Topics**

- Record Format Conversion [Requirements \(p. 30\)](#page-33-1)
- Choosing the JSON [Deserializer \(p. 30\)](#page-33-2)
- Choosing the [Serializer \(p. 31\)](#page-34-0)
- Converting Input Record Format [\(Console\) \(p. 31\)](#page-34-1)
- Converting Input Record Format [\(API\) \(p. 32\)](#page-35-0)
- Record Format Conversion Error [Handling \(p. 32\)](#page-35-1)

# <span id="page-33-1"></span>Record Format Conversion Requirements

Kinesis Data Firehose requires the following three elements to convert the format of your record data:

- **A deserializer to read the JSON of your input data** You can choose one of two types of deserializers: [Apache](https://cwiki.apache.org/confluence/display/Hive/LanguageManual+DDL#LanguageManualDDL-JSON) Hive JSON SerDe or [OpenX](https://github.com/rcongiu/Hive-JSON-Serde) JSON SerDe.
- **A schema to determine how to interpret that data** Use [AWS](http://docs.aws.amazon.com/glue/latest/dg/what-is-glue.html) Glue to create a schema in the AWS Glue Data Catalog. Kinesis Data Firehose then references that schema and uses it to interpret your input data. You can use the same schema to configure both Kinesis Data Firehose and your analytics software. For more information, see [Populating](http://docs.aws.amazon.com/glue/latest/dg/populate-data-catalog.html) the AWS Glue Data Catalog in the *AWS Glue Developer Guide*.
- **A serializer to convert the data to the target columnar storage format (Parquet or ORC)** You can choose one of two types of serializers: ORC [SerDe](https://cwiki.apache.org/confluence/display/Hive/LanguageManual+ORC) or [Parquet](https://cwiki.apache.org/confluence/display/Hive/Parquet) SerDe.

#### **Important**

If you enable record format conversion, you can't set your Kinesis Data Firehose destination to be Amazon Elasticsearch Service (Amazon ES), Amazon Redshift, or Splunk. With format conversion enabled, Amazon S3 is the only destination that you can use for your Kinesis Data Firehose delivery stream.

You can convert the format of your data even if you aggregate your records before sending them to Kinesis Data Firehose.

# <span id="page-33-2"></span>Choosing the JSON Deserializer

Choose the [OpenX](https://github.com/rcongiu/Hive-JSON-Serde) JSON SerDe if your input JSON contains time stamps in the following formats:

• yyyy-MM-dd'T'HH:mm:ss[.S]'Z', where the fraction can have up to 9 digits – For example, 2017-02-07T15:13:01.39256Z.

- yyyy-[M]M-[d]d HH:mm:ss[.S], where the fraction can have up to 9 digits For example, 2017-02-07 15:13:01.14.
- Epoch seconds For example, 1518033528.
- Epoch milliseconds For example, 1518033528123.
- Floating point epoch seconds For example, 1518033528.123.

The OpenX JSON SerDe can convert periods (.) to underscores (\_). It can also convert JSON keys to lowercase before deserializing them. For more information about the options that are available with this deserializer through Kinesis Data Firehose, see [OpenXJsonSerDe.](https://alpha-docs-aws.amazon.com/firehose/latest/APIReference/API_OpenXJsonSerDe.html)

If you're not sure which deserializer to choose, use the OpenX JSON SerDe, unless you have time stamps that it doesn't support.

If you have time stamps in formats other than those listed previously, use the [Apache](https://cwiki.apache.org/confluence/display/Hive/LanguageManual+DDL#LanguageManualDDL-JSON) Hive JSON SerDe. When you choose this deserializer, you can specify the time stamp formats to use. To do this, follow the pattern syntax of the Joda-Time DateTimeFormat format strings. For more information, see [Class](https://www.joda.org/joda-time/apidocs/org/joda/time/format/DateTimeFormat.html) [DateTimeFormat](https://www.joda.org/joda-time/apidocs/org/joda/time/format/DateTimeFormat.html).

You can also use the special value millis to parse time stamps in epoch milliseconds. If you don't specify a format, Kinesis Data Firehose uses java.sql.Timestamp::valueOf by default.

The Hive JSON SerDe doesn't allow the following:

- Periods (.) in column names.
- Fields whose type is uniontype.
- Fields that have numerical types in the schema, but that are strings in the JSON. For example, if the schema is (an int), and the JSON is  $\{u_1, u_2, u_3, u_4\}$ , the Hive SerDe gives an error.

The Hive SerDe doesn't convert nested JSON into strings. For example, if you have {"a": {"inner":1}}, it doesn't treat {"inner":1} as a string.

# <span id="page-34-0"></span>Choosing the Serializer

The serializer that you choose depends on your business needs. To learn more about the two serializer options, see ORC [SerDe](https://cwiki.apache.org/confluence/display/Hive/LanguageManual+ORC) and [Parquet](https://cwiki.apache.org/confluence/display/Hive/Parquet) SerDe.

# <span id="page-34-1"></span>Converting Input Record Format (Console)

You can enable data format conversion on the console when you create or update a Kinesis delivery stream. With data format conversion enabled, Amazon S3 is the only destination that you can configure for the delivery stream. Also, Amazon S3 compression gets disabled when you enable format conversion. However, Snappy compression happens automatically as part of the conversion process. The framing format for Snappy that Kinesis Firehose uses in this case is compatible with Hadoop. This means that you can use the results of the Snappy compression and run queries on this data in Athena. For the Snappy framing format that Hadoop relies on, see [BlockCompressorStream.java.](https://github.com/apache/hadoop/blob/f67237cbe7bc48a1b9088e990800b37529f1db2a/hadoop-common-project/hadoop-common/src/main/java/org/apache/hadoop/io/compress/BlockCompressorStream.java)

#### **To enable data format conversion for a data delivery stream**

- 1. Sign in to the AWS Management Console, and open the Kinesis Data Firehose console at [https://](https://console.aws.amazon.com/firehose/) [console.aws.amazon.com/firehose/](https://console.aws.amazon.com/firehose/).
- 2. Choose a Kinesis Data Firehose delivery stream to update, or create a new delivery stream by following the steps in [Creating](#page-8-0) an Amazon Kinesis Data Firehose Delivery Strea[m \(p. 5\)](#page-8-0).
- 3. Under **Convert record format**, set **Record format conversion** to **Enabled**.
- 4. Choose the output format that you want. For more information about the two options, see [Apache](https://parquet.apache.org/) [Parquet](https://parquet.apache.org/) and [Apache](https://orc.apache.org/) ORC.
- 5. Choose an AWS Glue table to specify a schema for your source records. Set the Region, database, table, and table version.

# <span id="page-35-0"></span>Converting Input Record Format (API)

If you want Kinesis Data Firehose to convert the format of your input data from JSON to Parquet or ORC, specify the optional [DataFormatConversionConfiguration](http://docs.aws.amazon.com/firehose/latest/APIReference/API_DataFormatConversionConfiguration.html) element in [ExtendedS3DestinationConfiguration](http://docs.aws.amazon.com/firehose/latest/APIReference/API_ExtendedS3DestinationConfiguration.html) or in [ExtendedS3DestinationUpdate](http://docs.aws.amazon.com/firehose/latest/APIReference/API_ExtendedS3DestinationUpdate.html). If you specify [DataFormatConversionConfiguration](http://docs.aws.amazon.com/firehose/latest/APIReference/API_DataFormatConversionConfiguration.html), the following restrictions apply:

- In [BufferingHints](https://alpha-docs-aws.amazon.com/firehose/latest/APIReference/API_BufferingHints.html), you can't set SizeInMBs to a value less than 64 if you enable record format conversion. Also, when format conversion isn't enabled, the default value is 5. The value becomes 128 when you enable it.
- You must set CompressionFormat in [ExtendedS3DestinationConfiguration](http://docs.aws.amazon.com/firehose/latest/APIReference/API_ExtendedS3DestinationConfiguration.html) or in [ExtendedS3DestinationUpdate](http://docs.aws.amazon.com/firehose/latest/APIReference/API_ExtendedS3DestinationUpdate.html) to UNCOMPRESSED. The default value for CompressionFormat is UNCOMPRESSED. Therefore, you can also leave it unspecified in [ExtendedS3DestinationConfiguration.](http://docs.aws.amazon.com/firehose/latest/APIReference/API_ExtendedS3DestinationConfiguration.html) The data still gets compressed as part of the serialization process, using Snappy compression by default. The framing format for Snappy that Kinesis Firehose uses in this case is compatible with Hadoop. This means that you can use the results of the Snappy compression and run queries on this data in Athena. For the Snappy framing format that Hadoop relies on, see [BlockCompressorStream.java](https://github.com/apache/hadoop/blob/f67237cbe7bc48a1b9088e990800b37529f1db2a/hadoop-common-project/hadoop-common/src/main/java/org/apache/hadoop/io/compress/BlockCompressorStream.java). When you configure the serializer, you can choose other types of compression.

### <span id="page-35-1"></span>Record Format Conversion Error Handling

When Kinesis Data Firehose can't parse or deserialize a record (for example, when the data doesn't match the schema), it writes it to Amazon S3 with an error prefix. If this write fails, Kinesis Data Firehose retries it forever, blocking further delivery. For each failed record, Kinesis Data Firehose writes a JSON document with the following schema:

```
{
   "attemptsMade": long,
   "arrivalTimestamp": long,
   "lastErrorCode": string,
   "lastErrorMessage": string,
   "attemptEndingTimestamp": long,
   "rawData": string,
   "sequenceNumber": string,
   "subSequenceNumber": long,
   "dataCatalogTable": {
     "catalogId": string,
     "databaseName": string,
     "tableName": string,
     "region": string,
     "versionId": string,
     "catalogArn": string
   }
}
```
# Amazon Kinesis Data Firehose Data **Delivery**

After data is sent to your delivery stream, it is automatically delivered to the destination you choose.

#### **Important**

If you use the KPL to write data to a Kinesis data stream, you can use aggregation to combine the records that you write to that Kinesis data stream. If you then use that data stream as a source for your Kinesis delivery stream, Kinesis Firehose will de-aggregate the records before it delivers them to the destination. If you configure your delivery stream to transform the data, Kinesis Firehose will de-aggregate the records before it delivers them to AWS Lambda. For more information, see [Developing](https://docs.aws.amazon.com/streams/latest/dev/developing-producers-with-kpl.html) Amazon Kinesis Data Streams Producers Using the Kinesis Producer [Library](https://docs.aws.amazon.com/streams/latest/dev/developing-producers-with-kpl.html) and [Aggregation](https://docs.aws.amazon.com/streams/latest/dev/kinesis-kpl-concepts.html#kinesis-kpl-concepts-aggretation).

#### **Topics**

- Data Delivery [Format \(p. 33\)](#page-36-0)
- Data Delivery [Frequency \(p. 34\)](#page-37-0)
- Data Delivery Failure [Handling \(p. 34\)](#page-37-1)
- Amazon S3 Object Name [Format \(p. 36\)](#page-39-0)
- Index Rotation for the Amazon ES [Destination \(p. 36\)](#page-39-1)

## <span id="page-36-0"></span>Data Delivery Format

For data delivery to Amazon S3, Kinesis Firehose concatenates multiple incoming records based on buffering configuration of your delivery stream, and then delivers them to Amazon S3 as an S3 object. You may want to add a record separator at the end of each record before you send it to Kinesis Firehose so that you can divide a delivered S3 object to individual records.

For data delivery to Amazon Redshift, Kinesis Firehose first delivers incoming data to your S3 bucket in the format described earlier. Kinesis Firehose then issues an Amazon Redshift **COPY** command to load the data from your S3 bucket to your Amazon Redshift cluster. You need to make sure that after Kinesis Firehose concatenates multiple incoming records to an S3 object, the S3 object can be copied to your Amazon Redshift cluster. For more information, see Amazon Redshift COPY [Command](http://docs.aws.amazon.com/redshift/latest/dg/copy-parameters-data-format.html) Data Format [Parameters](http://docs.aws.amazon.com/redshift/latest/dg/copy-parameters-data-format.html).

For data delivery to Amazon ES, Kinesis Firehose buffers incoming records based on buffering configuration of your delivery stream. It then generates an Elasticsearch bulk request to index multiple records to your Elasticsearch cluster. You need to make sure that your record is UTF-8 encoded and flattened to a single-line JSON object before you send it to Kinesis Firehose. Also, the rest.action.multi.allow\_explicit\_index option for your Elasticsearch cluster must be set to true (default) in order to take bulk requests with an explicit index that is set per record. For more information, see Amazon ES [Configure](http://docs.aws.amazon.com/elasticsearch-service/latest/developerguide//es-createupdatedomains.html#es-createdomain-configure-advanced-options) Advanced Options in the *Amazon Elasticsearch Service Developer Guide*.

For data delivery to Splunk, Kinesis Data Firehose concatenates the bytes that you send. If you want delimiters in your data, such as a new line character, you must insert them yourself. Make sure that Splunk is configured to parse any such delimiters.

# <span id="page-37-0"></span>Data Delivery Frequency

Each Kinesis Data Firehose destination has its own data delivery frequency.

#### **Amazon S3**

The frequency of data delivery to Amazon S3 is determined by the S3 **Buffer size** and **Buffer interval** value you configured for your delivery stream. Kinesis Data Firehose buffers incoming data before delivering it to Amazon S3. You can configure the values for S3 **Buffer size** (1–128 MB) or **Buffer interval** (60–900 seconds), and the condition satisfied first triggers data delivery to Amazon S3. In circumstances where data delivery to the destination is falling behind data writing to the delivery stream, Kinesis Data Firehose raises the buffer size dynamically to catch up and make sure that all data is delivered to the destination.

#### **Amazon Redshift**

The frequency of data **COPY** operations from Amazon S3 to Amazon Redshift is determined by how fast your Amazon Redshift cluster can finish the **COPY** command. If there is still data to copy, Kinesis Data Firehose issues a new **COPY** command as soon as the previous **COPY** command is successfully finished by Amazon Redshift.

### **Amazon Elasticsearch Service**

The frequency of data delivery to Amazon ES is determined by the Elasticsearch **Buffer size** and **Buffer interval** values that you configured for your delivery stream. Kinesis Data Firehose buffers incoming data before delivering it to Amazon ES. You can configure the values for Elasticsearch **Buffer size** (1–100 MB) or **Buffer interval** (60–900 seconds), and the condition satisfied first triggers data delivery to Amazon ES.

#### **Splunk**

Kinesis Data Firehose buffers incoming data before delivering it to Splunk. The buffer size is 5 MB and the buffer interval is 60 seconds. The condition satisfied first triggers data delivery to Splunk. The buffer size and interval aren't configurable. These numbers are optimal.

# <span id="page-37-1"></span>Data Delivery Failure Handling

Each Kinesis Data Firehose destination has its own data delivery failure handling.

### **Amazon S3**

Data delivery to your S3 bucket might fail for reasons such as the bucket doesn't exist anymore, the IAM role that Kinesis Firehose assumes doesn't have access to the bucket, the network failed, or similar events. Under these conditions, Kinesis Firehose keeps retrying for up to 24 hours until the delivery succeeds. The maximum data storage time of Kinesis Firehose is 24 hours, and your data is lost if data delivery fails for more than 24 hours.

#### **Amazon Redshift**

For the Amazon Redshift destination, you can specify a retry duration (0–7200 seconds) when creating a delivery stream.

Data delivery to your Amazon Redshift cluster might fail for reasons such as an incorrect Amazon Redshift cluster configuration of your delivery stream, an Amazon Redshift cluster under maintenance, network failure, or similar events. Under these conditions, Kinesis Data Firehose retries for the specified time duration and skips that particular batch of S3 objects. The skipped objects' information is delivered to your S3 bucket as a manifest file in the errors/ folder, which you can use for manual backfill. For information about how to COPY data manually with manifest files, see Using a [Manifest](http://docs.aws.amazon.com/redshift/latest/dg/loading-data-files-using-manifest.html) to Specify Data Files.

#### **Amazon Elasticsearch Service**

For the Amazon ES destination, you can specify a retry duration (0–7200 seconds) when creating a delivery stream.

Data delivery to your Amazon ES cluster might fail for reasons such as an incorrect Amazon ES cluster configuration of your delivery stream, an Amazon ES cluster under maintenance, network failure, or similar events. Under these conditions, Kinesis Data Firehose retries for the specified time duration and then skips that particular index request. The skipped documents are delivered to your S3 bucket in the elasticsearch failed/ folder, which you can use for manual backfill. Each document has the following JSON format:

```
{
    "attemptsMade": "(number of index requests attempted)",
    "arrivalTimestamp": "(the time when the document was received by Firehose)",
    "errorCode": "(http error code returned by Elasticsearch)",
    "errorMessage": "(error message returned by Elasticsearch)",
    "attemptEndingTimestamp": "(the time when Firehose stopped attempting index
 request)",
    "esDocumentId": "(intended Elasticsearch document ID)",
    "esIndexName": "(intended Elasticsearch index name)",
    "esTypeName": "(intended Elasticsearch type name)",
    "rawData": "(base64-encoded document data)"
}
```
#### **Splunk**

When Kinesis Data Firehose sends data to Splunk, it waits for acknowledgment from Splunk. If an error occurs or the acknowledgment doesn't arrive within the acknowledgment timeout period, Kinesis Firehose starts the retry duration counter and keeps retrying until the retry duration expires, after which Kinesis Firehose considers it a data delivery failure and backs up the data to your Amazon S3 bucket.

Every time Kinesis Firehose sends data to Splunk, whether it's the initial attempt or a retry, it restarts the acknowledgement timeout counter and waits for an acknowledgement to arrive from Splunk. Even if the retry duration expires, Kinesis Firehose still waits for the acknowledgment until it receives it or the acknowledgement timeout is reached. If the acknowledgment times out, Kinesis Firehose checks to determine whether there's time left in the retry counter. If there is time left, it retries again and repeats the logic until it receives an acknowledgment or determines that the retry time has expired.

A failure to receive an acknowledgement isn't the only kind of data delivery error that can occur. For information about the other types of data delivery errors that you might encounter, see [Splunk Data](http://docs.aws.amazon.com/firehose/latest/dev/monitoring-with-cloudwatch-logs.html#monitoring-splunk-errors) [Delivery](http://docs.aws.amazon.com/firehose/latest/dev/monitoring-with-cloudwatch-logs.html#monitoring-splunk-errors) Errors. Any data delivery error triggers the retry logic if your retry duration is greater than 0.

The following is an example error record.

```
{
  "attemptsMade": 0,
  "arrivalTimestamp": 1506035354675,
  "errorCode": "Splunk.AckTimeout",
  "errorMessage": "Did not receive an acknowledgement from HEC before the HEC
 acknowledgement timeout expired. Despite the acknowledgement timeout, it's possible
 the data was indexed successfully in Splunk. Kinesis Firehose backs up in Amazon S3
 data for which the acknowledgement timeout expired.",
  "attemptEndingTimestamp": 13626284715507,
  "rawData":
 "MiAyNTE2MjAyNzIyMDkgZW5pLTA1ZjMyMmQ1IDIxOC45Mi4xODquMjE0IDE3Mi4xNi4xLjE2NyAyNTIzMyAxNDMzIDYqMSA0M
  "EventId": "49577193928114147339600778471082492393164139877200035842.0"
}
```
# <span id="page-39-0"></span>Amazon S3 Object Name Format

Kinesis Data Firehose adds a UTC time prefix in the format YYYY/MM/DD/HH before writing objects to Amazon S3. This prefix creates a logical hierarchy in the bucket, where each forward slash (/) creates a level in the hierarchy. You can modify this structure by adding to the start of the prefix when you create the Kinesis data delivery stream. For example, add myApp/ to use the myApp/YYYY/MM/DD/HH prefix or myApp to use the myApp YYYY/MM/DD/HH prefix.

The S3 object name follows the pattern DeliveryStreamName-DeliveryStreamVersion-YYYY-MM-DD-HH-MM-SS-RandomString, where DeliveryStreamVersion begins with 1 and increases by 1 for every configuration change of the Kinesis data delivery stream. You can change Kinesis data delivery stream configurations (for example, the name of the S3 bucket, buffering hints, compression, and encryption) using the Kinesis Data Firehose console, or by using the [UpdateDestination](http://docs.aws.amazon.com/firehose/latest/APIReference/API_UpdateDestination.html) API operation.

# <span id="page-39-1"></span>Index Rotation for the Amazon ES Destination

For the Amazon ES destination, you can specify a time-based index rotation option from one of the following five options: **NoRotation**, **OneHour**, **OneDay**, **OneWeek**, or **OneMonth**.

Depending on the rotation option you choose, Kinesis Data Firehose appends a portion of the UTC arrival time stamp to your specified index name, and rotates the appended time stamp accordingly. The following example shows the resulting index name in Amazon ES for each index rotation option, where the specified index name is **myindex** and the arrival time stamp is 2016-02-25T13:00:00Z.

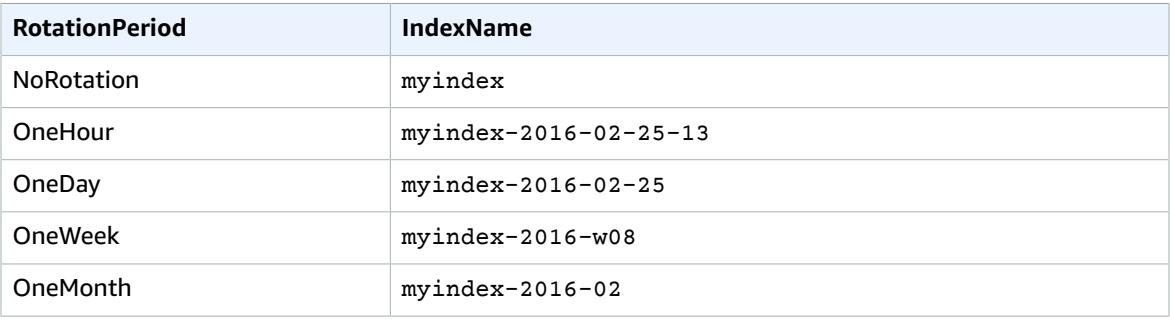

# Using Server-Side Encryption with Amazon Kinesis Data Firehose

If you have sensitive data, you can enable server-side data encryption when you use Amazon Kinesis Data Firehose. However, this is only possible if you use a Kinesis stream as your data source. When you configure a Kinesis stream as the data source of a Kinesis Data Firehose delivery stream, Kinesis Data Firehose no longer stores the data at rest. Instead, the data is stored in the Kinesis stream.

When you send data from your data producers to your Kinesis stream, the Kinesis Data Streams service encrypts your data using an AWS KMS key before storing it at rest. When your Kinesis Data Firehose delivery stream reads the data from your Kinesis stream, the Kinesis Data Streams service first decrypts the data and then sends it to Kinesis Data Firehose. Kinesis Data Firehose buffers the data in memory based on the buffering hints that you specify and then delivers it to your destinations without storing the unencrypted data at rest.

For information about how to enable server-side encryption for Kinesis Data Streams, see Using [Server-](http://docs.aws.amazon.com/streams/latest/dev/server-side-encryption.html)Side [Encryption.](http://docs.aws.amazon.com/streams/latest/dev/server-side-encryption.html)

# Monitoring Amazon Kinesis Data Firehose

You can monitor Amazon Kinesis Data Firehose using the following features:

- [CloudWatch](#page-41-0) metrics [\(p. 38\)—](#page-41-0) Kinesis Data Firehose sends Amazon CloudWatch custom metrics with detailed monitoring for each delivery stream.
- [CloudWatch](#page-46-0) Logs [\(p. 43\)—](#page-46-0) Kinesis Data Firehose sends CloudWatch custom logs with detailed monitoring for each delivery stream.
- [Kinesis](#page-51-0) Agen[t \(p. 48\)](#page-51-0) Kinesis Agent publishes custom CloudWatch metrics to help assess whether the agent is working as expected.
- API [logging](#page-52-0) and history [\(p. 49\)—](#page-52-0) Kinesis Data Firehose uses AWS CloudTrail to log API calls and store the data in an Amazon S3 bucket, and to maintain API call history.

# <span id="page-41-0"></span>Monitoring with Amazon CloudWatch Metrics

Kinesis Data Firehose integrates with CloudWatch metrics so that you can collect, view, and analyze CloudWatch metrics for your Kinesis data delivery streams. For example, you can monitor the IncomingBytes and IncomingRecords metrics to keep track of data ingested into Kinesis Data Firehose from data producers.

The metrics that you configure for your Kinesis data delivery streams and agents are automatically collected and pushed to CloudWatch every five minutes. Metrics are archived for two weeks; after that period, the data is discarded.

The metrics collected for Kinesis data delivery streams are free of charge. For information about Kinesis agent metrics, see [Monitoring](#page-51-0) Kinesis Agent Health [\(p. 48\).](#page-51-0)

### **Topics**

- Service-level CloudWatch [Metrics \(p. 38\)](#page-41-1)
- API-Level CloudWatch [Metrics \(p. 40\)](#page-43-0)
- Data [Transformation](#page-44-0) CloudWatch Metrics (p. 41)
- Format Conversion CloudWatch [Metrics \(p. 42\)](#page-45-0)
- Dimensions for Kinesis Data [Firehose \(p. 42\)](#page-45-1)
- Accessing CloudWatch Metrics for Kinesis Data [Firehose \(p. 42\)](#page-45-2)

### <span id="page-41-1"></span>Service-level CloudWatch Metrics

The AWS/Firehose namespace includes the following service-level metrics.

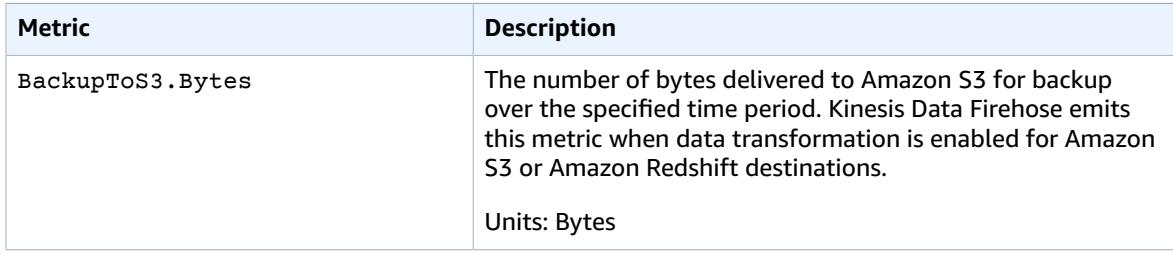

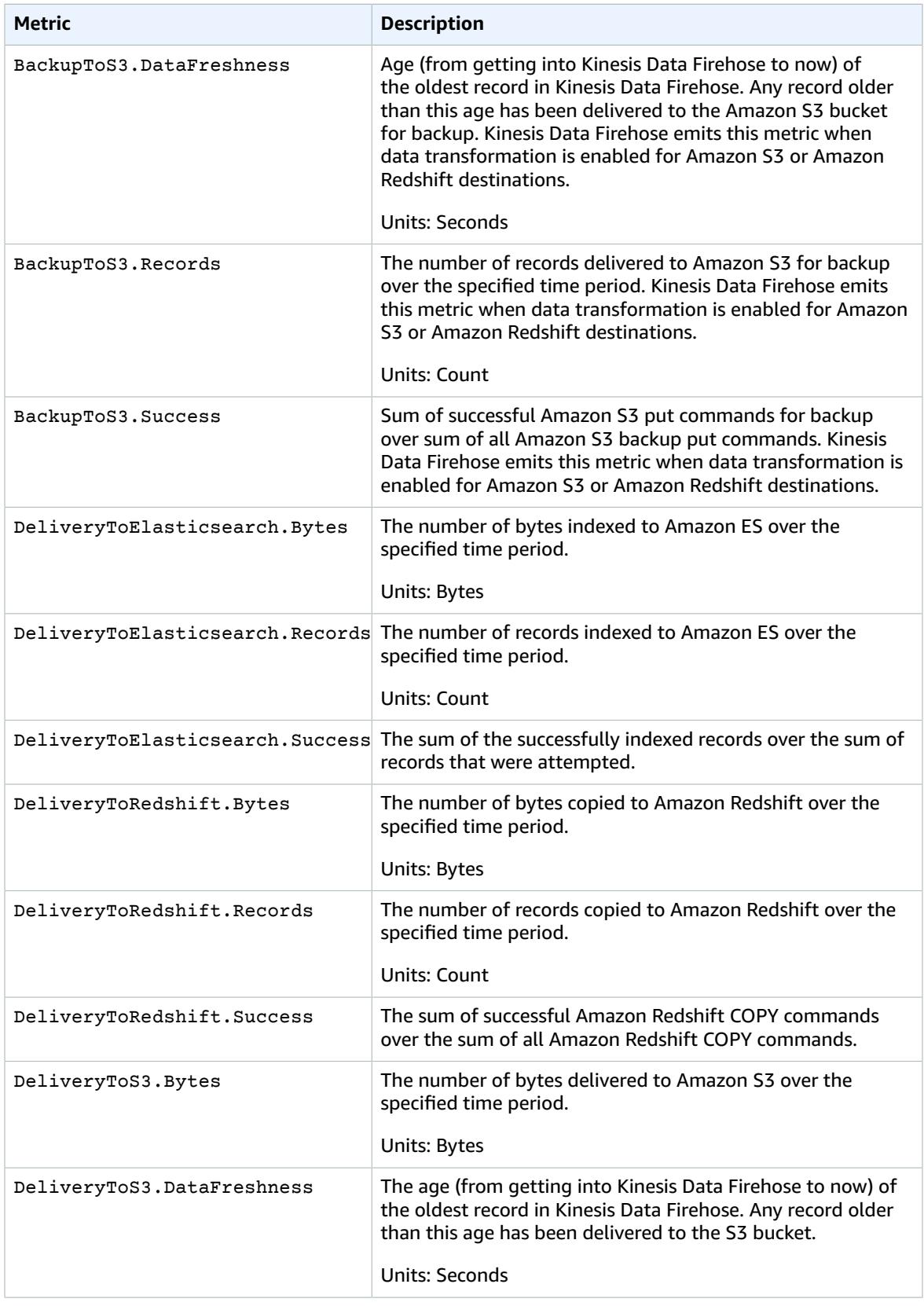

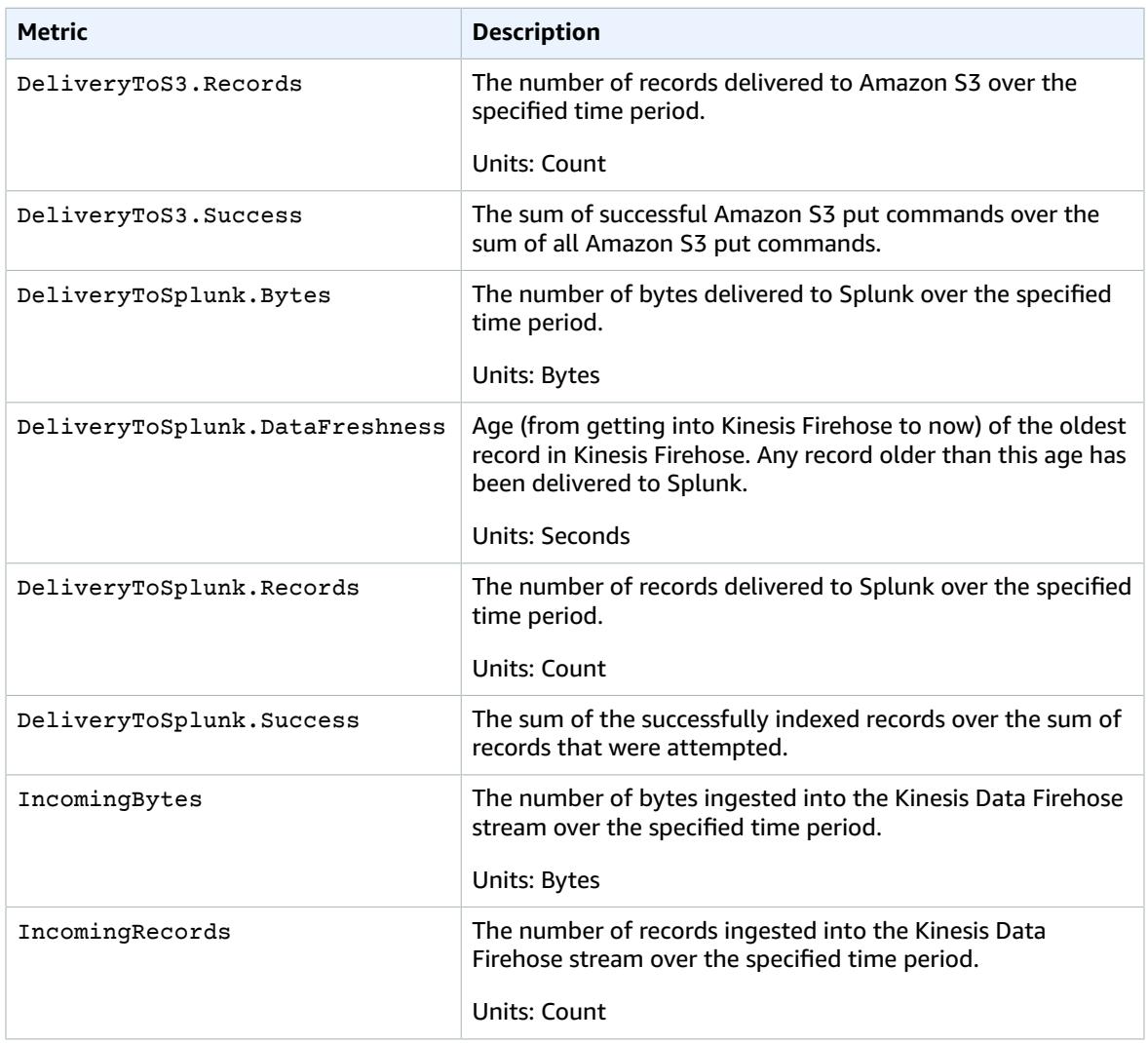

## <span id="page-43-0"></span>API-Level CloudWatch Metrics

The AWS/Firehose namespace includes the following API-level metrics.

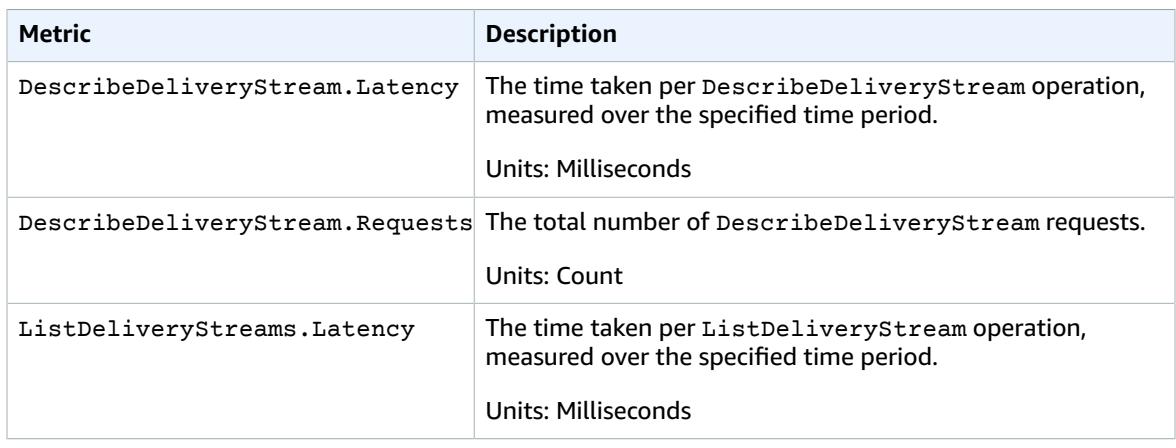

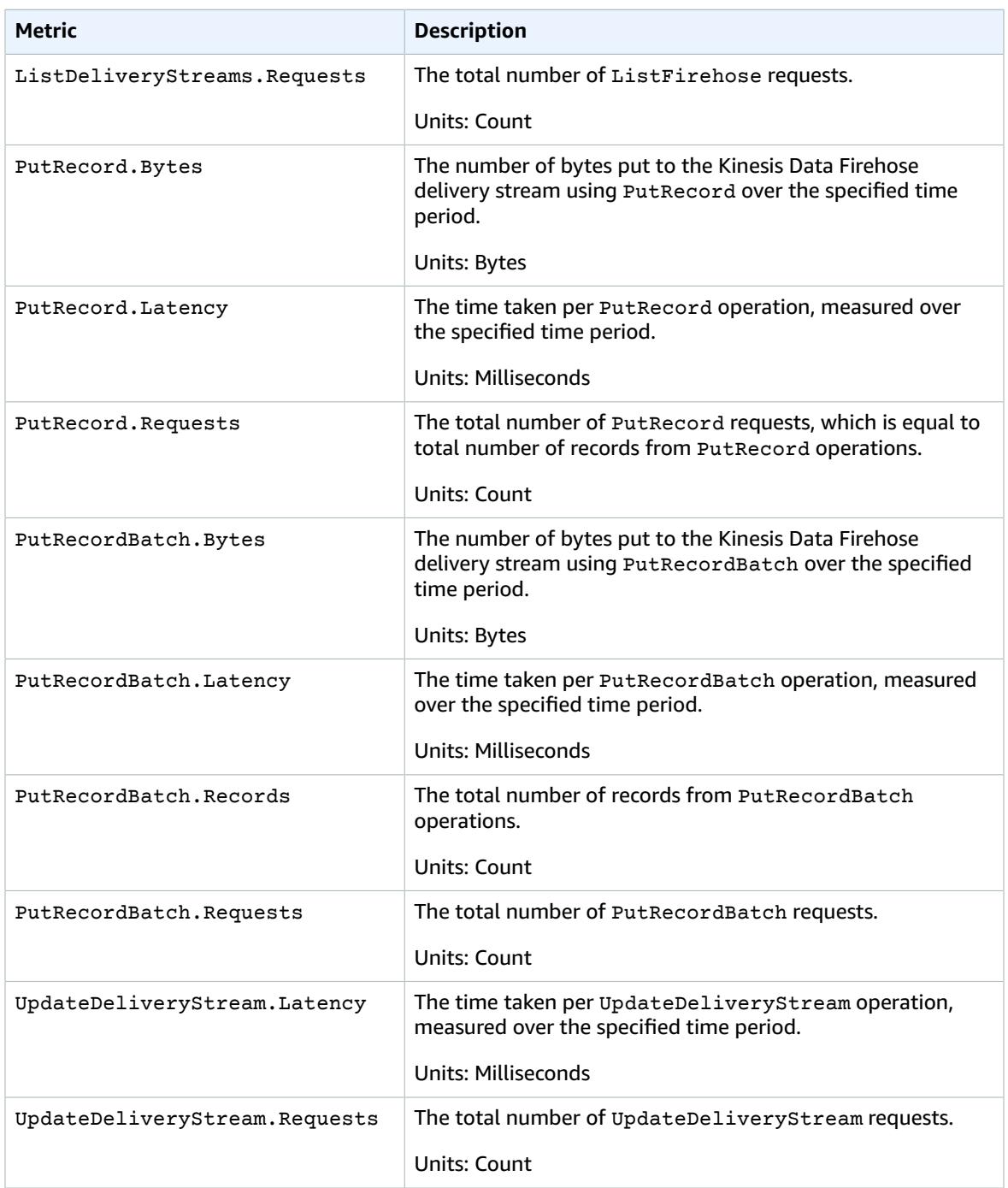

# <span id="page-44-0"></span>Data Transformation CloudWatch Metrics

If data transformation with Lambda is enabled, the AWS/Firehose namespace includes the following metrics.

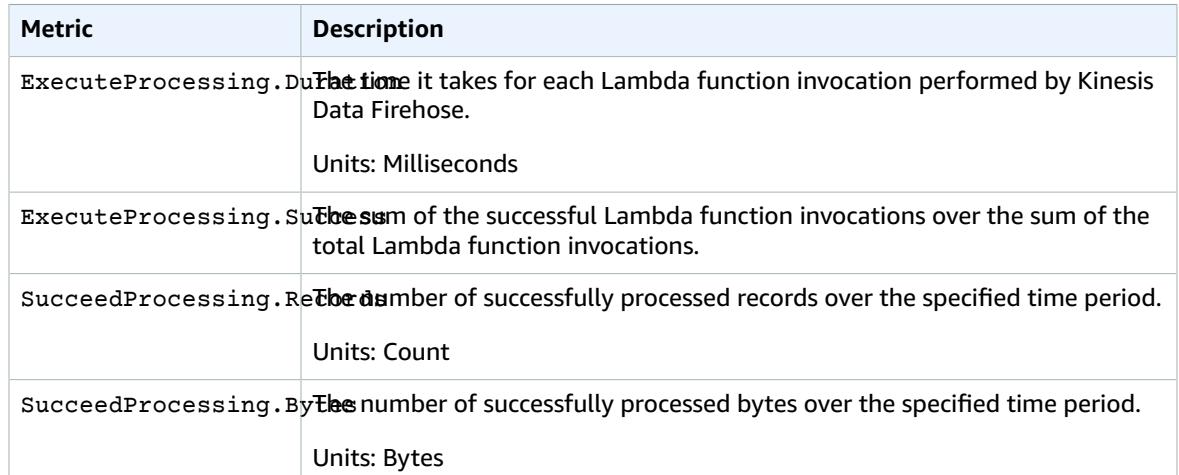

### <span id="page-45-0"></span>Format Conversion CloudWatch Metrics

If format conversion is enabled, the AWS/Firehose namespace includes the following metrics.

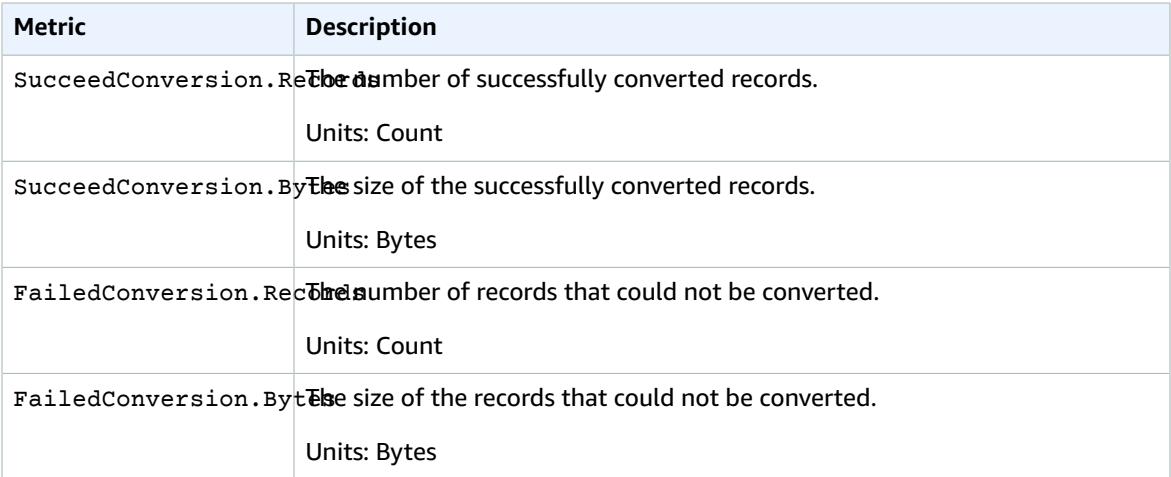

### <span id="page-45-1"></span>Dimensions for Kinesis Data Firehose

To filter metrics by delivery stream, use the DeliveryStreamName dimension.

### <span id="page-45-2"></span>Accessing CloudWatch Metrics for Kinesis Data Firehose

You can monitor metrics for Kinesis Data Firehose using the CloudWatch console, command line, or CloudWatch API. The following procedures show you how to access metrics using these different methods.

### **To access metrics using the CloudWatch console**

1. Open the CloudWatch console at <https://console.aws.amazon.com/cloudwatch/>.

- 2. On the navigation bar, choose a region.
- 3. In the navigation pane, choose **Metrics**.
- 4. Choose the **Firehose** namespace.
- 5. Choose **Delivery Stream Metrics** or **Firehose Metrics**.
- 6. Select a metric to add to the graph.

#### **To access metrics using the AWS CLI**

Use the [list-metrics](http://docs.aws.amazon.com/cli/latest/reference/cloudwatch/list-metrics.html) and [get-metric-statistics](http://docs.aws.amazon.com/cli/latest/reference/cloudwatch/get-metric-statistics.html) commands.

```
aws cloudwatch list-metrics --namespace "AWS/Firehose"
```

```
aws cloudwatch get-metric-statistics --namespace "AWS/Firehose" \
--metric-name DescribeDeliveryStream.Latency --statistics Average --period 3600 \
--start-time 2017-06-01T00:00:00Z --end-time 2017-06-30T00:00:00Z
```
# <span id="page-46-0"></span>Monitoring with Amazon CloudWatch Logs

Kinesis Data Firehose integrates with CloudWatch Logs so that you can view the specific error logs when the Lambda invocation for data transformation or data delivery fails. You can enable Kinesis Data Firehose error logging when you create your delivery stream.

If you enable Kinesis Data Firehose error logging in the Kinesis Data Firehose console, a log group and corresponding log streams are created for the delivery stream on your behalf. The format of the log group name is /aws/kinesisfirehose/*delivery-stream-name*, where *delivery-stream-name* is the name of the corresponding delivery stream. The log stream name is **S3Delivery**, **RedshiftDelivery**, or **ElasticsearchDelivery**, depending on the delivery destination. Lambda invocation errors for data transformation are also logged to the log stream used for data delivery errors.

For example, if you create a delivery stream "MyStream" with Amazon Redshift as the destination and enable Kinesis Data Firehose error logging, the following are created on your behalf: a log group named aws/kinesisfirehose/MyStream and two log streams named **S3Delivery** and **RedshiftDelivery**. In this example, the **S3Delivery** log stream is used for logging errors related to delivery failure to the intermediate S3 bucket, and the **RedshiftDelivery** log stream is used for logging errors related to Lambda invocation failure and delivery failure to your Amazon Redshift cluster.

If you enable Kinesis Data Firehose error logging through the AWS CLI or an AWS SDK using the CloudWatchLoggingOptions configuration, you must create a log group and a log stream in advance. We recommend reserving that log group and log stream for Kinesis Data Firehose error logging exclusively. Also ensure that the associated IAM policy has "logs:putLogEvents" permission. For more information, see [Controlling](#page-58-0) Access with Amazon Kinesis Data Firehose [\(p. 55\).](#page-58-0)

Note that Kinesis Data Firehose does not guarantee that all delivery error logs are sent to CloudWatch Logs. In circumstances where delivery failure rate is high, Kinesis Data Firehose samples delivery error logs before sending them to CloudWatch Logs.

There is a nominal charge for error logs sent to CloudWatch Logs. For more information, see [Amazon](https://aws.amazon.com/cloudwatch/pricing/) [CloudWatch](https://aws.amazon.com/cloudwatch/pricing/) Pricing.

#### **Contents**

- Data Delivery [Errors \(p. 44\)](#page-47-0)
- Lambda Invocation [Errors \(p. 47\)](#page-50-0)
- Accessing CloudWatch Logs for Kinesis Data [Firehose \(p. 48\)](#page-51-1)

### <span id="page-47-0"></span>Data Delivery Errors

The following is a list of data delivery error codes and messages for each Kinesis Data Firehose destination. Each error message also describes the proper action to take to fix the issue.

#### **Errors**

- Amazon S3 Data Delivery [Errors \(p. 44\)](#page-47-1)
- Amazon Redshift Data Delivery [Errors \(p. 44\)](#page-47-2)
- Splunk Data Delivery [Errors \(p. 46\)](#page-49-0)
- Amazon Elasticsearch Service Data Delivery [Errors \(p. 47\)](#page-50-1)

### <span id="page-47-1"></span>Amazon S3 Data Delivery Errors

Kinesis Data Firehose can send the following Amazon S3-related errors to CloudWatch Logs.

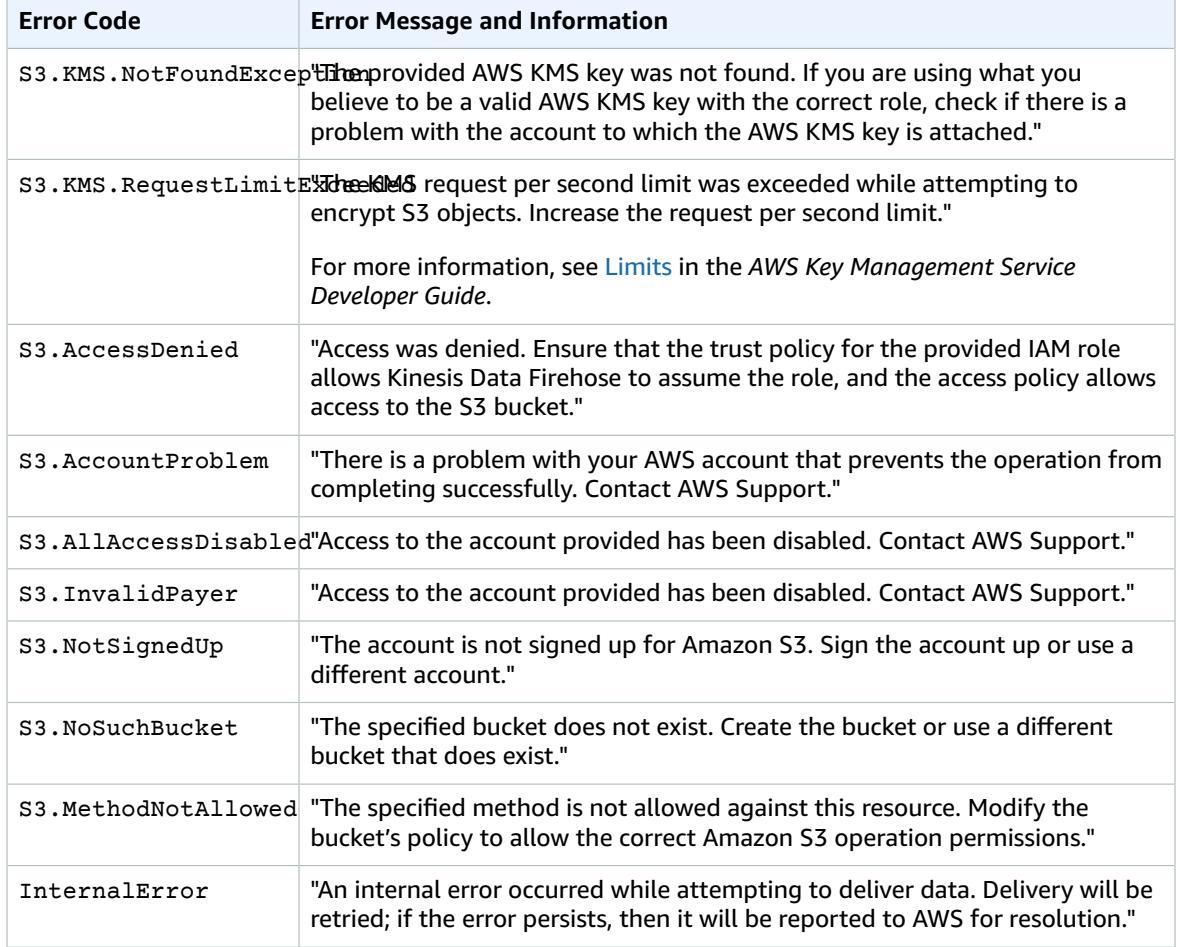

### <span id="page-47-2"></span>Amazon Redshift Data Delivery Errors

Kinesis Data Firehose can send the following Amazon Redshift-related errors to CloudWatch Logs.

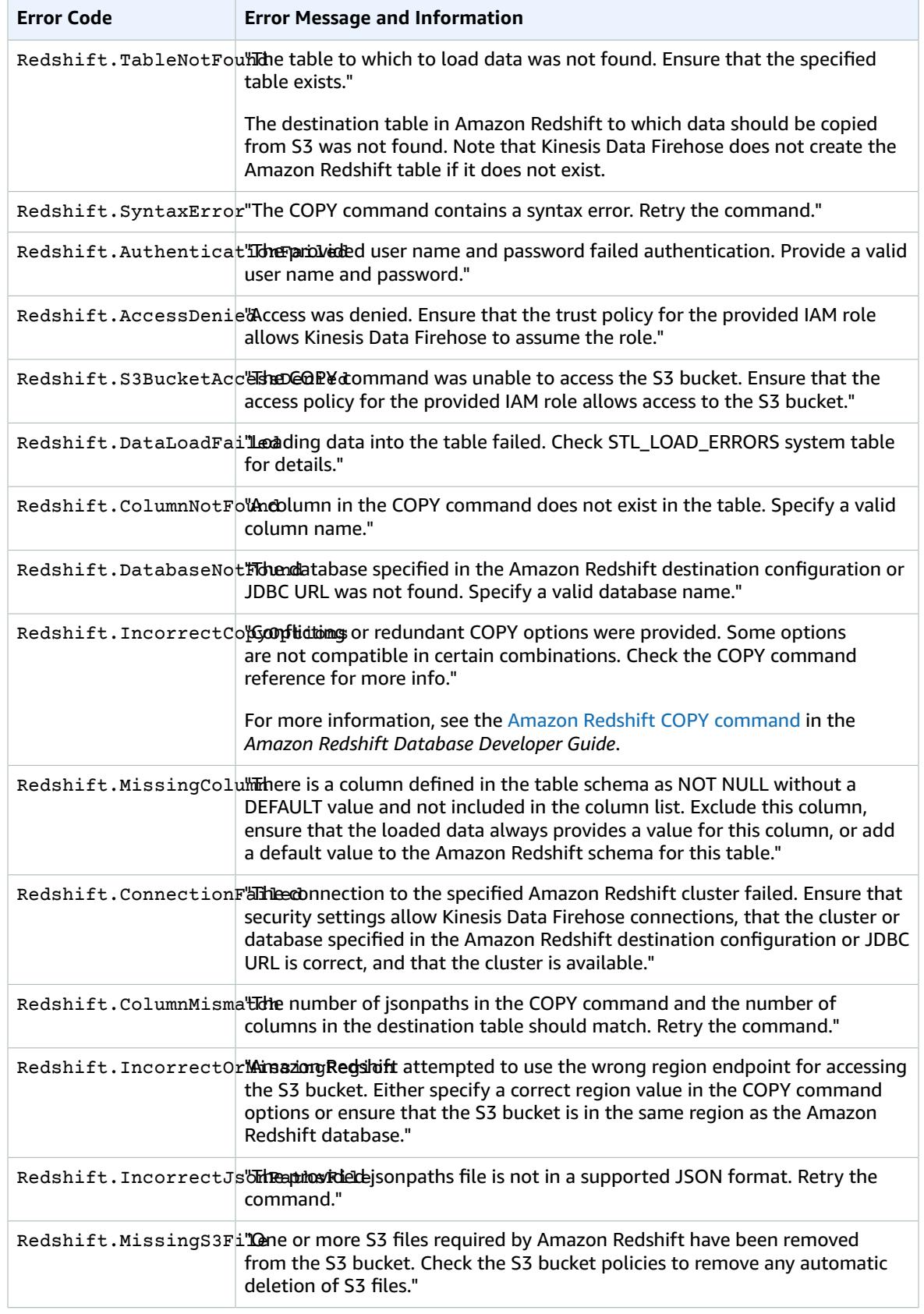

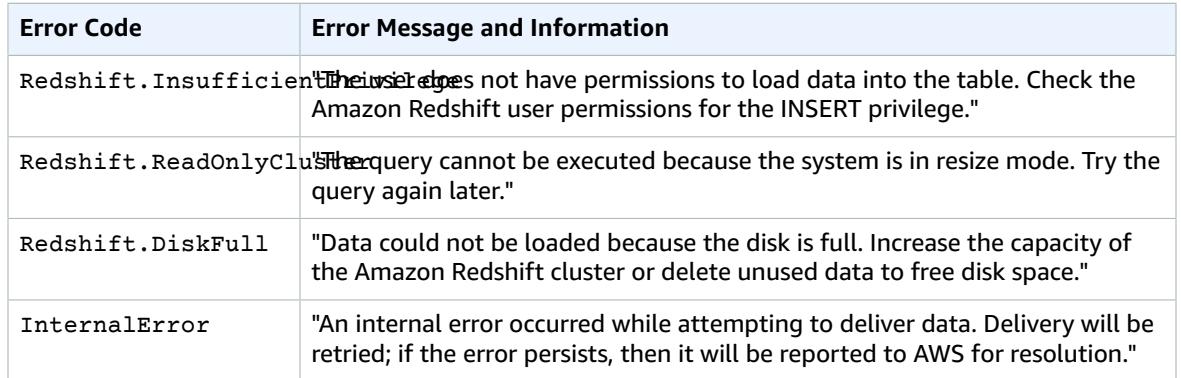

### <span id="page-49-0"></span>Splunk Data Delivery Errors

Kinesis Data Firehose can send the following Splunk-related errors to CloudWatch Logs.

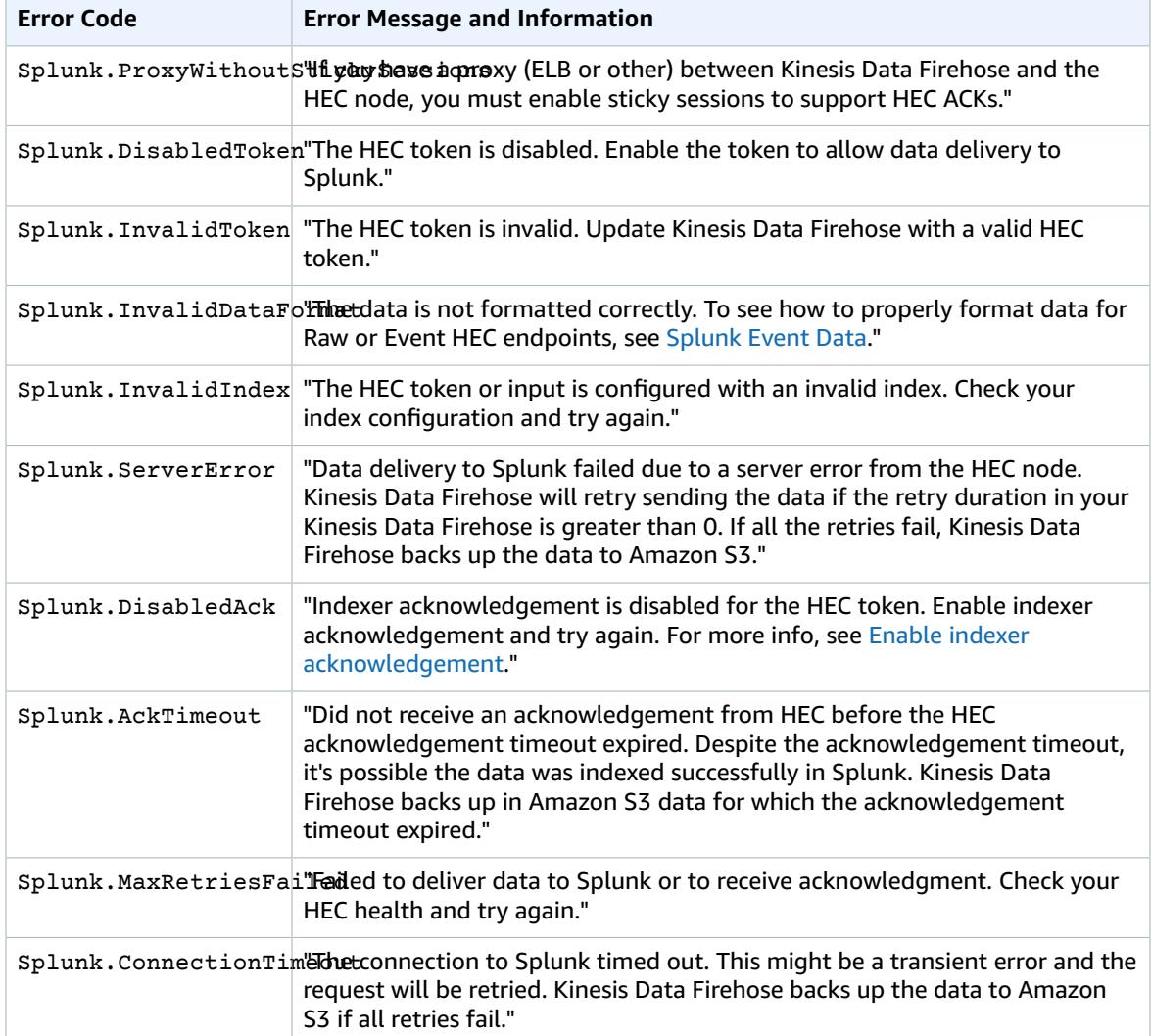

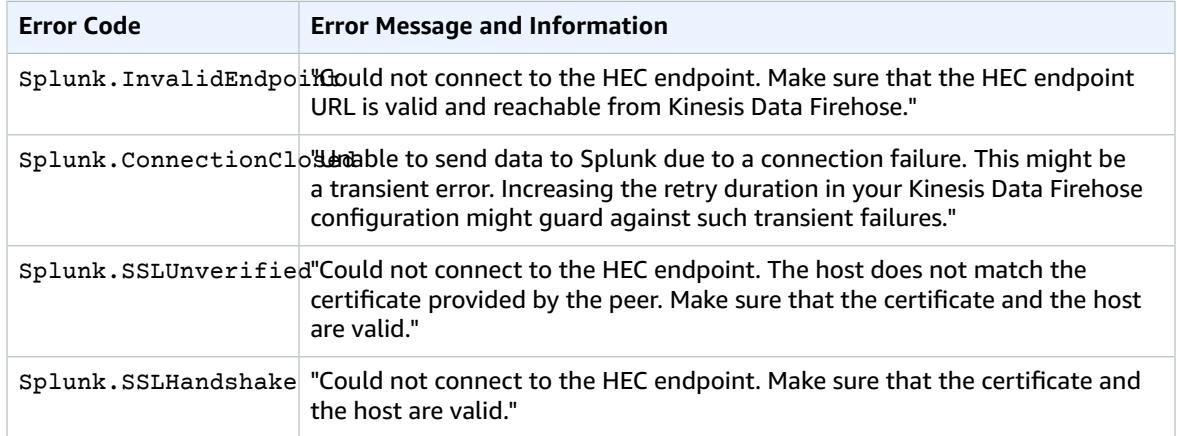

### <span id="page-50-1"></span>Amazon Elasticsearch Service Data Delivery Errors

For the Amazon ES destination, Kinesis Firehose sends errors to CloudWatch Logs as they are returned by Elasticsearch.

### <span id="page-50-0"></span>Lambda Invocation Errors

Kinesis Data Firehose can send the following Lambda invocation errors to CloudWatch Logs.

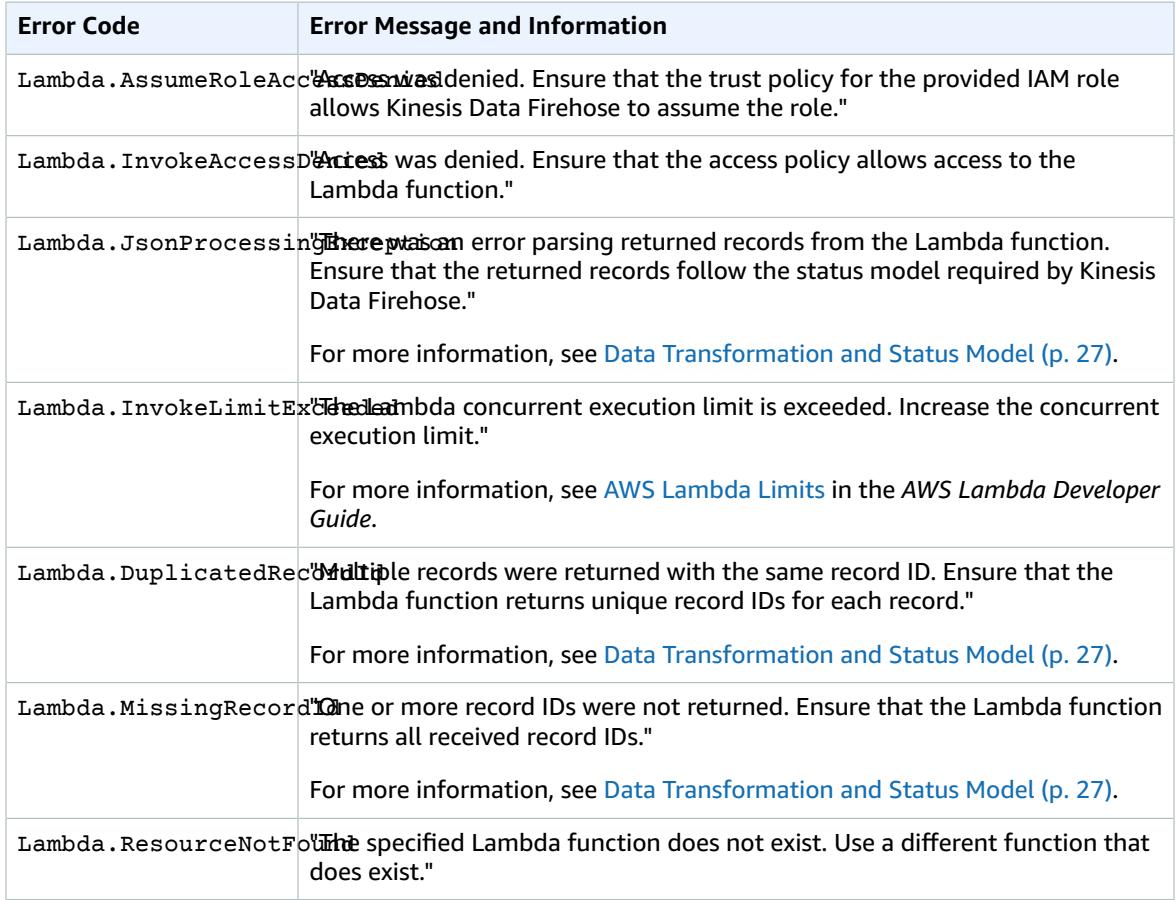

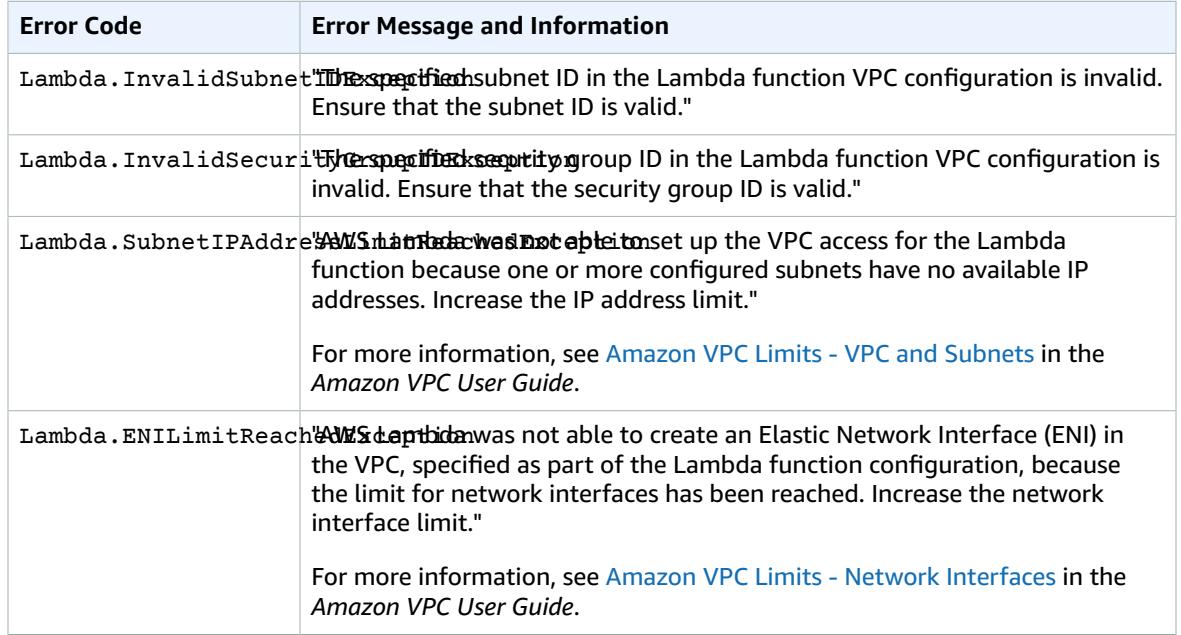

### <span id="page-51-1"></span>Accessing CloudWatch Logs for Kinesis Data Firehose

You can view the error logs related to Kinesis Firehose data delivery failure using the Kinesis Firehose console or CloudWatch console. The following procedures show you how to access error logs using these two methods.

### **To access error logs using the Kinesis Data Firehose console**

- 1. Open the Kinesis Firehose console at <https://console.aws.amazon.com/firehose/>.
- 2. On the navigation bar, choose a region.
- 3. Select a delivery stream name to go to the delivery stream details page.
- 4. Choose **Error Log** to view a list of error logs related to data delivery failure.

### **To access error logs using the CloudWatch console**

- 1. Open the CloudWatch console at <https://console.aws.amazon.com/cloudwatch/>.
- 2. On the navigation bar, choose a region.
- 3. In the navigation pane, choose **Logs**.
- 4. Select a log group and log stream to view a list of error logs related to data delivery failure.

# <span id="page-51-0"></span>Monitoring Kinesis Agent Health

Kinesis Agent publishes custom CloudWatch metrics with a namespace of **AWSKinesisAgent** to help assess if the agent is healthy, submitting data into Kinesis Data Firehose as specified, and consuming the appropriate amount of CPU and memory resources on the data producer.

Metrics such as number of records and bytes sent are useful to understand the rate at which the agent is submitting data to the Kinesis data delivery stream. When these metrics fall below expected thresholds

by some percentage or drop to zero, it could indicate configuration issues, network errors, or agent health issues. Metrics such as on-host CPU and memory consumption and agent error counters indicate data producer resource usage, and provide insights into potential configuration or host errors. Finally, the agent also logs service exceptions to help investigate agent issues.

The agent metrics are reported in the region specified in the agent configuration setting cloudwatch.endpoint. For more information, see Agent [Configuration](#page-21-0) Settings [\(p. 18\).](#page-21-0)

There is a nominal charge for metrics emitted from Kinesis Agent, which are enabled by default. For more information, see Amazon [CloudWatch](https://aws.amazon.com/cloudwatch/pricing/) Pricing.

### Monitoring with CloudWatch

Kinesis Agent sends the following metrics to CloudWatch.

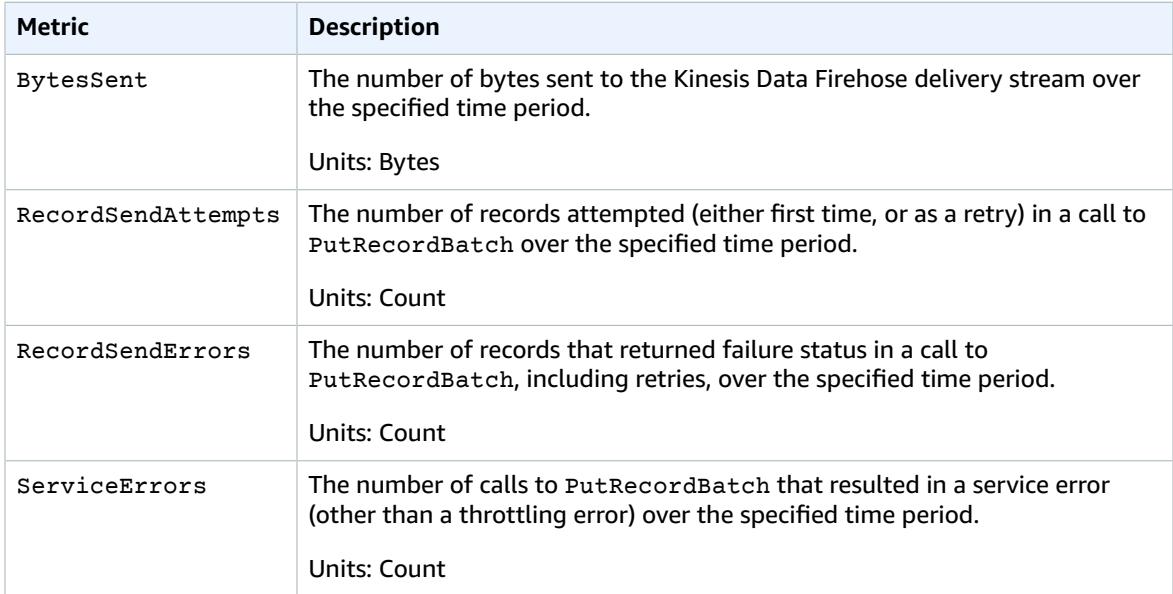

# <span id="page-52-0"></span>Monitoring Amazon Kinesis Data Firehose API Calls with AWS CloudTrail

Amazon Kinesis Data Firehose is integrated with AWS CloudTrail, which captures API calls, delivers the log files to an Amazon S3 bucket that you specify, and maintains API call history. CloudTrail captures API calls made from the Kinesis Data Firehose console or from your code to the Kinesis Data Firehose API. With the information collected by CloudTrail, you can determine the request that was made to Kinesis Data Firehose, the IP address from which the request was made, who made the request, when it was made, and so on.

To learn more about CloudTrail, including how to configure and enable it, see the *AWS [CloudTrail](http://docs.aws.amazon.com/awscloudtrail/latest/userguide/) User [Guide](http://docs.aws.amazon.com/awscloudtrail/latest/userguide/)*.

### **Topics**

- Kinesis Data Firehose and CloudTrail [History \(p. 50\)](#page-53-0)
- Kinesis Data Firehose and CloudTrail [Logging \(p. 50\)](#page-53-1)

• CloudTrail Log File Entries for Kinesis Data [Firehose \(p. 51\)](#page-54-0)

### <span id="page-53-0"></span>Kinesis Data Firehose and CloudTrail History

The CloudTrail API activity history feature lets you look up and filter events captured by CloudTrail. You can look up events related to the creation, modification, or deletion of resources in your AWS account on a per-region basis. Events can be looked up by using the CloudTrail console, or programmatically by using the AWS SDKs or AWS CLI.

The following actions are supported:

- [CreateDeliveryStream](http://docs.aws.amazon.com/firehose/latest/APIReference/API_CreateDeliveryStream.html)
- [DeleteDeliveryStream](http://docs.aws.amazon.com/firehose/latest/APIReference/API_DeleteDeliveryStream.html)
- [UpdateDestination](http://docs.aws.amazon.com/firehose/latest/APIReference/API_UpdateDestination.html)

### <span id="page-53-1"></span>Kinesis Data Firehose and CloudTrail Logging

When CloudTrail logging is enabled in your AWS account, API calls made to specific Kinesis Data Firehose actions are tracked in CloudTrail log files. Kinesis Data Firehose actions are written with other AWS service records. CloudTrail determines when to create and write to a new file based on the specified time period and file size.

The following actions are supported:

- [CreateDeliveryStream](http://docs.aws.amazon.com/firehose/latest/APIReference/API_CreateDeliveryStream.html)
- [DescribeDeliveryStream](http://docs.aws.amazon.com/firehose/latest/APIReference/API_DescribeDeliveryStream.html)
- [ListDeliveryStreams](http://docs.aws.amazon.com/firehose/latest/APIReference/API_ListDeliveryStreams.html)
- [UpdateDestination](http://docs.aws.amazon.com/firehose/latest/APIReference/API_UpdateDestination.html)
- [DeleteDeliveryStream](http://docs.aws.amazon.com/firehose/latest/APIReference/API_DeleteDeliveryStream.html)

Every log entry contains information about who generated the request. For example, if a request is made to create a delivery stream (**CreateDeliveryStream**), the identity of the person or service that made the request is logged. The identity information in the log entry helps you determine the following:

- Whether the request was made with root or IAM user credentials
- Whether the request was made with temporary security credentials for a role or federated user
- Whether the request was made by another AWS service

For more information, see the CloudTrail [userIdentity](http://docs.aws.amazon.com/awscloudtrail/latest/userguide/cloudtrail-event-reference-user-identity.html) Element.

You can store your log files in your bucket for as long as needed but you can also define Amazon S3 lifecycle rules to archive or delete log files automatically. By default, your log files are encrypted by using Amazon S3 server-side encryption (SSE).

You can have CloudTrail publish SNS notifications when new log files are delivered if you want to take quick action upon log file delivery. For information, see Configuring Amazon SNS [Notifications](http://docs.aws.amazon.com/awscloudtrail/latest/userguide/getting_notifications_top_level.html) in the *AWS CloudTrail User Guide*.

You can also aggregate Kinesis Data Firehose log files from multiple AWS regions and multiple AWS accounts into a single S3 bucket. For more information, see Receiving [CloudTrail](http://docs.aws.amazon.com/awscloudtrail/latest/userguide/cloudtrail-receive-logs-from-multiple-accounts.html) Log Files from Multiple [Regions](http://docs.aws.amazon.com/awscloudtrail/latest/userguide/cloudtrail-receive-logs-from-multiple-accounts.html) and Receiving [CloudTrail](http://docs.aws.amazon.com/awscloudtrail/latest/userguide/cloudtrail-receive-logs-from-multiple-accounts.html) Log Files from Multiple Accounts in the *AWS CloudTrail User Guide*.

### <span id="page-54-0"></span>CloudTrail Log File Entries for Kinesis Data Firehose

CloudTrail log files contain one or more log entries. Each entry lists multiple JSON-formatted events. A log entry represents a single request from any source and includes information about the requested action, the date and time of the action, request parameters, and so on. The log entries are not an ordered stack trace of the public API calls, so they do not appear in any specific order.

The following is an example CloudTrail log entry. Note that for security reasons the user name and password for **RedshiftDestinationConfiguration** will be omitted and returned as an empty string.

```
{
   "Records":[
          {
               "eventVersion":"1.02",
               "userIdentity":{
                   "type":"IAMUser",
                   "principalId":"AKIAIOSFODNN7EXAMPLE",
                   "arn":"arn:aws:iam::111122223333:user/CloudTrail_Test_User",
                   "accountId":"111122223333",
                   "accessKeyId":"AKIAI44QH8DHBEXAMPLE",
                   "userName":"CloudTrail_Test_User"
              },
               "eventTime":"2016-02-24T18:08:22Z",
              "eventSource":"firehose.amazonaws.com",
               "eventName":"CreateDeliveryStream",
              "awsRegion":"us-east-1",
              "sourceIPAddress":"127.0.0.1",
              "userAgent":"aws-internal/3",
               "requestParameters":{
                   "deliveryStreamName":"TestRedshiftStream",
                   "redshiftDestinationConfiguration":{
                   "s3Configuration":{
                        "compressionFormat":"GZIP",
                        "prefix":"prefix",
                        "bucketARN":"arn:aws:s3:::firehose-cloudtrail-test-bucket",
                        "roleARN":"arn:aws:iam::111122223333:role/Firehose",
                        "bufferingHints":{
                            "sizeInMBs":3,
                            "intervalInSeconds":900
, where \mathbb{R} , we have \mathbb{R} , we have \mathbb{R} , we have \mathbb{R} , we have \mathbb{R} , we have \mathbb{R} , we have \mathbb{R} , we have \mathbb{R} , we have \mathbb{R} , we have \mathbb{R} , we have \mathbb{R} , we have \mathbb "encryptionConfiguration":{
                            "kMSEncryptionConfig":{
                                 "aWSKMSKeyARN":"arn:aws:kms:us-east-1:key"
 }
 }
\},
                   "clusterJDBCURL":"jdbc:redshift://example.abc123.us-
west-2.redshift.amazonaws.com:5439/dev",
                   "copyCommand":{
                        "copyOptions":"copyOptions",
                        "dataTableName":"dataTable"
\},
                   "password":"",
                   "username":"",
                   "roleARN":"arn:aws:iam::111122223333:role/Firehose"
 }
          },
          "responseElements":{
              "deliveryStreamARN":"arn:aws:firehose:us-east-1:111122223333:deliverystream/
TestRedshiftStream"
          },
          "requestID":"958abf6a-db21-11e5-bb88-91ae9617edf5",
          "eventID":"875d2d68-476c-4ad5-bbc6-d02872cfc884",
```

```
 "eventType":"AwsApiCall",
     "recipientAccountId":"111122223333"
 },
 {
     "eventVersion":"1.02",
     "userIdentity":{
         "type":"IAMUser",
         "principalId":"AKIAIOSFODNN7EXAMPLE",
         "arn":"arn:aws:iam::111122223333:user/CloudTrail_Test_User",
         "accountId":"111122223333",
         "accessKeyId":"AKIAI44QH8DHBEXAMPLE",
         "userName":"CloudTrail_Test_User"
     },
     "eventTime":"2016-02-24T18:08:54Z",
     "eventSource":"firehose.amazonaws.com",
     "eventName":"DescribeDeliveryStream",
     "awsRegion":"us-east-1",
     "sourceIPAddress":"127.0.0.1",
     "userAgent":"aws-internal/3",
     "requestParameters":{
         "deliveryStreamName":"TestRedshiftStream"
     },
     "responseElements":null,
     "requestID":"aa6ea5ed-db21-11e5-bb88-91ae9617edf5",
     "eventID":"d9b285d8-d690-4d5c-b9fe-d1ad5ab03f14",
     "eventType":"AwsApiCall",
     "recipientAccountId":"111122223333"
 },
 {
     "eventVersion":"1.02",
     "userIdentity":{
         "type":"IAMUser",
         "principalId":"AKIAIOSFODNN7EXAMPLE",
         "arn":"arn:aws:iam::111122223333:user/CloudTrail_Test_User",
         "accountId":"111122223333",
         "accessKeyId":"AKIAI44QH8DHBEXAMPLE",
         "userName":"CloudTrail_Test_User"
     },
     "eventTime":"2016-02-24T18:10:00Z",
     "eventSource":"firehose.amazonaws.com",
     "eventName":"ListDeliveryStreams",
     "awsRegion":"us-east-1",
     "sourceIPAddress":"127.0.0.1",
     "userAgent":"aws-internal/3",
     "requestParameters":{
         "limit":10
     },
     "responseElements":null,
     "requestID":"d1bf7f86-db21-11e5-bb88-91ae9617edf5",
     "eventID":"67f63c74-4335-48c0-9004-4ba35ce00128",
     "eventType":"AwsApiCall",
     "recipientAccountId":"111122223333"
 },
 {
     "eventVersion":"1.02",
     "userIdentity":{
         "type":"IAMUser",
         "principalId":"AKIAIOSFODNN7EXAMPLE",
         "arn":"arn:aws:iam::111122223333:user/CloudTrail_Test_User",
         "accountId":"111122223333",
         "accessKeyId":"AKIAI44QH8DHBEXAMPLE",
         "userName":"CloudTrail_Test_User"
     },
     "eventTime":"2016-02-24T18:10:09Z",
     "eventSource":"firehose.amazonaws.com",
     "eventName":"UpdateDestination",
```

```
 "awsRegion":"us-east-1",
           "sourceIPAddress":"127.0.0.1",
           "userAgent":"aws-internal/3",
           "requestParameters":{
                "destinationId":"destinationId-000000000001",
                "deliveryStreamName":"TestRedshiftStream",
                "currentDeliveryStreamVersionId":"1",
                "redshiftDestinationUpdate":{
                     "roleARN":"arn:aws:iam::111122223333:role/Firehose",
                     "clusterJDBCURL":"jdbc:redshift://example.abc123.us-
west-2.redshift.amazonaws.com:5439/dev",
                     "password":"",
                     "username":"",
                     "copyCommand":{
                          "copyOptions":"copyOptions",
                          "dataTableName":"dataTable"
\},
                     "s3Update":{
                          "bucketARN":"arn:aws:s3:::firehose-cloudtrail-test-bucket-update",
                          "roleARN":"arn:aws:iam::111122223333:role/Firehose",
                          "compressionFormat":"GZIP",
                          "bufferingHints":{
                               "sizeInMBs":3,
                               "intervalInSeconds":900
, where \mathbb{R} , we have \mathbb{R} , we have \mathbb{R} , we have \mathbb{R} , we have \mathbb{R} , we have \mathbb{R} , we have \mathbb{R} , we have \mathbb{R} , we have \mathbb{R} , we have \mathbb{R} , we have \mathbb{R} , we have \mathbb "encryptionConfiguration":{
                               "kMSEncryptionConfig":{
                                    "aWSKMSKeyARN":"arn:aws:kms:us-east-1:key"
 }
, where \mathbb{R} , we have \mathbb{R} , we have \mathbb{R} , we have \mathbb{R} , we have \mathbb{R} , we have \mathbb{R} , we have \mathbb{R} , we have \mathbb{R} , we have \mathbb{R} , we have \mathbb{R} , we have \mathbb{R} , we have \mathbb "prefix":"arn:aws:s3:::firehose-cloudtrail-test-bucket"
 }
 }
          },
           "responseElements":null,
          "requestID":"d549428d-db21-11e5-bb88-91ae9617edf5",
           "eventID":"1cb21e0b-416a-415d-bbf9-769b152a6585",
           "eventType":"AwsApiCall",
           "recipientAccountId":"111122223333"
     },
     {
           "eventVersion":"1.02",
           "userIdentity":{
                "type":"IAMUser",
                "principalId":"AKIAIOSFODNN7EXAMPLE",
                "arn":"arn:aws:iam::111122223333:user/CloudTrail_Test_User",
                "accountId":"111122223333",
                "accessKeyId":"AKIAI44QH8DHBEXAMPLE",
                "userName":"CloudTrail_Test_User"
           },
           "eventTime":"2016-02-24T18:10:12Z",
          "eventSource":"firehose.amazonaws.com",
          "eventName":"DeleteDeliveryStream",
           "awsRegion":"us-east-1",
           "sourceIPAddress":"127.0.0.1",
           "userAgent":"aws-internal/3",
           "requestParameters":{
                "deliveryStreamName":"TestRedshiftStream"
          },
           "responseElements":null,
           "requestID":"d85968c1-db21-11e5-bb88-91ae9617edf5",
           "eventID":"dd46bb98-b4e9-42ff-a6af-32d57e636ad1",
           "eventType":"AwsApiCall",
           "recipientAccountId":"111122223333"
     }
   ]
```
 $\begin{array}{c} \end{array}$ 

# <span id="page-58-0"></span>Controlling Access with Amazon Kinesis Data Firehose

The following sections cover how to control access to and from your Kinesis Data Firehose resources. The information they cover includes how to grant your application access so it can send data to your Kinesis Data Firehose delivery stream. They also describe how you can grant Kinesis Data Firehose access to your Amazon Simple Storage Service (Amazon S3) bucket, Amazon Redshift cluster, or Amazon Elasticsearch Service cluster, as well as the access permissions you need if you use Splunk as your destination. Finally, you'll find in this topic guidance on how to configure Kinesis Data Firehose so it can deliver data to a destination that belongs to a different AWS account. The technology for managing all these forms of access is AWS Identity and Access Management (IAM). For more information about IAM, see [What is IAM?.](http://docs.aws.amazon.com/IAM/latest/UserGuide/IAM_Introduction.html)

#### **Contents**

- Grant Your Application Access to Your Kinesis Data Firehose [Resources \(p. 55\)](#page-58-1)
- Grant Kinesis Data Firehose Access to an Amazon S3 [Destination \(p. 56\)](#page-59-0)
- Grant Kinesis Data Firehose Access to an Amazon Redshift [Destination \(p. 57\)](#page-60-0)
- Grant Kinesis Data Firehose Access to an Amazon ES [Destination \(p. 60\)](#page-63-0)
- Grant Kinesis Data Firehose Access to a Splunk [Destination \(p. 62\)](#page-65-0)
- VPC Access to [Splunk \(p. 64\)](#page-67-0)
- Cross-Account [Delivery \(p. 64\)](#page-67-1)

# <span id="page-58-1"></span>Grant Your Application Access to Your Kinesis Data Firehose Resources

To give your application access to your Kinesis Data Firehose delivery stream, use a policy similar to this example. You can adjust the individual API operations to which you grant access by modifying the Action section, or grant access to all operations with "firehose:\*".

```
{
     "Version": "2012-10-17",
     "Statement": [
\overline{\mathcal{A}} "Effect": "Allow",
              "Action": [
                  "firehose:DeleteDeliveryStream",
                  "firehose:PutRecord",
                  "firehose:PutRecordBatch",
                  "firehose:UpdateDestination"
              ],
              "Resource": [
                  "arn:aws:firehose:region:account-id:deliverystream/delivery-stream-name"
 ]
         }
     ]
}
```
# <span id="page-59-0"></span>Grant Kinesis Data Firehose Access to an Amazon S3 Destination

When you're using an Amazon S3 destination, Kinesis Data Firehose delivers data to your S3 bucket and can optionally use an AWS KMS key that you own for data encryption. If error logging is enabled, Kinesis Data Firehose also sends data delivery errors to your CloudWatch log group and streams. You are required to have an IAM role when creating a delivery stream. Kinesis Data Firehose assumes that IAM role and gains access to the specified bucket, key, and CloudWatch log group and streams.

Use the following trust policy to enable Kinesis Data Firehose to assume the role. Edit the policy to replace *account-id* with your AWS account ID. This ensures that only you can request Kinesis Data Firehose to assume the IAM role.

```
{
   "Version": "2012-10-17",
   "Statement": [
     {
       "Effect": "Allow",
       "Principal": {
         "Service": "firehose.amazonaws.com"
       },
       "Action": "sts:AssumeRole",
       "Condition": {
          "StringEquals": {
            "sts:ExternalId":"account-id"
         }
       }
     }
   ]
}
```
Use the following access policy to enable Kinesis Data Firehose to access your S3 bucket and AWS KMS key. If you don't own the S3 bucket, add s3: PutObjectAcl to the list of Amazon S3 actions. This grants the bucket owner full access to the objects delivered by Kinesis Data Firehose. This policy also has a statement that allows access to Amazon Kinesis Data Streams. If you don't use Kinesis Data Streams as your data source, you can remove that statement.

```
{
     "Version": "2012-10-17", 
     "Statement":
    \mathsf{L}\overline{\mathcal{A}} "Effect": "Allow", 
               "Action": [ 
                   "s3:AbortMultipartUpload", 
                   "s3:GetBucketLocation", 
                   "s3:GetObject", 
                   "s3:ListBucket", 
                   "s3:ListBucketMultipartUploads", 
                   "s3:PutObject"
              ], 
               "Resource": [ 
                   "arn:aws:s3:::bucket-name",
                   "arn:aws:s3:::bucket-name/*" 
 ] 
          }, 
          {
              "Effect": "Allow",
              "Action": [
```
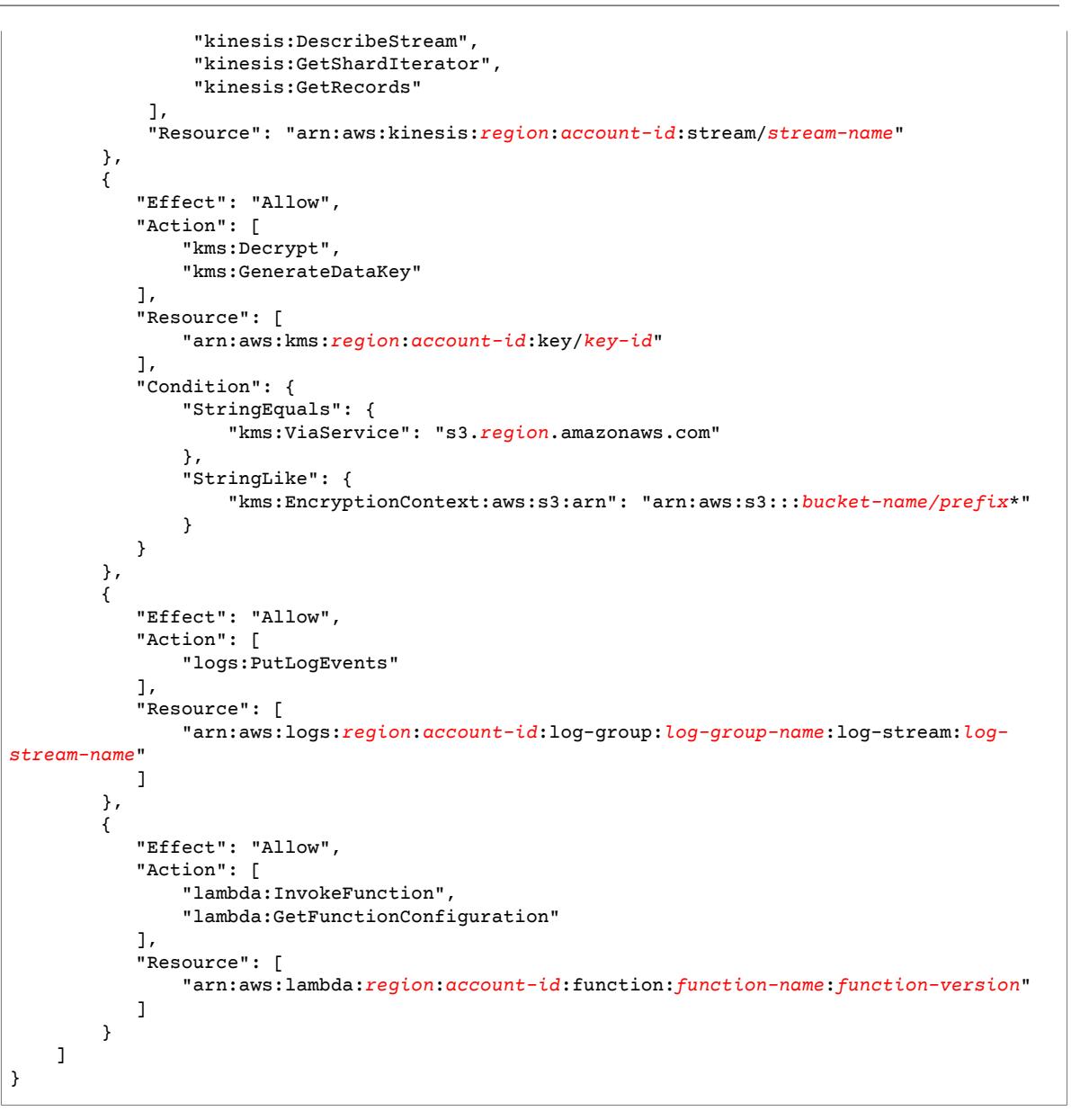

For more information about allowing other AWS services to access your AWS resources, see [Creating](http://docs.aws.amazon.com/IAM/latest/UserGuide//id_roles_create_for-service.html) a Role to Delegate [Permissions](http://docs.aws.amazon.com/IAM/latest/UserGuide//id_roles_create_for-service.html) to an AWS Service in the *IAM User Guide*.

# <span id="page-60-0"></span>Grant Kinesis Data Firehose Access to an Amazon Redshift Destination

Refer to the following when you are granting access to Kinesis Data Firehose when using an Amazon Redshift destination.

### **Topics**

- IAM Role and Access [Policy \(p. 58\)](#page-61-0)
- VPC Access to an Amazon Redshift [Cluster \(p. 59\)](#page-62-0)

### <span id="page-61-0"></span>IAM Role and Access Policy

When you're using an Amazon Redshift destination, Kinesis Data Firehose delivers data to your S3 bucket as an intermediate location. It can optionally use an AWS KMS key you own for data encryption. Kinesis Data Firehose then loads the data from the S3 bucket to your Amazon Redshift cluster. If error logging is enabled, Kinesis Data Firehose also sends data delivery errors to your CloudWatch log group and streams. Kinesis Data Firehose uses the specified Amazon Redshift user name and password to access your cluster, and uses an IAM role to access the specified bucket, key, CloudWatch log group, and streams. You are required to have an IAM role when creating a delivery stream.

Use the following trust policy to enable Kinesis Data Firehose to assume the role. Edit the policy to replace *account-id* with your AWS account ID. This is so that only you can request Kinesis Data Firehose to assume the IAM role.

```
{
   "Version": "2012-10-17",
   "Statement": [
     {
       "Effect": "Allow",
       "Principal": {
         "Service": "firehose.amazonaws.com"
       },
       "Action": "sts:AssumeRole",
       "Condition": {
          "StringEquals": {
            "sts:ExternalId":"account-id"
         }
       }
     }
   ]
}
```
Use the following access policy to enable Kinesis Data Firehose to access your S3 bucket and AWS KMS key. If you don't own the S3 bucket, add s3:PutObjectAcl to the list of Amazon S3 actions, which grants the bucket owner full access to the objects delivered by Kinesis Data Firehose. This policy also has a statement that allows access to Amazon Kinesis Data Streams. If you don't use Kinesis Data Streams as your data source, you can remove that statement.

```
{
"Version": "2012-10-17", 
     "Statement":
    \Gamma\overline{\mathcal{A}} "Effect": "Allow",
              "Action": [ 
                   "s3:AbortMultipartUpload", 
                   "s3:GetBucketLocation", 
                   "s3:GetObject", 
                   "s3:ListBucket", 
                   "s3:ListBucketMultipartUploads", 
                   "s3:PutObject"
              ], 
              "Resource": [ 
                   "arn:aws:s3:::bucket-name",
                   "arn:aws:s3:::bucket-name/*" 
 ] 
         },
          {
             "Effect": "Allow",
             "Action": [
                  "kms:Decrypt",
```

```
 "kms:GenerateDataKey"
            ],
            "Resource": [
                "arn:aws:kms:region:account-id:key/key-id" 
            ],
            "Condition": {
                "StringEquals": {
                    "kms:ViaService": "s3.region.amazonaws.com"
\},
                "StringLike": {
                    "kms:EncryptionContext:aws:s3:arn": "arn:aws:s3:::bucket-name/prefix*"
 }
            }
         }, 
\overline{\mathcal{A}} "Effect": "Allow",
            "Action": [
                "kinesis:DescribeStream",
                "kinesis:GetShardIterator",
                "kinesis:GetRecords"
            ],
            "Resource": "arn:aws:kinesis:region:account-id:stream/stream-name"
         },
         {
            "Effect": "Allow",
            "Action": [
                "logs:PutLogEvents"
            ],
            "Resource": [
                "arn:aws:logs:region:account-id:log-group:log-group-name:log-stream:log-
stream-name"
 ]
         },
         {
            "Effect": "Allow", 
            "Action": [
                "lambda:InvokeFunction", 
                "lambda:GetFunctionConfiguration" 
            ],
            "Resource": [
                "arn:aws:lambda:region:account-id:function:function-name:function-version"
 ]
         }
    ]
}
```
For more information about allowing other AWS services to access your AWS resources, see [Creating](http://docs.aws.amazon.com/IAM/latest/UserGuide//id_roles_create_for-service.html) a Role to Delegate [Permissions](http://docs.aws.amazon.com/IAM/latest/UserGuide//id_roles_create_for-service.html) to an AWS Service in the *IAM User Guide*.

### <span id="page-62-0"></span>VPC Access to an Amazon Redshift Cluster

If your Amazon Redshift cluster is in a virtual private cloud (VPC), it must be publicly accessible with a public IP address. Also, grant Kinesis Data Firehose access to your Amazon Redshift cluster by unblocking the Kinesis Data Firehose IP addresses. Kinesis Data Firehose currently uses one CIDR block for each available Region:

- 13.58.135.96/27 for US East (Ohio)
- 52.70.63.192/27 for US East (N. Virginia)
- 13.57.135.192/27 for US West (N. California)
- 52.89.255.224/27 for US West (Oregon)
- 13.228.64.192/27 for Asia Pacific (Singapore)
- 13.210.67.224/27 for Asia Pacific (Sydney)
- 13.113.196.224/27 for Asia Pacific (Tokyo)
- 35.158.127.160/27 for EU (Frankfurt)
- 52.19.239.192/27 for EU (Ireland)

For more information about how to unblock IP addresses, see the step [Authorize](http://docs.aws.amazon.com/redshift/latest/gsg/rs-gsg-authorize-cluster-access.html) Access to the Cluster in the *Amazon Redshift Getting Started* guide.

# <span id="page-63-0"></span>Grant Kinesis Data Firehose Access to an Amazon ES Destination

When you're using an Amazon ES destination, Kinesis Data Firehose delivers data to your Amazon ES cluster, and concurrently backs up failed or all documents to your S3 bucket. If error logging is enabled, Kinesis Data Firehose also sends data delivery errors to your CloudWatch log group and streams. Kinesis Data Firehose uses an IAM role to access the specified Elasticsearch domain, S3 bucket, AWS KMS key, and CloudWatch log group and streams. You are required to have an IAM role when creating a delivery stream.

Use the following trust policy to enable Kinesis Data Firehose to assume the role. Edit the following policy to replace *account-id* with your AWS account ID. This is so that only you can request Kinesis Data Firehose to assume the IAM role.

```
{
   "Version": "2012-10-17",
   "Statement": [
     {
       "Effect": "Allow",
       "Principal": {
         "Service": "firehose.amazonaws.com"
       },
       "Action": "sts:AssumeRole",
       "Condition": {
         "StringEquals": {
            "sts:ExternalId":"account-id"
         }
       }
     }
   ]
}
```
Use the following access policy to enable Kinesis Data Firehose to access your S3 bucket, Amazon ES domain, and AWS KMS key. If you do not own the S3 bucket, add s3: PutObjectAcl to the list of Amazon S3 actions, which grants the bucket owner full access to the objects delivered by Kinesis Data Firehose. This policy also has a statement that allows access to Amazon Kinesis Data Streams. If you don't use Kinesis Data Streams as your data source, you can remove that statement.

```
{
     "Version": "2012-10-17", 
     "Statement": [ 
          { 
              "Effect": "Allow", 
               "Action": [ 
                   "s3:AbortMultipartUpload", 
                   "s3:GetBucketLocation", 
                   "s3:GetObject",
```
#### Amazon Kinesis Firehose Developer Guide Grant Kinesis Data Firehose Access to an Amazon ES Destination

```
 "s3:ListBucket", 
                  "s3:ListBucketMultipartUploads", 
                  "s3:PutObject"
              ], 
              "Resource": [ 
                  "arn:aws:s3:::bucket-name",
                  "arn:aws:s3:::bucket-name/*" 
 ] 
         },
         {
             "Effect": "Allow",
             "Action": [
                 "kms:Decrypt",
                 "kms:GenerateDataKey"
             ],
             "Resource": [
                 "arn:aws:kms:region:account-id:key/key-id" 
             ],
             "Condition": {
                 "StringEquals": {
                     "kms:ViaService": "s3.region.amazonaws.com"
                 },
                 "StringLike": {
                     "kms:EncryptionContext:aws:s3:arn": "arn:aws:s3:::bucket-name/prefix*"
 }
            }
         },
\overline{\mathcal{A}} "Effect": "Allow",
            "Action": [
                 "es:DescribeElasticsearchDomain",
                 "es:DescribeElasticsearchDomains",
                 "es:DescribeElasticsearchDomainConfig",
                 "es:ESHttpPost",
                 "es:ESHttpPut"
            ],
           "Resource": [
                "arn:aws:es:region:account-id:domain/domain-name",
                "arn:aws:es:region:account-id:domain/domain-name/*"
           ]
        },
        {
           "Effect": "Allow",
           "Action": [
                "es:ESHttpGet"
           ],
           "Resource": [
                "arn:aws:es:region:account-id:domain/domain-name/_all/_settings",
                "arn:aws:es:region:account-id:domain/domain-name/_cluster/stats",
                "arn:aws:es:region:account-id:domain/domain-name/index-name*/_mapping/type-
name",
                "arn:aws:es:region:account-id:domain/domain-name/_nodes",
                "arn:aws:es:region:account-id:domain/domain-name/_nodes/stats",
                "arn:aws:es:region:account-id:domain/domain-name/_nodes/*/stats",
                "arn:aws:es:region:account-id:domain/domain-name/_stats",
                "arn:aws:es:region:account-id:domain/domain-name/index-name*/_stats"
           ]
        }, 
\overline{\mathcal{L}} "Effect": "Allow",
           "Action": [
                "kinesis:DescribeStream",
                "kinesis:GetShardIterator",
                "kinesis:GetRecords"
           ],
           "Resource": "arn:aws:kinesis:region:account-id:stream/stream-name"
```

```
 },
        {
           "Effect": "Allow",
           "Action": [
               "logs:PutLogEvents"
           ],
           "Resource": [
               "arn:aws:logs:region:account-id:log-group:log-group-name:log-stream:log-
stream-name"
 ]
        },
        {
           "Effect": "Allow", 
           "Action": [
               "lambda:InvokeFunction", 
               "lambda:GetFunctionConfiguration" 
           ],
           "Resource": [
               "arn:aws:lambda:region:account-id:function:function-name:function-version"
 ]
        }
    ]
}
```
For more information about allowing other AWS services to access your AWS resources, see [Creating](http://docs.aws.amazon.com/IAM/latest/UserGuide//id_roles_create_for-service.html) a Role to Delegate [Permissions](http://docs.aws.amazon.com/IAM/latest/UserGuide//id_roles_create_for-service.html) to an AWS Service in the *IAM User Guide*.

# <span id="page-65-0"></span>Grant Kinesis Data Firehose Access to a Splunk **Destination**

When you're using a Splunk destination, Kinesis Data Firehose delivers data to your Splunk HTTP Event Collector (HEC) endpoint. It also backs up that data to the Amazon S3 bucket that you specify, and you can optionally use an AWS KMS key that you own for Amazon S3 server-side encryption. If error logging is enabled, Kinesis Data Firehose sends data delivery errors to your CloudWatch log streams. You can also use AWS Lambda for data transformation.

You are required to have an IAM role when creating a delivery stream. Kinesis Data Firehose assumes that IAM role and gains access to the specified bucket, key, and CloudWatch log group and streams.

Use the following trust policy to enable Kinesis Data Firehose to assume the role. Edit the policy to replace *account-id* with your AWS account ID. This ensures that only you can request Kinesis Data Firehose to assume the IAM role.

```
{
   "Version": "2012-10-17",
   "Statement": [
     {
       "Effect": "Allow",
       "Principal": {
          "Service": "firehose.amazonaws.com"
       },
       "Action": "sts:AssumeRole",
       "Condition": {
          "StringEquals": {
            "sts:ExternalId":"account-id"
         }
       }
     }
   ]
```
}

Use the following access policy to enable Kinesis Data Firehose to access your S3 bucket. If you don't own the S3 bucket, add s3:PutObjectAcl to the list of Amazon S3 actions, which grants the bucket owner full access to the objects delivered by Kinesis Data Firehose. This policy also grants Kinesis Data Firehose access to CloudWatch for error logging and to AWS Lambda for data transformation. The policy also has a statement that allows access to Amazon Kinesis Data Streams. If you don't use Kinesis Data Streams as your data source, you can remove that statement. Kinesis Firehose doesn't use IAM to access Splunk. For accessing Splunk, it uses your HEC token.

```
{
     "Version": "2012-10-17", 
     "Statement":
    \Gamma { 
             "Effect": "Allow", 
             "Action": [ 
                  "s3:AbortMultipartUpload", 
                  "s3:GetBucketLocation", 
                  "s3:GetObject", 
                  "s3:ListBucket", 
                  "s3:ListBucketMultipartUploads", 
                  "s3:PutObject"
             ], 
             "Resource": [ 
                  "arn:aws:s3:::bucket-name",
             "arn:aws:s3:::bucket-name/*" 
 ] 
         },
         {
            "Effect": "Allow",
            "Action": [
                 "kms:Decrypt",
                 "kms:GenerateDataKey"
            ],
            "Resource": [
                 "arn:aws:kms:region:account-id:key/key-id" 
            ],
            "Condition": {
                 "StringEquals": {
                     "kms:ViaService": "s3.region.amazonaws.com"
                 },
                 "StringLike": {
                     "kms:EncryptionContext:aws:s3:arn": "arn:aws:s3:::bucket-name/prefix*"
 }
            }
         }, 
         {
            "Effect": "Allow",
            "Action": [
                 "kinesis:DescribeStream",
                 "kinesis:GetShardIterator",
                 "kinesis:GetRecords"
            ],
            "Resource": "arn:aws:kinesis:region:account-id:stream/stream-name"
         },
         {
            "Effect": "Allow",
            "Action": [
                 "logs:PutLogEvents"
            ],
            "Resource": [
                 "arn:aws:logs:region:account-id:log-group:log-group-name:log-stream:*"
 ]
```

```
 },
\overline{\mathcal{A}} "Effect": "Allow", 
             "Action": [
                 "lambda:InvokeFunction", 
                 "lambda:GetFunctionConfiguration" 
             ],
             "Resource": [
                 "arn:aws:lambda:region:account-id:function:function-name:function-version"
 ]
          }
     ]
}
```
For more information about allowing other AWS services to access your AWS resources, see [Creating](http://docs.aws.amazon.com/IAM/latest/UserGuide//id_roles_create_for-service.html) a Role to Delegate [Permissions](http://docs.aws.amazon.com/IAM/latest/UserGuide//id_roles_create_for-service.html) to an AWS Service in the *IAM User Guide*.

# <span id="page-67-0"></span>VPC Access to Splunk

If your Splunk platform is in a VPC, it must be publicly accessible with a public IP address. Also, grant Kinesis Data Firehose access to your Splunk platform by unblocking the Kinesis Data Firehose IP addresses. Kinesis Data Firehose currently uses the following CIDR blocks.

- 18.216.68.160/27, 18.216.170.64/27, 18.216.170.96/27 for US East (Ohio)
- 34.238.188.128/26, 34.238.188.192/26, 34.238.195.0/26 for US East (N. Virginia)
- 13.57.180.0/26 for US West (N. California)
- 34.216.24.32/27, 34.216.24.192/27, 34.216.24.224/27 for US West (Oregon)
- 13.229.187.128/26 for Asia Pacific (Singapore)
- 13.211.12.0/26 for Asia Pacific (Sydney)
- 13.230.21.0/27, 13.230.21.32/27 for Asia Pacific (Tokyo)
- 18.194.95.192/27, 18.194.95.224/27, 18.195.48.0/27 for EU (Frankfurt)
- 34.241.197.32/27, 34.241.197.64/27, 34.241.197.96/27 for EU (Ireland)

# <span id="page-67-1"></span>Cross-Account Delivery

You can configure your Kinesis Data Firehose delivery stream to deliver data to a destination that belongs to a different AWS account, as long as the destination supports resource-based permissions. For more information about resource-based permissions, see [Identity-Based](http://docs.aws.amazon.com/IAM/latest/UserGuide/access_permissions.html#TypesPermissions) (IAM) Permissions and Resource-Based [Permissions](http://docs.aws.amazon.com/IAM/latest/UserGuide/access_permissions.html#TypesPermissions). For a list of AWS services that support resource-based permissions, see AWS [Services](http://docs.aws.amazon.com/IAM/latest/UserGuide/reference_aws-services-that-work-with-iam.html) That [Work](http://docs.aws.amazon.com/IAM/latest/UserGuide/reference_aws-services-that-work-with-iam.html) with IAM.

The following procedure shows an example of configuring a Kinesis Data Firehose delivery stream owned by account A to deliver data to an Amazon S3 bucket owned by account B.

1. Create an IAM role under account A using steps described in Grant Kinesis [Firehose](http://docs.aws.amazon.com/firehose/latest/dev/controlling-access.html#using-iam-s3) Access to an Amazon S3 [Destination.](http://docs.aws.amazon.com/firehose/latest/dev/controlling-access.html#using-iam-s3)

#### **Note**

The Amazon S3 bucket specified in the access policy is owned by account B in this case. Make sure you add s3: PutObjectAcl to the list of Amazon S3 actions in the access policy, which grants account B full access to the objects delivered by Amazon Kinesis Data Firehose.

2. To allow access from the IAM role previously created, create an S3 bucket policy under account B. The following code is an example of the bucket policy. For more information, see Using [Bucket](http://docs.aws.amazon.com/AmazonS3/latest/dev/using-iam-policies.html) [Policies](http://docs.aws.amazon.com/AmazonS3/latest/dev/using-iam-policies.html) and User Policies.

```
{
     "Version": "2012-10-17",
     "Id": "PolicyID",
     "Statement": [
         {
             "Sid": "StmtID",
             "Effect": "Allow",
             "Principal": {
                  "AWS": "arn:aws:iam::accountA-id:role/iam-role-name"
             },
             "Action": [
                  "s3:AbortMultipartUpload",
                  "s3:GetBucketLocation",
                  "s3:GetObject",
                  "s3:ListBucket",
                  "s3:ListBucketMultipartUploads",
                  "s3:PutObject",
                  "s3:PutObjectAcl"
            \mathbf{1},
             "Resource": [
                  "arn:aws:s3:::bucket-name",
             "arn:aws:s3:::bucket-name/*"
 ]
         }
     ]
}
```
3. Create a Kinesis Data Firehose delivery stream under account A using the IAM role that you created in step 1.

# Troubleshooting Amazon Kinesis Data Firehose

You may not see data delivered to your specified destinations. Use the troubleshooting steps in this topic to solve common issues you might encounter while using Kinesis Data Firehose. For further troubleshooting, see Monitoring with [CloudWatch](#page-46-0) Logs [\(p. 43\).](#page-46-0)

#### **Issues**

- Data Not Delivered to Amazon [S3 \(p. 66\)](#page-69-0)
- Data Not Delivered to Amazon [Redshift \(p. 66\)](#page-69-1)
- Data Not Delivered to Amazon Elasticsearch [Service \(p. 67\)](#page-70-0)
- Data Not Delivered to [Splunk \(p. 68\)](#page-71-0)
- Delivery Stream Not Available as a Target for CloudWatch Logs, [CloudWatch](#page-72-0) Events, or AWS IoT [Action \(p. 69\)](#page-72-0)

# <span id="page-69-0"></span>Data Not Delivered to Amazon S3

Check the following if data is not delivered to your S3 bucket.

- Check the Kinesis Data Firehose **IncomingBytes** and **IncomingRecords** metrics to make sure that data is sent to your Kinesis data delivery stream successfully. For more information, see [Monitoring with](#page-41-0) Amazon [CloudWatch](#page-41-0) Metrics [\(p. 38\).](#page-41-0)
- If data transformation with Lambda is enabled, check the Kinesis Data Firehose **ExecuteProcessingSuccess** metric to make sure that Kinesis Data Firehose has attempted to invoke your Lambda function. For more information, see Monitoring with Amazon [CloudWatch](#page-41-0) Metric[s \(p. 38\)](#page-41-0).
- Check the Kinesis Data Firehose **DeliveryToS3.Success** metric to make sure that Kinesis Data Firehose has attempted putting data to your S3 bucket. For more information, see [Monitoring](#page-41-0) with Amazon [CloudWatch](#page-41-0) Metric[s \(p. 38\)](#page-41-0).
- Enable error logging if it is not already enabled, and check error logs for delivery failure. For more information, see Monitoring with Amazon [CloudWatch](#page-46-0) Logs [\(p. 43\).](#page-46-0)
- Make sure that the S3 bucket specified in your Kinesis data delivery stream still exists.
- If data transformation with Lambda is enabled, make sure that the Lambda function specified in your delivery stream still exists.
- Make sure that the IAM role specified in your Kinesis data delivery stream has access to your S3 bucket and your Lambda function (if data transformation is enabled). For more information, see [Grant Kinesis](#page-59-0) Data Firehose Access to an Amazon S3 [Destination \(p. 56\)](#page-59-0).
- If you're using data transformation, make sure that your Lambda function never returns responses whose payload size exceeds 6 MB. For more information, see Amazon Kinesis Data [Firehose](https://docs.aws.amazon.com/firehose/latest/dev/data-transformation.html) Data [Transformation.](https://docs.aws.amazon.com/firehose/latest/dev/data-transformation.html)

# <span id="page-69-1"></span>Data Not Delivered to Amazon Redshift

Check the following if data is not delivered to your Amazon Redshift cluster.

Note that data is delivered to your S3 bucket before loading into Amazon Redshift If the data was not delivered to your S3 bucket, see Data Not [Delivered](#page-69-0) to Amazon S3 [\(p. 66\).](#page-69-0)

- Check the Kinesis Data Firehose **DeliveryToRedshift.Success** metric to make sure that Kinesis Data Firehose has attempted to copy data from your S3 bucket to the Amazon Redshift cluster. For more information, see Monitoring with Amazon [CloudWatch](#page-41-0) Metrics [\(p. 38\).](#page-41-0)
- Enable error logging if it is not already enabled, and check error logs for delivery failure. For more information, see Monitoring with Amazon [CloudWatch](#page-46-0) Logs [\(p. 43\).](#page-46-0)
- Check the Amazon Redshift STL\_CONNECTION\_LOG table to see if Kinesis Data Firehose is able to make successful connections. In this table you should be able to see connections and their status based on a user name. For more information, see [STL\\_CONNECTION\\_LOG](http://docs.aws.amazon.com/redshift/latest/dg/r_STL_CONNECTION_LOG.html) in the *Amazon Redshift Database Developer Guide*.
- If the previous check shows that connections are being established, check the Amazon Redshift STL\_LOAD\_ERRORS table to verify the reason of the COPY failure. For more information, see [STL\\_LOAD\\_ERRORS](http://docs.aws.amazon.com/redshift/latest/dg/r_STL_LOAD_ERRORS.html) in the *Amazon Redshift Database Developer Guide*.
- Make sure that the Amazon Redshift configuration in your Kinesis data delivery stream is accurate and valid.
- Make sure that the IAM role specified in your Kinesis data delivery stream has access to the S3 bucket from which Amazon Redshift copies data and the Lambda function for data transformation (if data transformation is enabled). For more information, see Grant Kinesis Data [Firehose](#page-59-0) Access to an Amazon S3 [Destination \(p. 56\).](#page-59-0)
- If your Amazon Redshift cluster is in a VPC, make sure that the cluster allows access from Kinesis Data Firehose IP addresses. For more information, see Grant Kinesis Data [Firehose](#page-60-0) Access to an Amazon Redshift [Destination \(p. 57\).](#page-60-0)
- Make sure that the Amazon Redshift cluster is publicly accessible.
- If you're using data transformation, make sure that your Lambda function never returns responses whose payload size exceeds 6 MB. For more information, see Amazon Kinesis Data [Firehose](https://docs.aws.amazon.com/firehose/latest/dev/data-transformation.html) Data [Transformation.](https://docs.aws.amazon.com/firehose/latest/dev/data-transformation.html)

# <span id="page-70-0"></span>Data Not Delivered to Amazon Elasticsearch Service

Check the following if data is not delivered to your Elasticsearch domain.

Note that data can be backed up to your S3 bucket concurrently. If data was not delivered to your S3 bucket, see Data Not [Delivered](#page-69-0) to Amazon S3 [\(p. 66\).](#page-69-0)

- Check the Kinesis Data Firehose **IncomingBytes** and **IncomingRecords** metrics to make sure that data is sent to your Kinesis data delivery stream successfully. For more information, see [Monitoring with](#page-41-0) Amazon [CloudWatch](#page-41-0) Metrics [\(p. 38\).](#page-41-0)
- If data transformation with Lambda is enabled, check the Kinesis Data Firehose **ExecuteProcessingSuccess** metric to make sure that Kinesis Data Firehose has attempted to invoke your Lambda function. For more information, see Monitoring with Amazon [CloudWatch](#page-41-0) Metric[s \(p. 38\)](#page-41-0).
- Check the Kinesis Data Firehose **DeliveryToElasticsearch.Success** metric to make sure that Kinesis Data Firehose has attempted to index data to the Amazon ES cluster. For more information, see Monitoring with Amazon [CloudWatch](#page-41-0) Metric[s \(p. 38\)](#page-41-0).
- Enable error logging if it is not already enabled, and check error logs for delivery failure. For more information, see Monitoring with Amazon [CloudWatch](#page-46-0) Logs [\(p. 43\).](#page-46-0)
- Make sure that the Amazon ES configuration in your delivery stream is accurate and valid.
- If data transformation with Lambda is enabled, make sure that the Lambda function specified in your delivery stream still exists.
- Make sure that the IAM role specified in your delivery stream has access to your Amazon ES cluster and Lambda function (if data transformation is enabled). For more information, see [Grant Kinesis Data](#page-63-0) Firehose Access to an Amazon ES [Destination \(p. 60\).](#page-63-0)
- If you're using data transformation, make sure that your Lambda function never returns responses whose payload size exceeds 6 MB. For more information, see Amazon Kinesis Data [Firehose](https://docs.aws.amazon.com/firehose/latest/dev/data-transformation.html) Data [Transformation.](https://docs.aws.amazon.com/firehose/latest/dev/data-transformation.html)

# <span id="page-71-0"></span>Data Not Delivered to Splunk

Check the following if data is not delivered to your Splunk endpoint.

- Review the Splunk platform requirements. The Splunk Add-on for Kinesis Data Firehose requires Splunk platform version 6.6.X or later. For more information, see Splunk Add-on for [Amazon](http://docs.splunk.com/Documentation/AddOns/released/Firehose/Hardwareandsoftwarerequirements) Kinesis [Firehose](http://docs.splunk.com/Documentation/AddOns/released/Firehose/Hardwareandsoftwarerequirements).
- If you have a proxy (Elastic Load Balancing or other) between Kinesis Data Firehose and the HTTP Event Collector (HEC) node, be sure to enable sticky sessions in order to support HEC acknowledgements (ACKs).
- Make sure that you are using a valid HEC token.
- Ensure that the HEC token is enabled. See Enable and disable Event [Collector](http://docs.splunk.com/Documentation/SplunkCloud/7.0.0/Data/UsetheHTTPEventCollector#Enable_and_disable_Event_Collector_tokens) tokens.
- Check to see whether the data that you're sending to Splunk is formatted correctly. See [Format](http://docs.splunk.com/Documentation/Splunk/7.0.3/Data/FormateventsforHTTPEventCollector) events for HTTP Event [Collector.](http://docs.splunk.com/Documentation/Splunk/7.0.3/Data/FormateventsforHTTPEventCollector)
- Make sure that the HEC token and input event are configured with a valid index.
- When an upload to Splunk fails due to a server error from the HEC node, the request is automatically retried. If all retries fail, the data gets backed up to Amazon S3. Check to see if your data appears in Amazon S3, which is an indication of such a failure.
- Make sure that you've enabled indexer acknowledgment on your HEC token. See Enable [indexer](http://dev.splunk.com/view/event-collector/SP-CAAAE8X#enable) [acknowledgement.](http://dev.splunk.com/view/event-collector/SP-CAAAE8X#enable)
- Increase the value of HECAcknowledgmentTimeoutInSeconds in the Splunk destination configuration of your Kinesis Data Firehose delivery stream.
- Increase the value of DurationInSeconds under RetryOptionsin the Splunk destination configuration of your Kinesis Data Firehose delivery stream.
- Check your HEC health.
- If you're using data transformation, make sure that your Lambda function never returns responses whose payload size exceeds 6 MB. For more information, see Amazon Kinesis Data [Firehose](https://docs.aws.amazon.com/firehose/latest/dev/data-transformation.html) Data [Transformation.](https://docs.aws.amazon.com/firehose/latest/dev/data-transformation.html)
- Make sure that the Splunk parameter named ackIdleCleanup is set to true. It's false by default. To set this parameter to true, do the following:
	- For a managed Splunk Cloud [deployment](http://docs.splunk.com/Documentation/AddOns/released/Firehose/RequestFirehose), submit a case using the Splunk Support Portal. In the case, ask Splunk Support to enable the HTTP event collector, set ackIdleCleanup to true in inputs.conf, and create or modify an elastic load balancer to use with this add-on.
	- For a distributed Splunk Enterprise [deployment,](http://docs.splunk.com/Documentation/AddOns/released/Firehose/ConfigureHECdistributed) set the ackIdleCleanup parameter to true in the inputs.conf file, which is located under \$SPLUNK\_HOME/etc/apps/splunk\_httpinput/ local/ for \*nix users and under %SPLUNK\_HOME%\etc\apps\splunk\_httpinput\local\ for Windows users.
	- For a [single-instance](http://docs.splunk.com/Documentation/AddOns/released/Firehose/ConfigureHECsingle) Splunk Enterprise deployment, set the ackIdleCleanup parameter to true in the inputs.conf file, which is located under \$SPLUNK\_HOME/etc/apps/splunk\_httpinput/ local/ for \*nix users and under %SPLUNK\_HOME%\etc\apps\splunk\_httpinput\local\ for Windows users.
- See [Troubleshoot](http://docs.splunk.com/Documentation/AddOns/released/Firehose/Troubleshoot) the Splunk Add-on for Amazon Kinesis Firehose.
### Delivery Stream Not Available as a Target for CloudWatch Logs, CloudWatch Events, or AWS IoT Action

Some AWS services can only send messages and events to a Kinesis Data Firehose delivery stream that is in the same Region. Verify that your Kinesis Data Firehose delivery stream is located in the same Region as your other services.

### <span id="page-73-0"></span>Amazon Kinesis Data Firehose Limits

Amazon Kinesis Data Firehose has the following limits.

- By default, each account can have up to 50 Kinesis data delivery streams per Region. If you exceed this limit, a call to [CreateDeliveryStream](https://docs.aws.amazon.com/firehose/latest/APIReference/API_CreateDeliveryStream.html) results in a LimitExceededException exception. This limit can be increased using the Amazon Kinesis Data [Firehose](https://console.aws.amazon.com/support/home#/case/create?issueType=service-limit-increase&limitType=service-code-kinesis-firehose) Limits form.
- When **Direct PUT** is configured as the data source, each Kinesis data delivery stream is subject to the following limits:
	- For US East (N. Virginia), US West (Oregon), and EU (Ireland): 5,000 records/second, 2,000 transactions/second, and 5 MiB/second.
	- For US East (Ohio), EU (Frankfurt), Asia Pacific (Seoul), Asia Pacific (Tokyo), US West (N. California), Asia Pacific (Singapore), Asia Pacific (Sydney), and Canada (Central): 1,000 records/second, 1,000 transactions/second, and 1 MiB/second.

You can submit a limit increase request using the Amazon Kinesis Data [Firehose](https://console.aws.amazon.com/support/home#/case/create?issueType=service-limit-increase&limitType=service-code-kinesis-firehose) Limits form. The three limits scale proportionally. For example, if you increase the throughput limit in US East (N. Virginia), US West (Oregon), or EU (Ireland) to 10 MiB/second, the other two limits increase to 4,000 transactions/ second and 10,000 records/second.

#### **Important**

If the increased limit is much higher than the running traffic, it causes very small delivery batches to destinations, which is inefficient and can result in higher costs at the destination services. Be sure to increase the limit only to match current running traffic, and increase the limit further if traffic increases.

#### **Note**

When Kinesis Data Streams is configured as the data source, this limit doesn't apply, and Kinesis Data Firehose scales up and down with no limit.

- Each Kinesis data delivery stream stores data records for up to 24 hours in case the delivery destination is unavailable.
- The maximum size of a record sent to Kinesis Data Firehose, before base64-encoding, is 1,000 KiB.
- The [PutRecordBatch](http://docs.aws.amazon.com/firehose/latest/APIReference/API_PutRecordBatch.html) operation can take up to 500 records per call or 4 MiB per call, whichever is smaller. This limit cannot be changed.
- The following operations can provide up to five transactions per second: [CreateDeliveryStream](http://docs.aws.amazon.com/firehose/latest/APIReference/API_CreateDeliveryStream.html), [DeleteDeliveryStream](http://docs.aws.amazon.com/firehose/latest/APIReference/API_DeleteDeliveryStream.html), [DescribeDeliveryStream,](http://docs.aws.amazon.com/firehose/latest/APIReference/API_DescribeDeliveryStream.html) [ListDeliveryStreams](http://docs.aws.amazon.com/firehose/latest/APIReference/API_ListDeliveryStreams.html), and [UpdateDestination.](http://docs.aws.amazon.com/firehose/latest/APIReference/API_UpdateDestination.html)
- The buffer sizes hints range from 1 MiB to 128 MiB for Amazon S3 delivery and from 1 MiB to 100 MiB for Amazon Elasticsearch Service (Amazon ES) delivery. For AWS Lambda processing, you can set a buffering hint between 1 MiB and 3 MiB using the [BufferSizeInMBs](https://docs.aws.amazon.com/firehose/latest/APIReference/API_ProcessorParameter.html) processor parameter. The size threshold is applied to the buffer before compression. These options are treated as hints, and therefore Kinesis Data Firehose might choose to use different values when it is optimal.
- The buffer interval hints range from 60 seconds to 900 seconds.
- For Kinesis Data Firehose to Amazon Redshift delivery, only publicly accessible Amazon Redshift clusters are supported.
- The retry duration range is from 0 seconds to 7,200 seconds for Amazon Redshift and Amazon ES delivery.
- Kinesis Data Firehose supports Elasticsearch versions 1.5, 2.3, 5.1, 5.3, 5.5, 6.0, and 6.2.

## Document History

The following table describes the important changes to the Amazon Kinesis Firehose documentation.

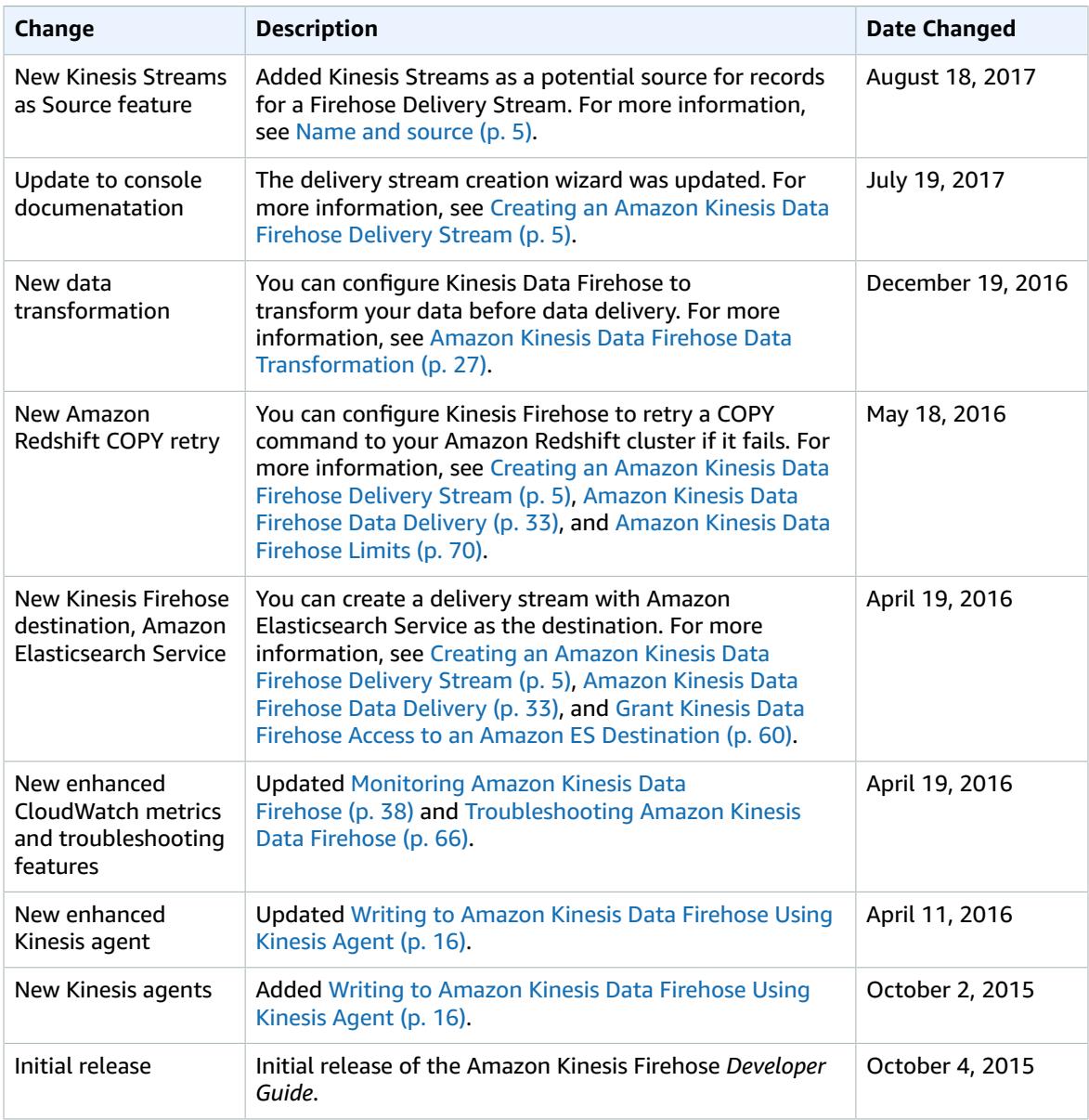

# AWS Glossary

For the latest AWS terminology, see the AWS [Glossary](http://docs.aws.amazon.com/general/latest/gr/glos-chap.html) in the *AWS General Reference*.